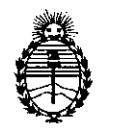

Ministerio de Salud Secretaría de Politicas, Regulación e Institutos A.N.M.A.T.

**DISPOSICION N0 2 34 1**

BUENOSAIRES, 22 ABR 2013

VISTO el Expediente Nº 1-47-21142/12-7 del Registro de esta Administración Nacional de Medicamentos, Alimentos y Tecnología Médica (ANMAT), y

CONSIDERANDO:

Que por las presentes actuaciones Centro Óptico Casin S.R.L. solicita se autorice la inscripción en el Registro Productores y Productos de Tecnología Médica (RPPTM) de esta Administración Nacional, de un nuevo producto médico.

Que las actividades de elaboración y comercialización de productos médicos se' encuentran contempladas por la Ley 16463, el Decreto 9763/64, y MERCOSUR/GMC/RES. Nº 40/00, incorporada al ordenamiento jurídico nacional por Disposición ANMAT Nº 2318/02 (TO 2004), y normas complementarias.

Que consta la evaluación técnica producida por el Departamento de Registro.

**!S,** Que consta la evaluación técnica producida por la Dirección de Tecnología Médica, en la que informa que el producto estudiado reúne los requisitos técnicos que contempla la norma legal vigente, y que .los establecimientos declarados demuestran aptitud para la elaboración y el control de calidad del producto cuya inscripción en el Registro se solicita.

Que los datos identificatorios característicos a ser transcriptos en los proyectos de la Disposición Autorizante y del Certificado correspondiente, han sido convalidados por las áreas técnicas precedentemente citadas.

Que se ha dado cumplimiento a los requisitos legales y formales que contempla la normativa vigente en la materia.

Que corresponde autorizar la inscripción en el RPPTM del producto médico objeto de la solicitud.

Que se actúa en virtud de las facultades conferidas por los Artículos 8º, inciso II) y 10º, inciso i) del Decreto 1490/92 y por el Decreto 425/10.

 $\lt$ 

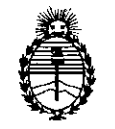

Ministerio de Salud Secretaria de Políticas, Regulación e Institutos A.N.MAT.

# **DISPOSICION N° 2 3 4 1**

Por ello;

## EL INTERVENTORDE LA ADMINISTRACIÓN NACIONAL DE MEDICAMENTOS,ALIMENTOSY TECNOLOGÍA MÉDICA DISPONE:

ARTICULO 1°- Autorízase la inscripción en el Registro Nacional de Productores y Productos de Tecnología Médica (RPPTM) de la Administración Nacional de Medicamentos, Alimentos y Tecnología Médica del producto médico de marca DORC, nombre descriptivo Equipo de Láser Oftálmico y nombre técnico Láseres de Diodo para Oftalmología, de acuerdo a lo solicitado, por Centro Óptico Casin S.R.L. , con los Datos Identificatorios Característicos que figuran como Anexo 1 de la presente Disposición y que forma parte integrante de la misma.

ARTICULO 2° - Autorízanse los textos de los proyectos de rótulo/s y de instrucciones de uso que obran a fojas 4 a 5 y 6 a 66 respectivamente, figurando como Anexo II de la presente Disposición y que forma parte integrante de la misma.

ARTICULO 3° - Extiéndase, sobre la base de lo dispuesto en los Artículos precedentes, el Certificado de Inscripción en el RPPTM, figurando como Anexo III de la presente Disposición y que forma parte integrante de la misma

ARTICULO 40 - En los rótulos e instrucciones de uso autorizados deberá figurar la leyenda: Autorizado por la ANMAT, PM-350-174, con exclusión de toda otra leyenda no contemplada en la normativa vigente.

ARTICULO 5°- La vigencia del Certificado mencionado en el Artículo 30 será por cinco (5) años, a partir de la fecha impresa en el mismo.

ARTICULO 60 - Regístrese. Inscríbase en el Registro Nacional de Productores y Productos de Tecnología Médica al nuevo producto. Por Mesa de Entradas notifíquese al interesado, haciéndole entrega de copia autenticada de la presente Disposición, conjuntamente con sus Anexos I, II y III. Gírese al Departamento de

 $\Omega$ 

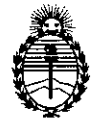

Ministerio de Salud Secretaria de Politicas, Regulación e Institutos A.N.M.A.T.

**CISPOSICION N0** 2 3 4 1

Registro a los fines de confeccionar el legajo correspondiente. Cumplido, archívese.

234 1 Expediente Nº 1-47-21142/12-7 DISPOSICIÓN Nº

 $\sim$   $\sim$ 

 $\mathbb{R}^2$ 

*WAJ>* **<sup>I</sup> t,**

**Dr.** OTTO A. ORSINGBER **SUB-INTERVENTOR**  $A.N.M.A.T.$ 

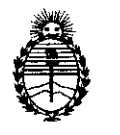

Ministerio de Salud Secretaria de Politicas, Regulación e Institutos A.N.M.A.T.

#### ANEXO I

DATOS IDENTIFICATORIOS CARACTERÍSTICOS del PRODUCTO MÉDICO inscripto en el RPPTM mediante DISPOSICIÓN ANMAT Nº ...... 2.3.4.1.....

Nombre descriptivo: Equipo de Láser Oftálmico

Código de identificación y nombre técnico UMDNS: 17-808 - Láseres de Diodo para Oftalmología

Marca: DORC.

Clase de Riesgo: Clase III

Indicación/es autorizada/s: Tratamiento de fotocoagulación en oftalmología Modelo: 7000 LaserStar 532 nm

Condición de expendio: Venta exclusiva a profesionales e instituciones sanitarias Nombre del fabricante: D.O.R.C. Dutch Ophtalmic Reserch Center (International) B.V.

Lugar de elaboración: Scheijdelveweg 2, 3214VN, Zuidland, Países Bajos.

Expediente N0 1-47-21142/12-7 DISPOSICIÓN Nº  $23$   $\&$ 

ORSINGHER SUB-INTERVENTOR  $A.N.M.A.T.$ 

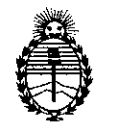

Ministerio de Salud Secretaria de Politicas, Regulación e Institutos A.N.MAT.

#### ANEXO II

TEXTO DEL/LOS RÓTULO/S e INSTRUCCIONES DE USO AUTORIZADO/S del PRODUCTO MÉDICO inscripto en el RPPTM mediante DISPOSICIÓN ANMAT Nº 

 $\mathbb{R}^2$ 

**Dr. aTTO A. ORSINGflea** SUS-INTERVENTOR A.N.M.A.T.

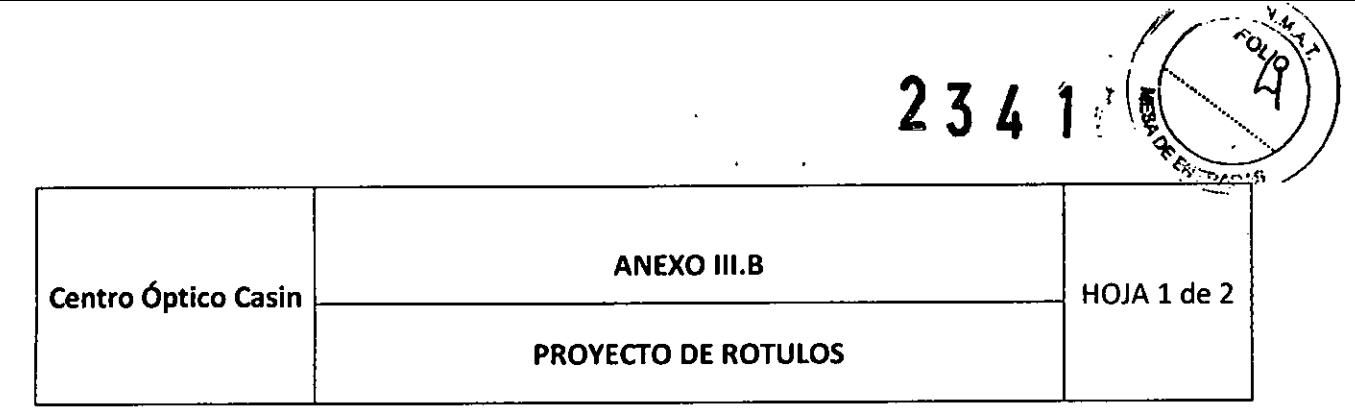

Elaborado por: D.O.R.C. Dutch Ophtalmic Research Center (International) B.V. 5cheijdelveweg 2, 3214VN, Zuidland, Países Bajos, Teléfono: +31-181-458080, Fax: +31- 181-458090, E-mail: [sales@dorc.nl](mailto:sales@dorc.nl) Importador: CENTRO OPTICO CASIN SRL. Av. Juan B. Justo 4075 1ro.8 (1416) CA.B.A

#### Equipo de láser oftálmico Laser Star 532 nm DORC MODElO/REF.: 7000

Precaución: El dispositivo debe ser utilizado con un filtro para láser apropiado. Mantenga en lugar seco Mantenga alejado de la luz solar Antes de utilizad lea el Manual De Usuario

Lote: XXXXXXXXX

Producto autorizado por la ANMAT PM-3S0-174 DT: Farmacéutica Gladys liliana Fabrizio, M.N. 9843 Venta exclusiva para profesionales e instituciones sanitarias

#### Etiquetas de advertencia

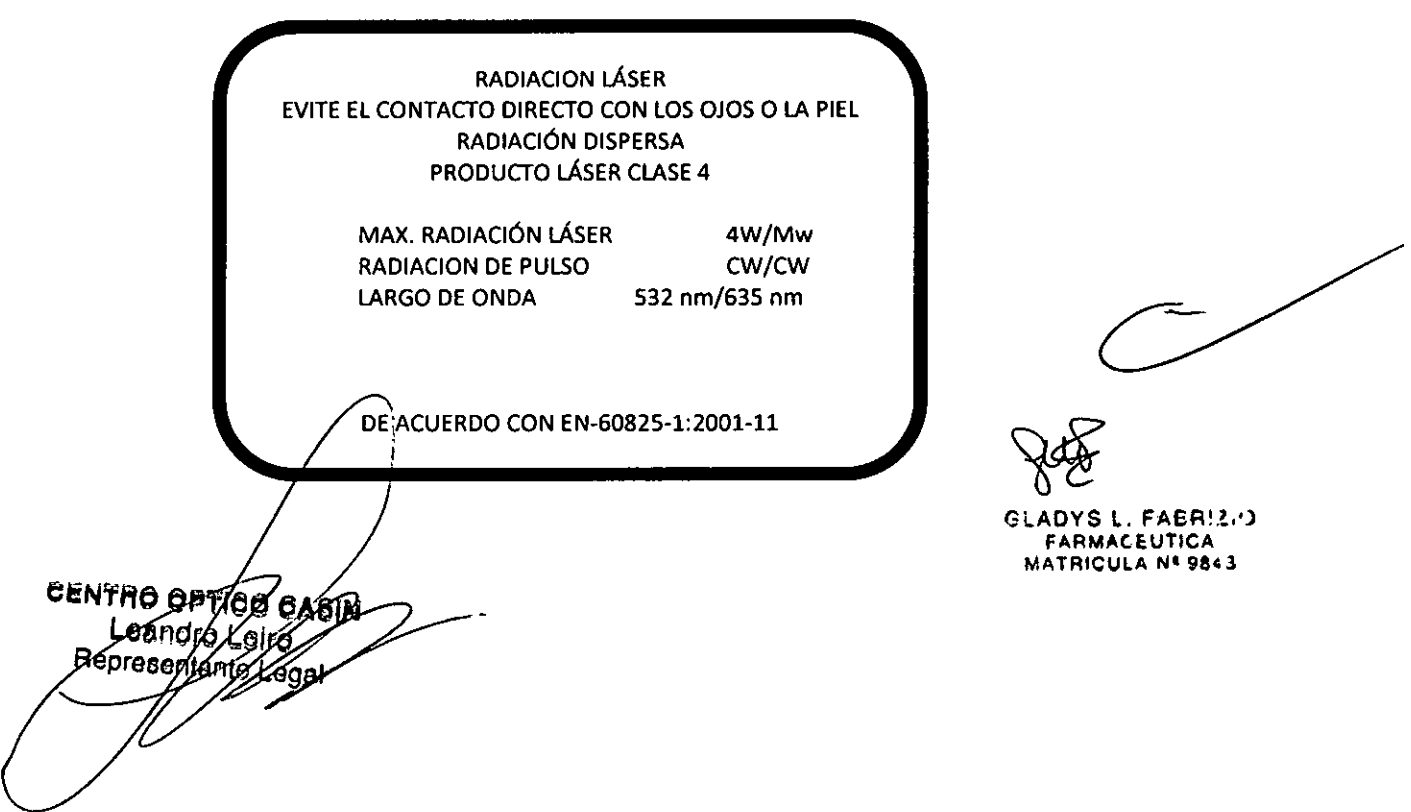

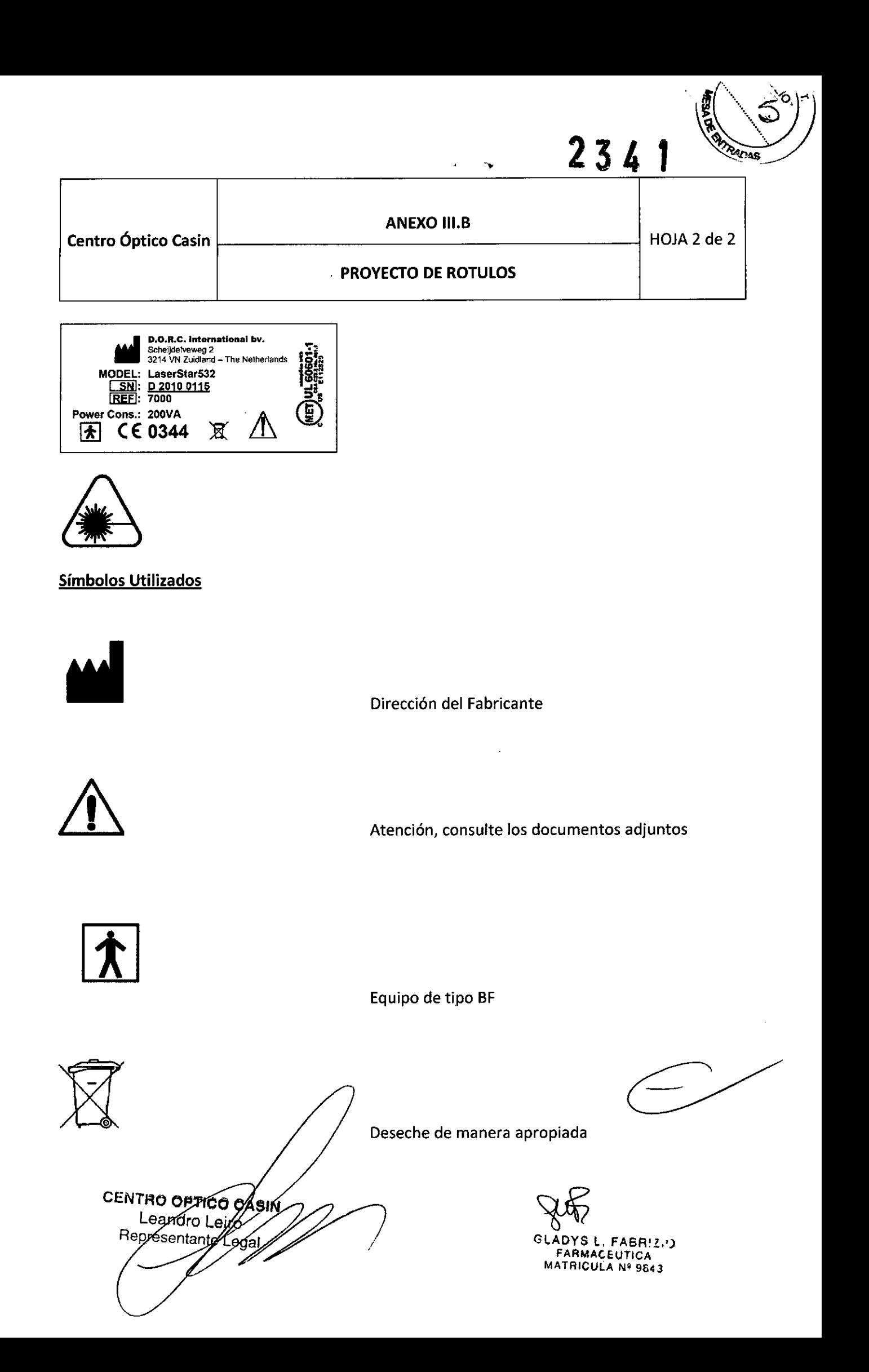

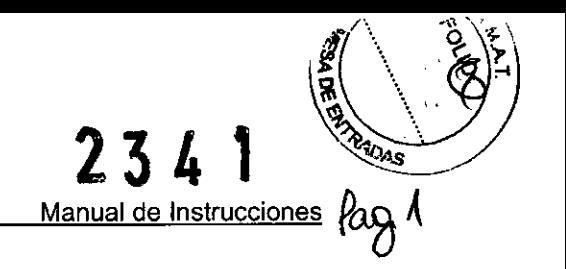

# **MANUAL DE INSTRUCCIONES 7000**

# **Laser5tar 532 nm**

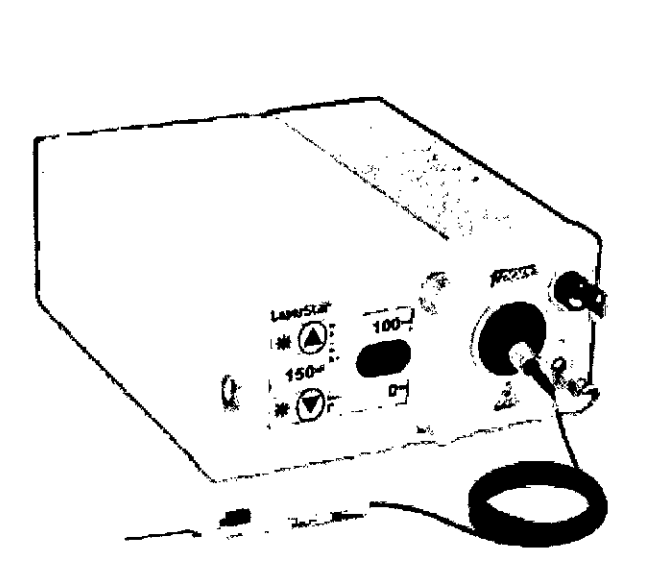

30312900.E

Fabricante: Dutch Ophthalmic Research Center International b.v. Scheijdelveweg 2 3214 VN Zuidland The Netherlands Phone: +31 181 458080 Fax.: +31 181 458090 E-mail: [sales@dorc.nl](mailto:sales@dorc.nl) Website : [www.dorc.nl](http://www.dorc.nl)

**UENTRO OPTICO CASIN** Leandro Leir Representante

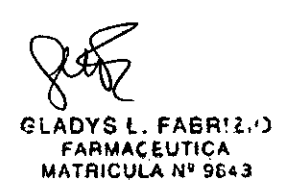

LaserStar 532 nm Manual de Instrucciones D.O.R.C. International b.v. Date issued: December 2010 Tabla de Contenidos 4 Sección 1 - INTRODUCCION 4 Garantía 5 Responsabilidad 6 Sección 2 - SEGURIDAD 7 Estándares Utilizar radiación láser 8 9 **Etiquetas** 9 Símbolo de precaución para Láser 9 Etiqueta para la apertura de emisión láser 10 Etiquetas en el adaptador de la lámpara SLA-BMBQ 10 Etiquetas en el Filtro Protector del Usuario UPFactivo/pasivo 532 nm Etiquetas en el Oftalmoscopio de Láser Indirecto LIO-500 12 Etiquetas en el Adaptador de Luz UNI-SLA 13 Dispositivos de Seguridad para láser 14 Sección 3 - Descripción 17 17 **Detalles** 18 Placa Conectora (Panel trasero) Sección 4 - Operación 19 19 Preparación Utilización de Dispositivo de Entrega 20 20 Mensajes de Error Pantallas del Visor 21 Selección de parámetros de tratamiento 29 Reseteo del Contador 29 Activación del Sistema 30 Puntero 30 30 Liberación de Pulsos de Tratamiento. 30 Espera del Sistema Impresiones (Opcional) 30 Apagado 30 32 Uso del Oftalmoscopio Indirecto para Láser LIO-500 Uso del Adaptador de Lámpara UNI-SLA 32 34 Ajuste de Interruptor de Pie Sección 5 - Mantenimiento 35 Mantenimiento por Usuario 35 Instrucciones de Limpieza 35 Esterilización 35 Mantenimiento por Personal de Servicio Autorizado. 35 Reemplazo de fusibles 36 Sección 6 - Instalación 37 Condiciones Ambientales 37  $\zeta$ Señal de Advertencia paña Área de Láser 38 CENTRO OPTICO 'Leandro La GLADYS lo FABR!U) lepresenta **FARMACEUTICA** MATRICULA Nº 9843

**23' 1**

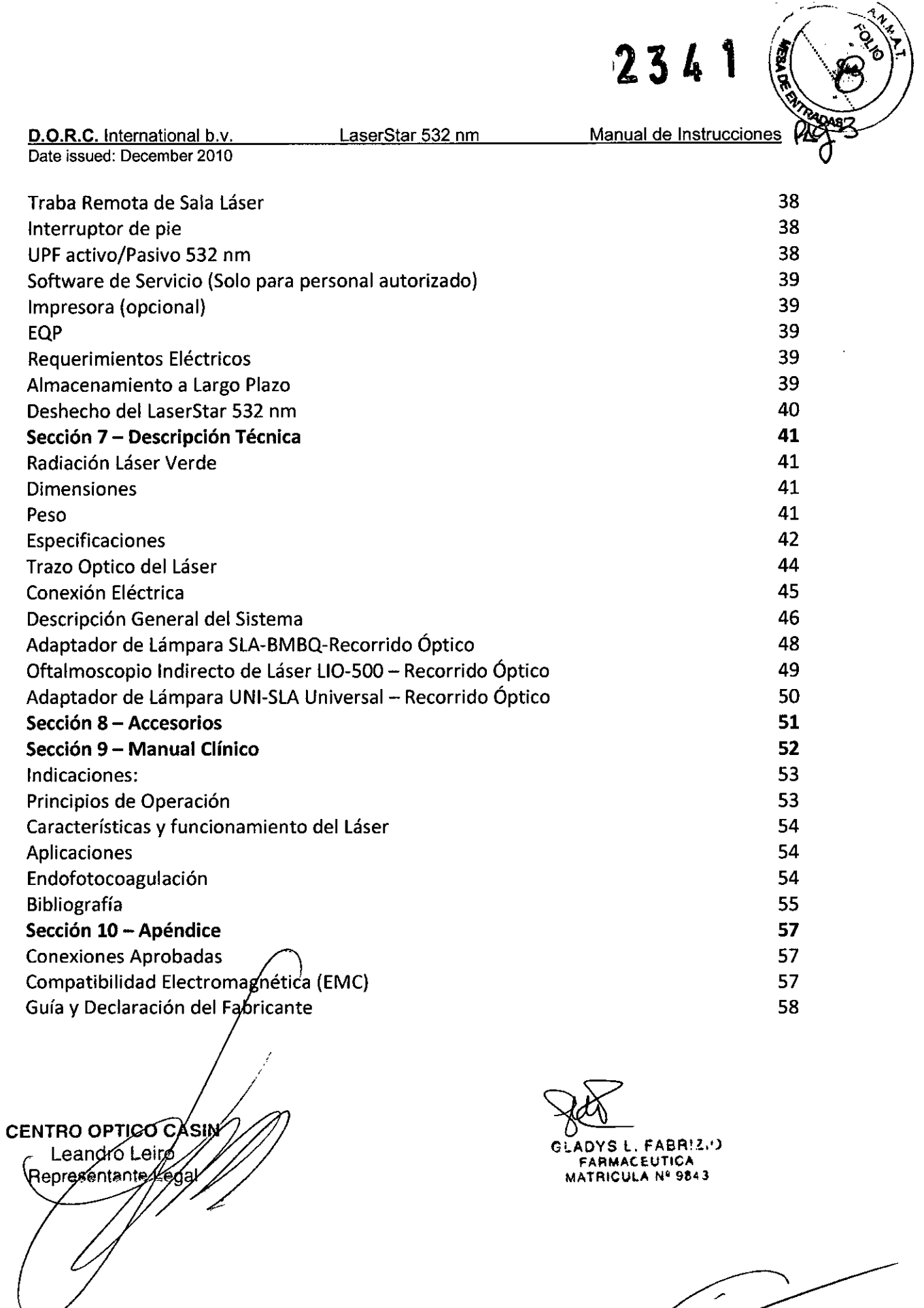

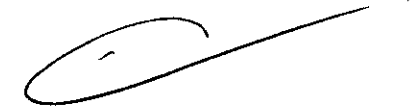

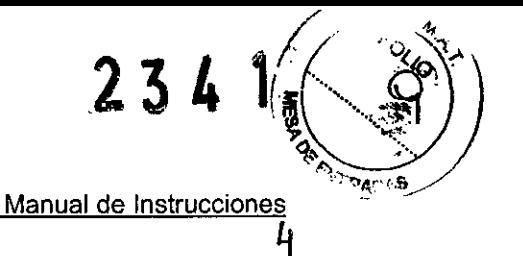

#### **Sección l-INTRODUCCION**

El LaserStar S32 nm es un dispositivo de ojo láser terapéutico con el que se puede realizar el tratamiento de varias indicaciones oftálmicas. La sección "Manual Clínico" dentro de este manual contiene información acerca de estas aplicaciones y sus riesgos. Los tratamientos son realizados con radiación de Onda Continua, frecuencia KTPNd: YVO láser con el cual se alcanza el objetivo mediante un puntero de luz roja de láser de diodo. Los accesorios están listados en la sección 8 "Accesorios" y pueden ser utilizados junto al LaserStar 532 nm. En general solo pueden utilizarse accesorios aprobados por DORC International. Se recomienda el uso de lentes de contacto para varias tareas (ver sección 8 "Accesorios" y sección 9 "Manual Clínico"

El LaserStar 532 nm y sus accesorios pueden ser instalados y podrán ser revisados técnicamente en el lugar del cliente solamente por personal autorizados de DORCInternational o un distribuidor de DORC.

Antes de operar la unidad, deberá leer la sección 2 "Seguridad" y la ubicación de la instalación deberá ser preparada de acuerdo con las recomendaciones en sección 6 "Instalación"

Todas las funciones son cuidadosamente revisadas en el lugar de fabricación. A menos que se haya acordado de otra forma, la garantía es de 12 meses desde la fecha de instalación. Lagarantía de DORCInternational está limitada al cambio/reparación de partes defectivas a menos que se haya incluido un apartado en las condiciones de venta.

**PRECAUCION:**la utilización de controles o ajustes o procedimientos de realización que no hayan sido especificados en este manual podrán resultar en exposición peligrosa de radiación. **PRECAUCION:**Este dispositivo podrá ser adquirido por profesionales médicos o bajo prescripción de un profesional médico.

GARANTIA: El fabricante puede proveer los servicios de la garantía solo en casos:

- Que el dispositivo haya sido operado en conformidad con las instrucciones de este manual de Instrucciones
- Todo servicio técnico, ajustes y programaciones, reparaciones y alteraciones, etc. hayan sido llevados a cabo por especialistas autorizados y capacitados por DORC International.

CENTRO OPTICO Leandro Léiro Représentante

~l. FASR!.<,'J **FARMACEUTICA MATAICUlA Ni 96'+3**

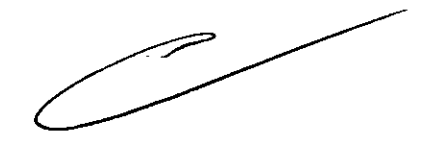

 $2341(20)$ Manual de Instrucciones' •.: S

D.O.R.C. International b.v. Date issued: December 2010

#### **RESPONSABILIDAD**

DORCInternational y sus representantes autorizados son responsables solamente por la seguridad y confiabilidad en *la* funcionalidad del dispositivo si el usuario ha cumplido con los siguientes lineamientos:

- La instalación, reparación y alteraciones son llevadas a cabo por personas autorizadas por DORCInternational.
- Los usuarios son informados (han leído) acerca, y actuado de acuerdo a regulaciones de seguridad descritas en este manual. Los parámetros dados en el manual clínico (Sección 9 de este manual de instrucciones) son valores de referencia y deben ser considerados de acuerdo con la condición de cada paciente.
- La instalación de la habitación para láser se realiza en conformidad con los requerimientos EN60601-1 y EN 60825-1
- El dispositivo se utiliza de acuerdo a este manual de instrucciones.
- Los cambios y modificaciones al LaserStar 532 nm no están expresamente aprobados por DORCInternational pueden llegar a invalidar *la* autoridad de operar el equipo.
- El dispositivo es periódicamente enviado al servicio técnico para seguridad de que todas sus funciones sean correctas.
- El dispositivo es solamente utilizado por personal autorizado y capacitado.

En caso de preguntas técnicas, por favor contáctese con el servicio técnico representante autorizado en su país.

Muchas gracias por su elección y le deseamos éxito con el Laser5tar 532nm

CENTRO OPTICO/CASIN Leándro Kerro Representante Legal

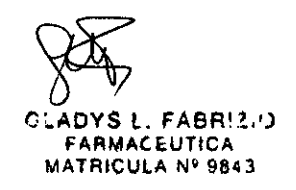

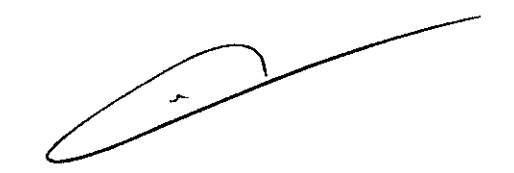

LaserStar 532 nm

Date issued: December 2010

# $23<sup>1</sup>$

*((* ~ Manual de InstruCciOri~S~----""" *j~*  $\angle$ FO **R**<sup>2</sup>*JE* ENT<sup>RO</sup>

*~;;;.r*

### Sección 2 - SEGURIDAD

#### Introducción

Se incorporan dos tipos de láser en el Laser5tar 532nm:

- a) Láser de Diodo (Clase 2, red 625 645nm) como un punteron de alcance
- b) Cw (Onda continua), frecuencia KTPdoblada Nd :IVO láser (Clase IV, verde 532 nm) como tratamiento láser.
- c) Existe peligro en los ojos yen la piel respecto radiación directa o indirecta. La máxima radiación láser (para valores referirse a sección 7 "Descripción Técnica) no puede excederse hasta incluso en caso de falla.

El Laser5tar 532 nm y sus accesorios son dispositivos seguros para el médico, paciente y terceros, siempre y cuando se lo opere de acuerdo con su Manual de Instrucción. La instalación, el mantenimiento, la calibración, la reparación y alteraciones pueden ser llevadas a cabo únicamente por personas autorizadas por DORCInternational.

El Laser5tar 532 nm es un dispositivo de protección clase 1; Clasificación BF (protección adicional mediante un sistema de protección conductor, Ej. sus partes pueden ser tocadas o conectadas al suelo)

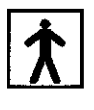

Importante:

Todas las personas en el área/cuarto de láser deben proteger sus ojos con lentes protectivos o filtros de láser apropiados para la intensidad del largo de la onda de radiación de Laser5tar 532nm (532nm) de radiación.

El médico que utilice el sistema debe protegerse utilizando un filtro de protección en el área de operación aprobado por DORe BV.

CENTR<sub>OP</sub>  $C_{\Lambda}$ and

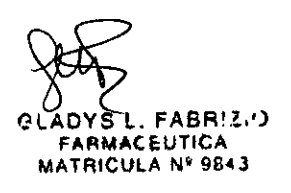

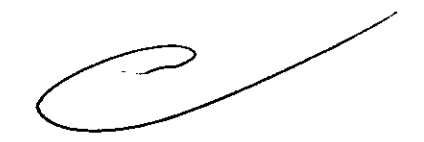

D.O.R.C. International b.v.

LaserStar 532 nm

Date issued: December 2010

Manual de Instrucciones

 $\dagger$ 

<sup>234</sup> f

#### Estándares

EllaserStar 532 nm cumplimenta con los siguientes estándares y directivas internacionales:

- EN 1041 Información proveída por el fabricante de dispositivos médicos.

- EN 980 Símbolos gráficos utilizados en el etiquetado del dispositivo médico
- -lEC 601-1 Seguridad de dispositivos médicos (Parte 1: Estipulaciones generales)
- lEC 601-2-22 Equipamiento médico eléctrico: Parte 2
- lEC 825-1 Seguridad respecto a la radiación emitida por dispositivos láser
- MDD 93/42 EEC Directivas Europeas para equipamiento médico
- EN 60601-1 Seguridad eléctrica de dispositivos médicos
- EN 60601-2-22 Equipamiento eléctrico médico
- EN 60601-1-2 Seguridad de dispositivos médicos eléctricos
- EN 60825-1 Seguridad de radiación de dispositivos láser
- <sup>111</sup> EN 14971 Análisis de riesgo
- EN 60601-1-4 Equipamiento médico eléctrico
- EN 10993-1 Biocompatibilidad
- 21 CRF 1040.10 Productos láser
- 21 CRF 1040.11 Productos láser
- ANSI Z136.1 Estándar para el uso seguro de láser
- CMDR Regulaciones Canadienses para dispositivos médicos
- Part 15 FCC" Dispositivos para Radio Frecuencia

"NOTA: Este equipamiento ha sido examinado y se ha comprobado el cumplimiento dentro de los límites establecidos para dispositivos digitales de Clase A, de acuerdo a la parte 15 de las Reglas de FCC.Estos límites están diseñados para proveer una protección razonable contra interferencias cuando el equipo se encuentra siendo operado en un ambiente comercial. Este equipo genera, utiliza y puede emitir energía de radio frecuencia y, si estuviera instalado o fuera utilizado de acuerdo con el Manual de Instrucciones, podría causar interferencia y daños a las radio comunicaciones.

la operación de este equipo en un área residencial puede llegar a causar interferencia y daños en los cuales el usuario deberá corregir la interferencia siendo este gasto afrontado en su totalidad por el usuario.

**CENTRO OPTIGO** Leandro I '98éntarke

 $FABR$  $\sim$ **IMACEUTICA MATRiCULA NfI 9843**

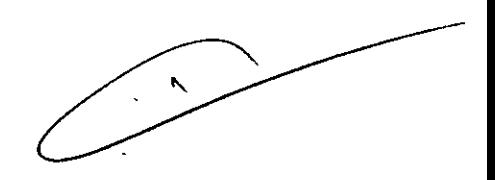

LaserStar 532 nm

Manual de Instrucciones e,

*2341 ~~J*

 $\ddot{z}$ 

 $N$ . an FOLIO

#### UTILIZAR RADIACiÓN LÁSER

Precaución:

Cualquier uso de este dispositivo o alguna de sus partes en procedimientos que no hayan sido especificados en este Manual de Instrucciones podrá resultar en una exposición peligrosa a radiación y peligro eléctrico.

Antes de iniciar cualquier tratamiento, el usuario debe revisar que los siguientes puntos sean cumplidos:

- El láser debe ser activado únicamente si el paciente se encuentra preparado para el tratamiento.
- Los pulsos láser son solamente liberados en el curso del tratamiento
- Se ha monitoreado la calidad (brillo y forma) del puntero de luz antes de enviar pulsos láser. Una forma circular y un brillo de acuerdo a tratamientos previos con el puntero de luz es una primera indicación de la buena funcionalidad del trazo del puntero láser. Si alguno de estos parámetros no se encuentra en orden discontinúe el uso del láser.
- No utilice el láser cerca de gases inflamables que puedan estar en el mismo área.
- Las personas que asistan durante el tratamiento y quienes pudieran encontrarse dentro del rango de alcance posible de radiación del láser deben ser informadas acerca de los posibles riesgos. Cualquier persona en la habitación deberá utilizar los lentes de seguridad apropiados (532 nm)
- Durante la liberación de pulsos láser no deben presentarse objetos en el trazo del puntero con la excepción de lentes de contacto.
- Toda la habitación de tratamiento se encuentra bajo peligro de reflexiones (generada por contacto con vidrios/espejos) Escompulsoria la utilización de lentes protectivos en la zona de tratamiento. (Referirse a sección 8 "Accesorios")
- Durante las revisiones funcionales de acuerdo con la sección 5 "Mantenimiento", todas las personas dentro de la habitación donde se utiliza el láser debe utilizar lentes de protección para 532 nm. El puntero láser no se debe utilizar para apuntar a personas. El médico debe protegerse con el uso apropiados de filtros de protección para láser al realizar el trazo en su sistema de observación el cual sea aprobado por DORC International BV
- Las siguientes lentes de protección pueden ser pedidas a DORCInternational BV.

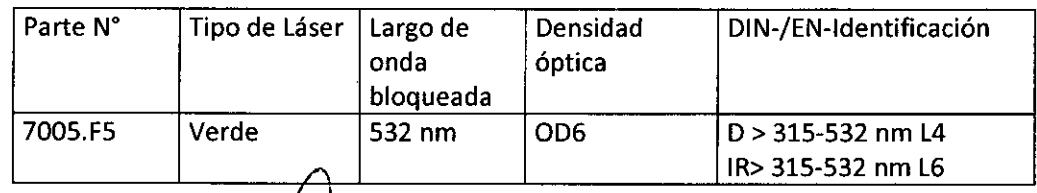

so de daño en las lentes, o cambio en la coloración, discontinúe su uso y reemplácelas

CENTRO OPTICO Leandro Lewo Representante Legal

 $\frac{1}{2}$ GEABRIZ,') ARMACEUTICA **MATA'CUlA N~ 96.t1.3**

 $\ddot{\phantom{a}}$ ,

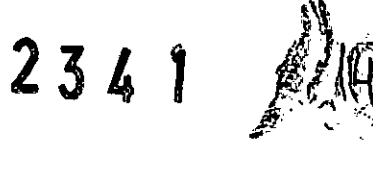

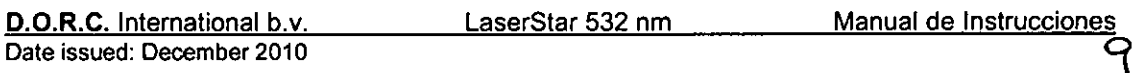

#### **ETIQUETAS**

a) Símbolo de precaución para Láser Ubicación: en el panel trasero de la unidad

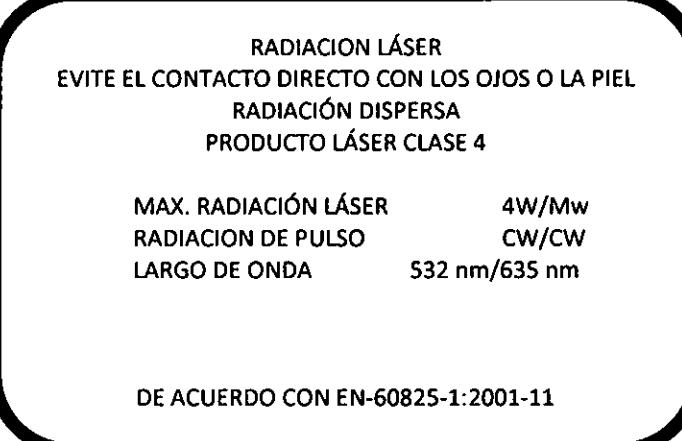

b) Etiqueta para la apertura de emisión láser

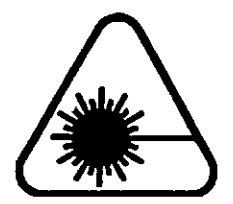

Ubicación: debajo de la apertura del láser I

•

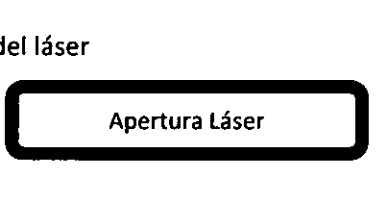

Tipo de Etiqueta: Ubicación: en la parte trasera de atrás de la unidad

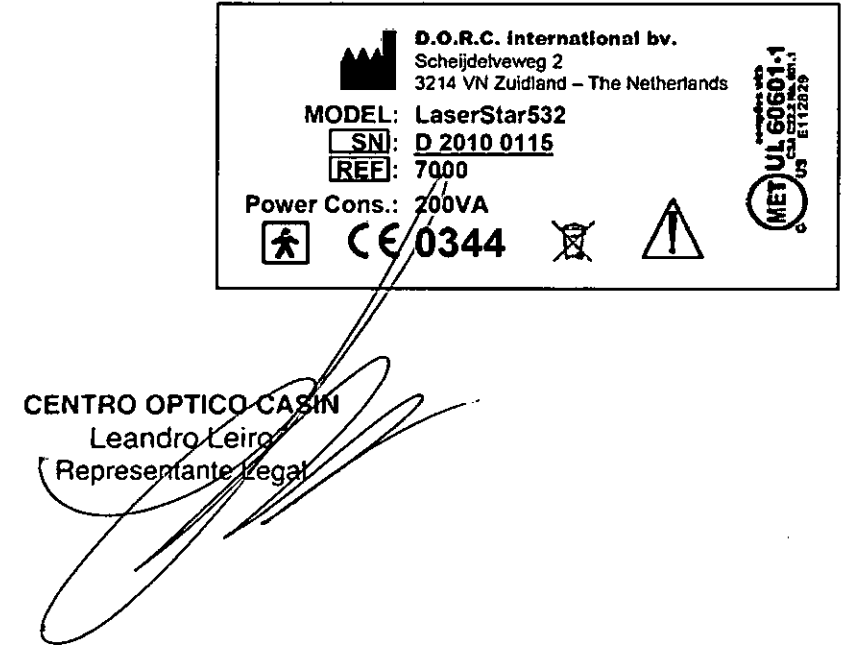

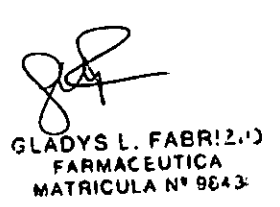

<sup>234</sup> t

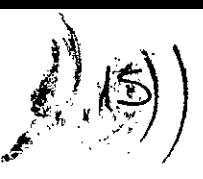

LaserStar 532 nm Manual de Instrucciones

ID

#### ETIQUETAS EN ELADAPTADOR DE LA LÁMPARA SLA-BMBO

a) Etiqueta para apertura de emisión láser Ubicación: en el adaptador de la lámpara sobre la apertura del láser

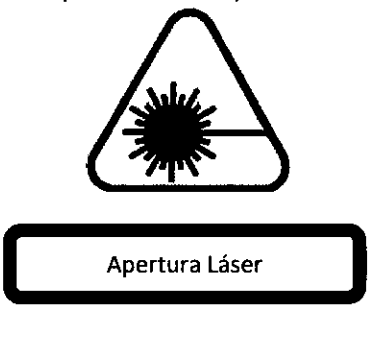

b) Etiqueta tipo

Ubicación: en la parte de debajo de la interfaz de la lámpara

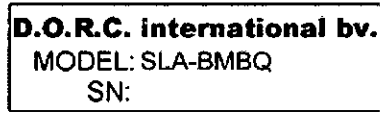

c) Etiqueta tipo

Ubicación: en el envase del adaptador de la lámpara

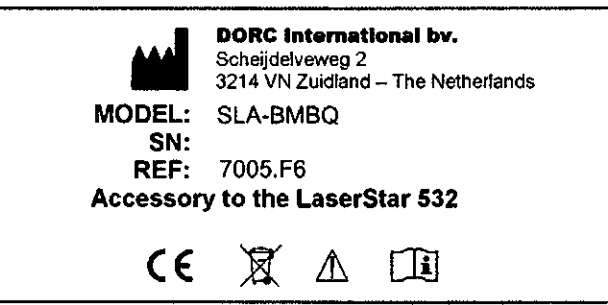

ETIQUETAS EN EL FILTRO PROTECTOR DEL USUARIO UPF ACTIVO/PASIVO S32 NM

a) Etiqueta tipo en el equipo Ubicación: en el UPF activo 532 nm

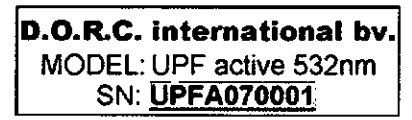

Ubicación: en el UPF pasivo 532 nm  $UPF$  532 nm CENTRO OPTICO C Leandro Leifo Representante Leo

DYS L. FABRIZ. .) **FARMACEUTICA MATRICULA** Nº 9843

LaserStar 532 nm Manual de Instrucciones

 $234.1$ 

"  $\sqrt{ }$ 

*P;~)*

#### b) Etiqueta tipo en el envase

Ubicación: en el envase del UPF activo 532 nm

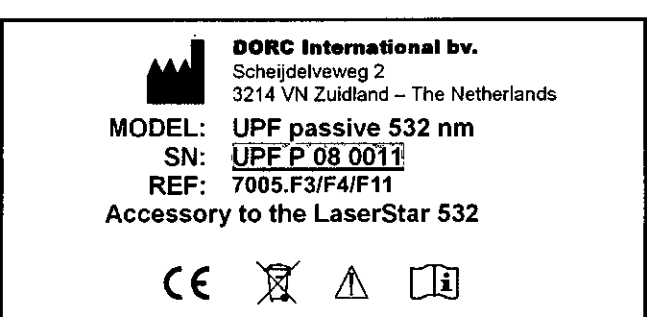

Ubicación: en el envase de UPF activo 532 nm

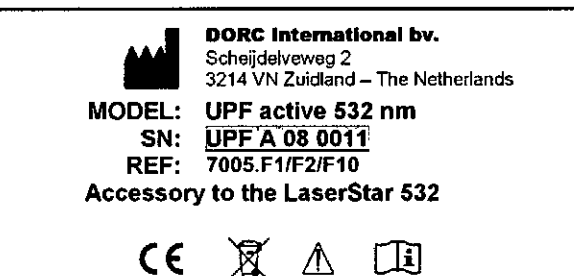

GLADYS L. FABRIZ **FARMACEUTICA MATRICULA** Nº 9843

CENTRO OFFICO CASIN Representation Legal

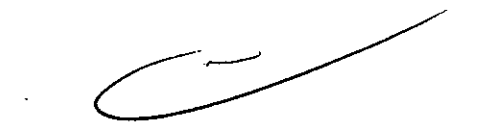

234

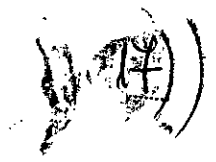

LaserStar 532 nm

Manual de Instrucciones

 $12$ 

#### ETiqUETAS EN EL OFTALMOSCOPIO DE LÁSER INDIRECTO L10-S00

a) Etiqueta para apertura de emisión

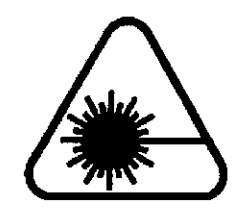

Ubicación: sobre la apertura láser

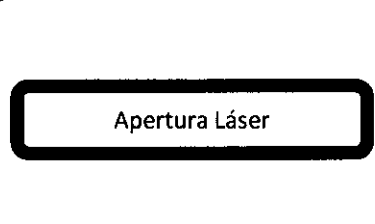

b) Etiqueta tipo

Ubicación: en el fondo del Oftalmoscopio de láser indirecto

**D.O.R.C. ,international by.** MODEL: L10 SN:

c) Tipo de Etiqueta en el Envase

Ubicación: en el envase del Oftalmoscopio de láser indirecto

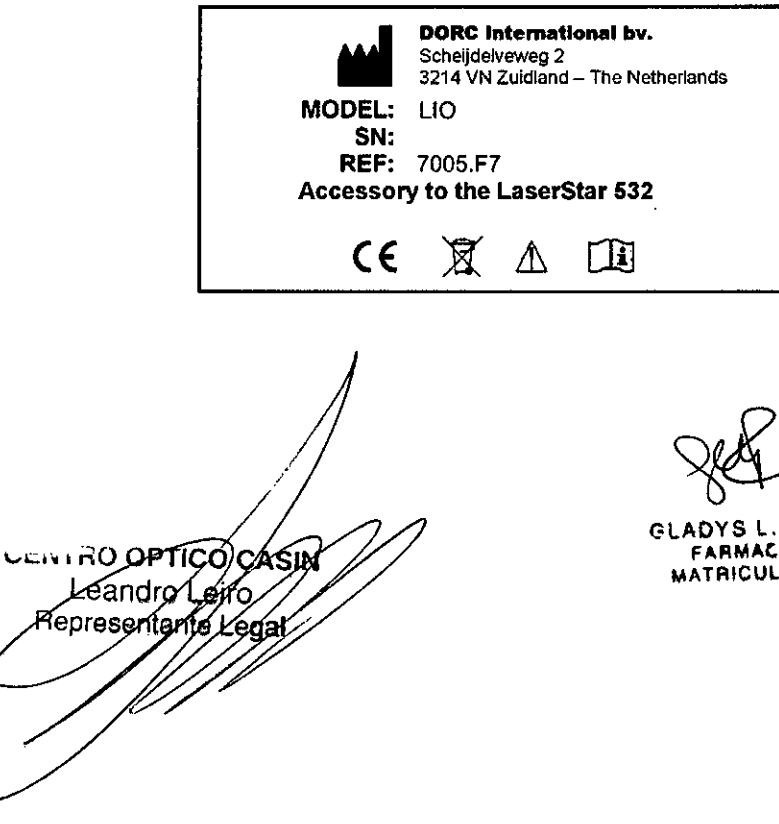

GLADYS L. FABRIZO FARMAtEUT!CA MATRICULA tj' Se4;

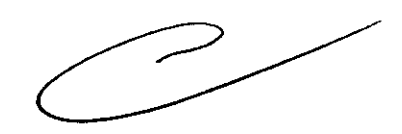

 $. 18$  $\mathbb{M}$  .  $48$  $234$ *, '-:'~~:-'J-'* ~ "'. '" ¡"~'" *1*

13

D.O.R.C. International b.v.

LaserStar 532 nm

Date issued: December 2010

Manual de Instrucciones

#### ETiqUETAS EN ELADAPTADOR DE Luz UNI-SLA

a) Etiqueta para apertura de emisión

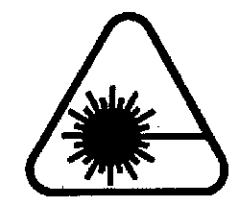

Ubicación: en el brazo de montar del adaptador de luz

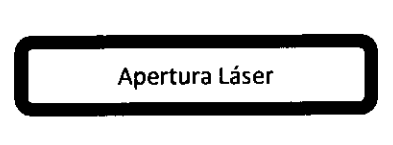

b) Etiqueta tipo

Ubicación: en el brazo de montar del adaptador de luz

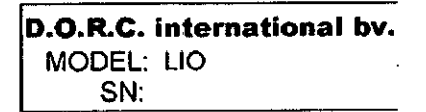

e) Tipo de Etiqueta en el Envase Ubicación: en el envase del brazo de montar del adaptador de luz

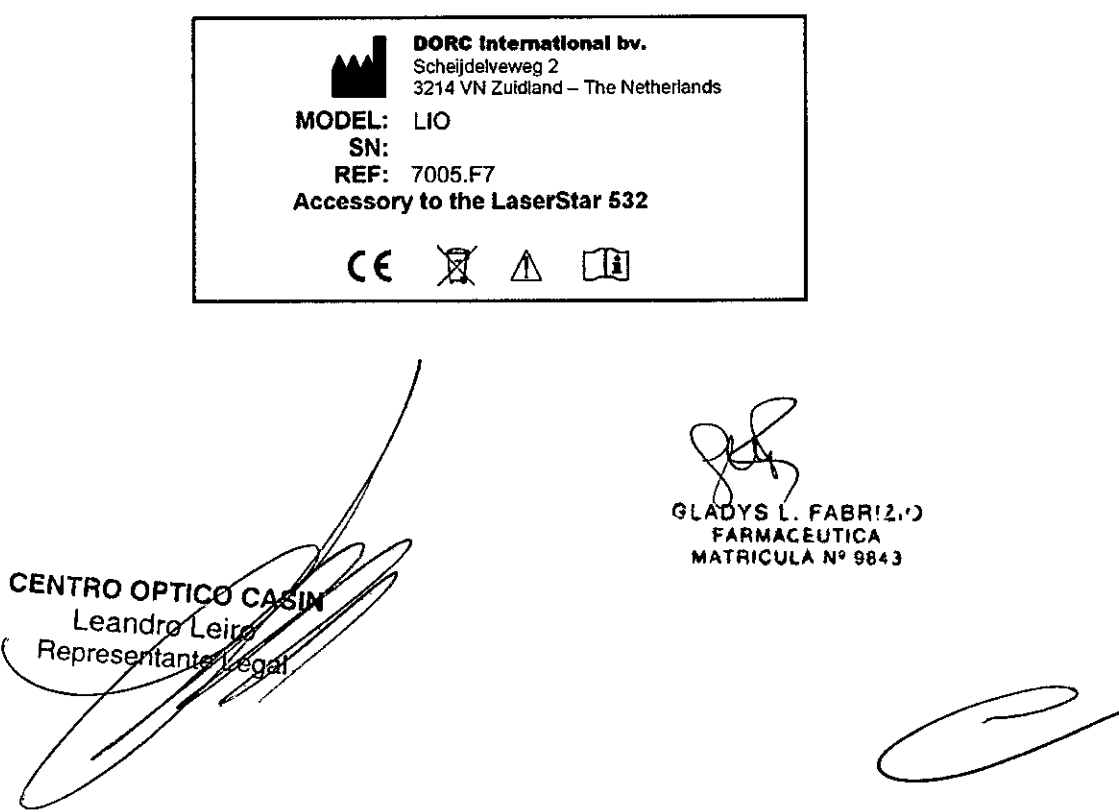

Manual de Instrucciones

 $\mathsf{I}^{\mathsf{H}}$ 

.2341

#### DISPOSITIVOS DE SEGURIDAD DEL LÁSER

#### 1. Interruptor de Encendido

Sin encender el interruptor será imposible emitir radiación láser. Las personas autorizadas para operar el dispositivo son responsables del cuidado de las llaves las cuales, deberán ser removidas luego de su uso.

#### 2. Llave automática

Estáasociada al dispositivo láser. La llave automática (AK)envía datos respecto al tipo de dispositivo y los datos presentes. Elimina los errores de usuario debido a entradas incorrectas.

#### 3. Conector remoto

Para evitar situaciones peligrosas durante el tratamiento, el usuario debe conectar el conector remoto al interruptor de la puerta.

#### 4. Traba del puntero

Elpuntero solo se abrirá cuando los elementos de operación hayan sido apropiadamente preparados y cuando no haya fallas internas presente. Cuando no haya señal enviada a la traba del puntero, el mismo se interrumpirá automáticamente.

#### 5. Circuito de seguridad

Eldispositivo cuenta con un circuito eléctrico interno el cual cierra la electricidad enviada al láser en caso de incorrecta operación.

#### 6. Interruptor de fibra

El interruptor de fibra solo permite al láser irradiar mientras la fibra haya sido insertada y propiamente asegurada en la apertura de láser.

#### 7. Protección del usuario con filtros activos UPF/Pasivo S32nm

El médico deberá protegerse utilizando un filtro de protección para S32nm en todo el trazo del puntero mientras realice el tratamiento. Utilice solamente filtros que hayan sido aprobados por DORCInternational. Laprotección activa del usuario con un filtro de este tipo se cierra antes de cada pulso láser y protege al usuario al filtrar el láser durante la radiación. Luego de que el trazo de láser no sea visible entonces podrá remover el filtro. La protección pasiva del filtro UPF532nm es estacionaria en el trazo del puntero y filtra la radiación láser constantemente.

Un filtro de protección (activo y pasivo) deberá ser insertado dentro del trazo del puntero del microscopio utilizado durante el tratamiento láser.

Laradiación láser roja de 635nm está por debajo del nivel de radiación permitido y no es peligrosa para el médico o paciente y en consecuencia, un filtro protector para este tipo de largo de onda no es requerido.

Todas las personas en el área de intérvención deben utilizar protección apropiada para los ojos para 532mm durante radiación de láser verde.

∦ei ≨sen⁄ánto

FABR!!.') **ARMACEUTICA** MATRICULA Nº 9843

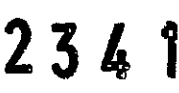

LaserStar 532 nm

Manual de Instrucciones

#### 8. Filtros protectores para el usuario de SLA.BMBQ

ElSLA-BMBQ requiere el montaje de un filtro protector separado. Puede ser un filtro pasivo montado o bien en la entrada del puntero por el borde de la lámpara o justo antes del binocular. Un filtro activo puede ser montado justo antes del binocular.

El SLA.BMBQ debe ser solo utilizado si el filtro protector del usuario está en su lugar.

#### 9. Filtros protectores para el usuario en la L10.S00

La LIO-500 se entrega con un filtro pasivo incluido. Los filtros de protección para el usuario son ubicados detrás de dos lentes intercambiables en la pieza de ojo del oftalmoscopio. Para habilitar la limpieza de estos filtros, estos son montados en una pieza de encastre y son reemplazables.

luego de insertar las lentes intercambiables en la pieza de ojo del oftalmoscopio asegurese siempre de que los filtros de protección del usuario se encuentres ubicados de manera correcta detrás de las dos lentes intercambiables.

La L10.S00 deberá ser utilizada si los dos filtros protectores de usuario están correctamente ubicados detrás de las dos lentes intercambiables.

#### 10. Filtros de Protección del usuario en la UNI-SLA

la UNI-SLA se entrega con un filtro pasivo interno de protección. Elfiltro de protección del usuario se ubica antes que la entrada del puntero en el costado de la lámpara. Elfiltro de protección del usuario debe cubrir todo el camino de observación desde el costado de la lámpara para proteger al usuario de la radiación de láser verde.

El UNI-SlA debe ser utilizado si el filtro de protección de usuario es ubicado correctamente en frente a la entrada del puntero en el costado de la lámpara.

#### 11. En caso de fuego o explosión

Apague el sistema inmediatamente.

Arreglo de los Controles de Seguridad Parte frontal del generador de láser

- Llave automática (Autokey AK)
- Interruptor
- Interruptor de fibra

Parte de atrás del generador de láser Conector remoto

**CENTRO OPTICO** Leandro Leire Representante

~ FABR!!) **RMACEUTICA MATRICULA Nº 9843** 

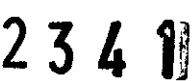

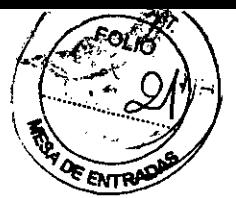

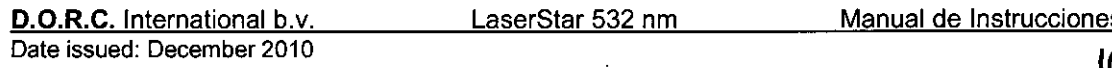

 $\psi$ 

Indicador Visual

 $\ddot{\phantom{a}}$ 

 $\ddot{\phantom{a}}$ 

Indicador, parámetros elegidos, estatus del sistema, errores, mensajes, advertencias.

#### **Gabinete Principal**

- Parlante para indicaciones audibles de radiación láser así como situaciones críticas, errores, estatus.

CENTRO OPTICO CASIN Leandro ( Representable

 $\cdot$   $\cdot$ FABR!2.<sup>2</sup>) FARMACEUTH MATRICULA Nº 984

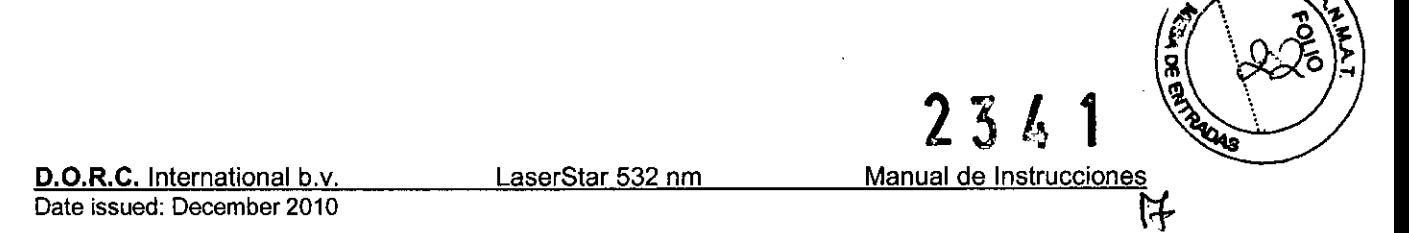

#### Sección 3 - Descripción

#### **Detalles**

El LaserStar 532 nm contiene un generador láser, un control electrónico y un panel de control. Todos los controles necesarios están dispuestos en el panel de control.

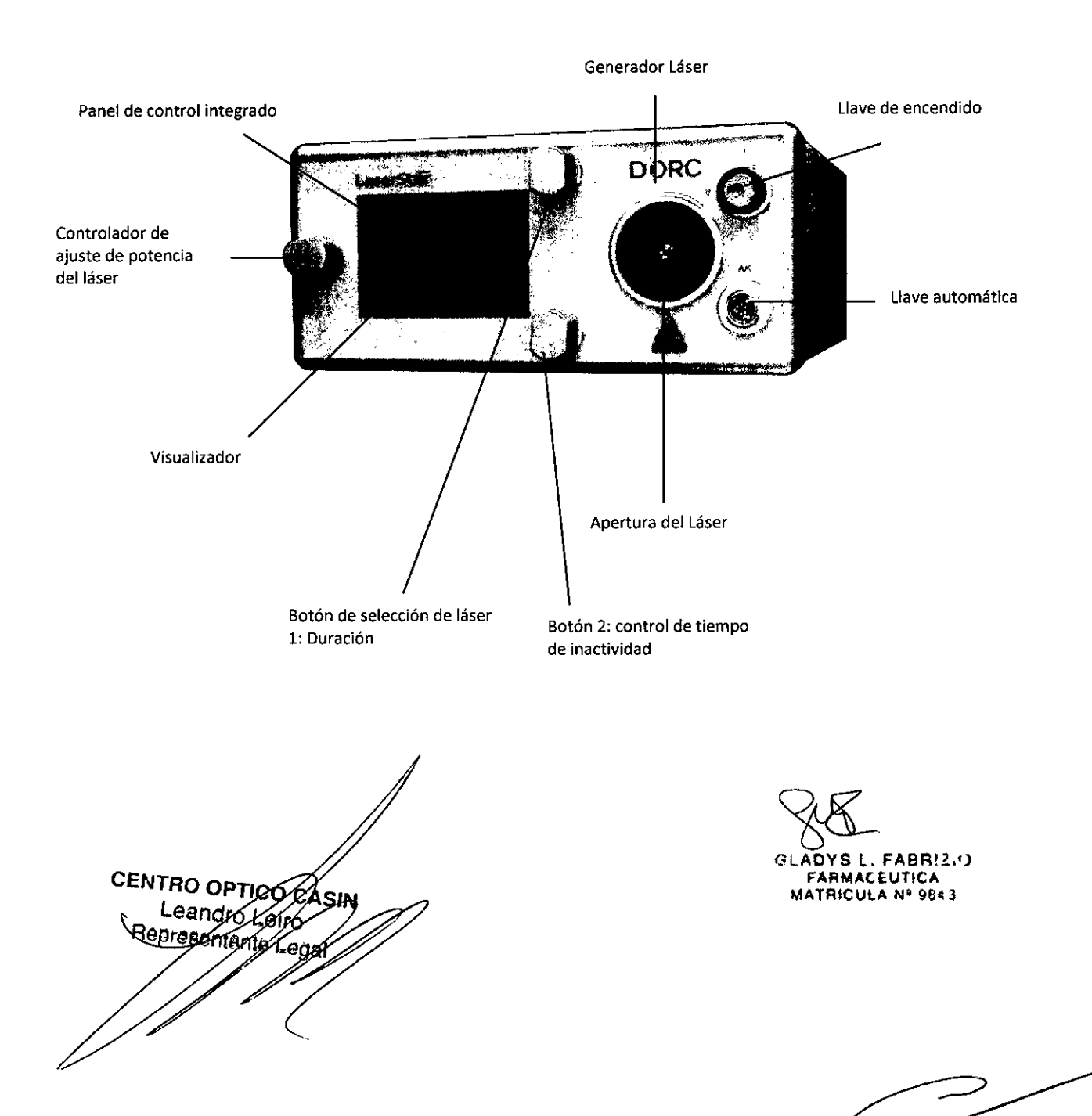

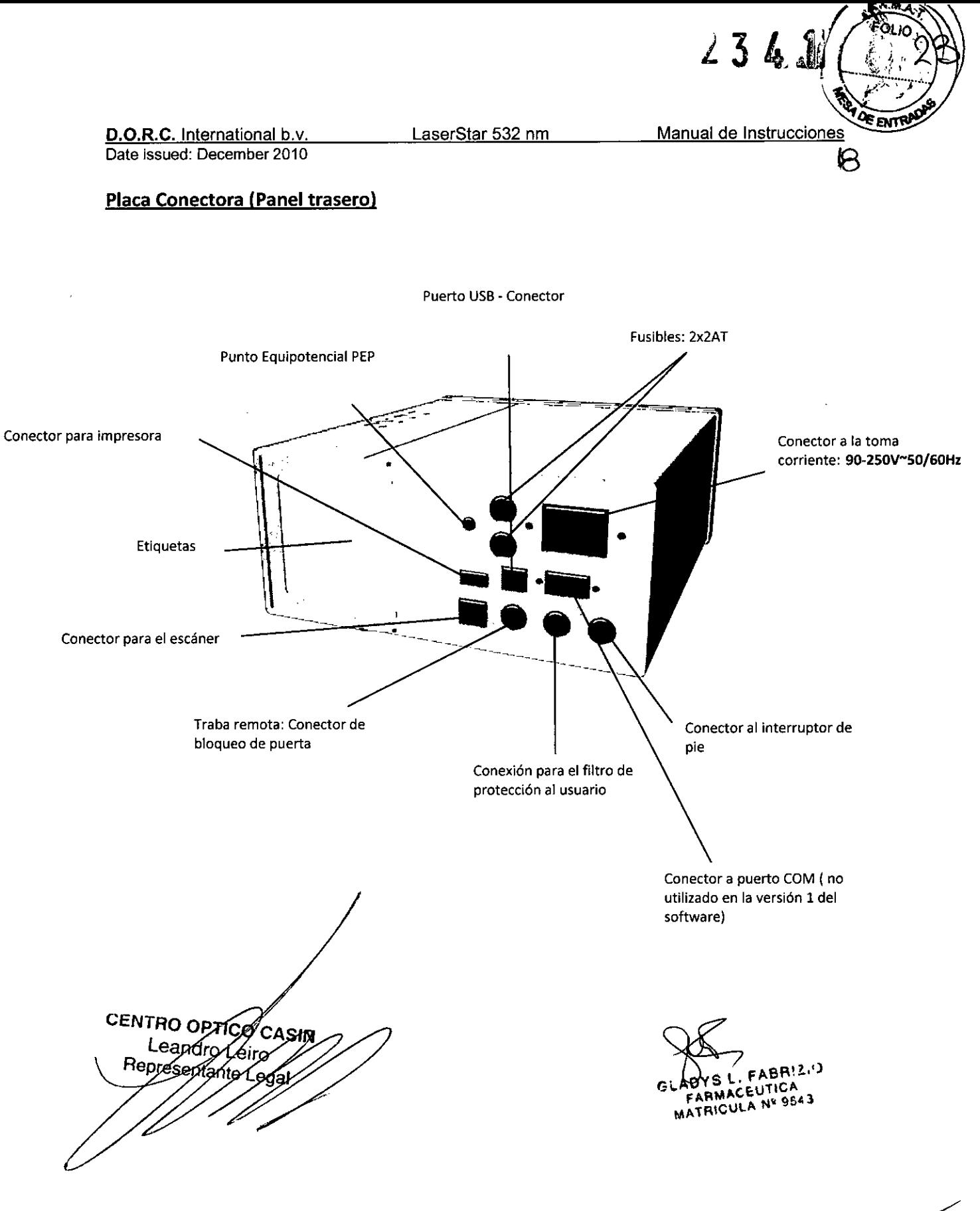

 $\pmb{\cdot}$ 

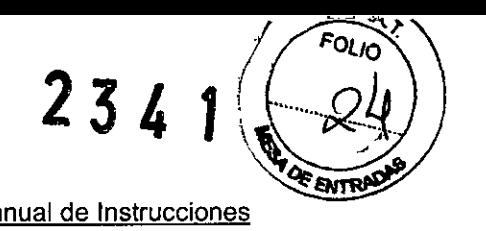

 $\mathcal{P}$ 

#### Sección 4 - Operación

#### Preparación

- Prepare el LaserStar 532 nm

- De utilizar una lámpara con hendidura, monte el adaptador de lámpara de acuerdo con el manual de usuario.

- Conecte la fibra en el adaptador deseado a la consola principal del láser.

- De utilizar una lámpara con adaptador, un oftalmoscopio láser indirecto o una endo fibra en cooperación con el dispositivo óptico (siga las instrucciones específicas en el manual de usuario del dispositivo) o asegúrese que el filtro de protección de usuario esté en su lugar. - Conecte el conector para llave automática en el adaptador deseado y al conector de llave automática (AK) en la consola principal.

- Conecte el adaptador de pie

- Revise la integridad mecánica de todo el sistema (que no haya daños en el sistema). Cualquier irregularidad que pueda ser observada no utilice el sistema y contáctese con el personal autorizado o capacitado para reparar el sistema.

- Enchufe el cable principal a la corriente.

- Encienda el LaserStart 532 con la llave del interruptor. Durante el procedimiento de encendido se mostrará el estado en el visor.

- Ajuste el dispositivo de acuerdo a sus necesidades (siga las instrucciones específicas junto al manual de instrucciones)

- Asegúrese de que el equipo funcione apropiadamente (visor, parlante, etc.)

- Asegúrese de que toda persona en la habitación que no esté utilizando un filtro de protección del dispositivo óptico, utilice unas gafas de seguridad.

- Luego de completar el tratamiento desinfecte el área de contacto del usuario en el LaserStar 532nm

**CENTRO OPTICO CASIN** Leandro Leiro Representante Eegah

GLADYS L **FABB!2.13 ICEUTICA MATAICUlA Nt; ,t,O**

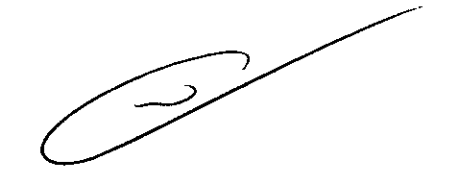

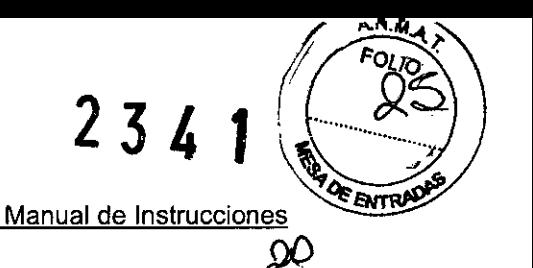

LaserStar 532 nm

#### Utilización de Dispositivo de Entrega

Siempre asegúrese que la fibra óptica del dispositivo de entrega (endofibra, lámpara con adaptador, oftalmoscopio indirecto) esté conectado total y seguramente por el conector Quattro Quick lock connector. Siempre conecte la llave automática (AK) apropiada al

Utilice solamente dispositivos de entrega aprobados por DORe con conectores ópticos Quattro Quick Lock junto con el LaserStar 532 nm

- Utilice solamente Endo fibras con el LaserStar 532nm
- Para procedimientos en los que el dispositivo de entrega (Endo Fibra, por ejemplo) entra en contacto con el paciente utilice solamente dispositivos que NO contengan latex.
- las Endo Fibras deben ser utilizadas y mantenidas de acuerdo con las instrucciones del fabricante.
- Utilice solamente Endo Fibras con conectores Quattro Quick lock DORC
- Utilice solamente el adaptador para lámpara DORC con el LaserStar 532 nm
- Utilice solamente el oftalmoscopio indirecto láser para laserStar 532 nm con el laserStar 532 nm

las fibras ópticas deben ser tratadas con suma precaución. Doblarlas o no conectarlas completamente pueden ocasionar daños a la fibra y sistemas de encastre. También puede liberarse radiación láser la cual, podría ocasionar daños al paciente.

#### Mensajes de Error

El visor dellaserStar 532 nm indica, además de los parámetros seleccionados, cualquier mal funcionamiento. Una lista completa de los parámetros se incluye en este manual para ser utilizada por personal de servicio solamente.

**GENTRO OF TIGO CASIN** Leandro Lely Representante

 $FABR$ ACEUTICA ARMACEUTON

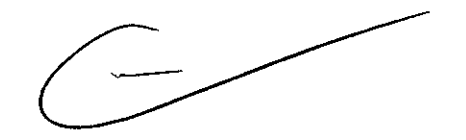

LaserStar 532 nm Manual de Instrucciones

 $234$ 

 $\mathfrak{\mathfrak{A}}$ 

ʹϙͷϷ

ξη R

#### Pantallas del Visor

Lassiguientes pantallas en el visor aparecen en el panel de control mientras se utiliza el Laser5tar 532nm:

- Pantalla de inicio: indica que el láser se encuentra en modo auto-control y que los controles de temperatura interna están arrancando.

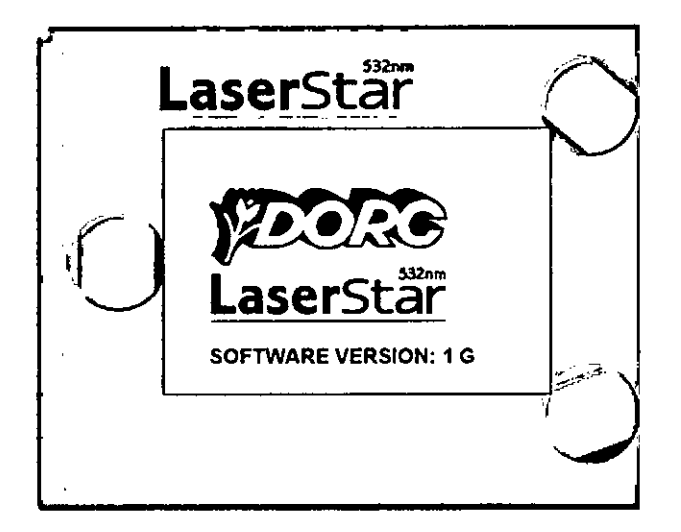

- ~ Control de filtro de protección: de no existir un filtro de protección, el filtro pasivo de protección deberá ser utilizado y su apropiada instalación deberá ser confirmada mediante un mensaje de advertencia.
- Pantalla de Control de Adaptador: Indica que la llave automática ha leído el adaptador. El usuario debe confirmar la selección automática manualmente al presionar el botón de la pantalla antes de que el Laser5tar 532 nm continúe su proceso de arranque.

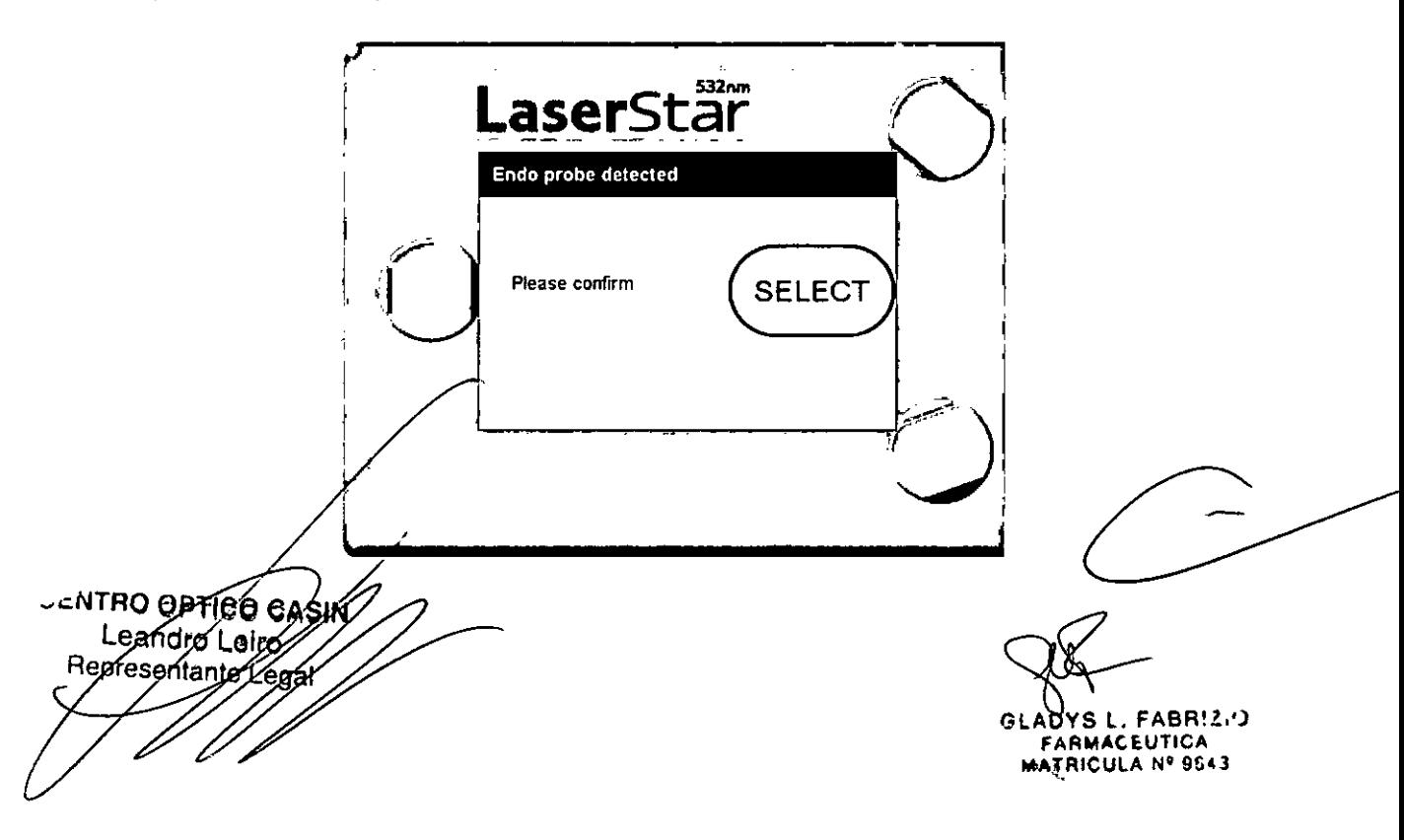

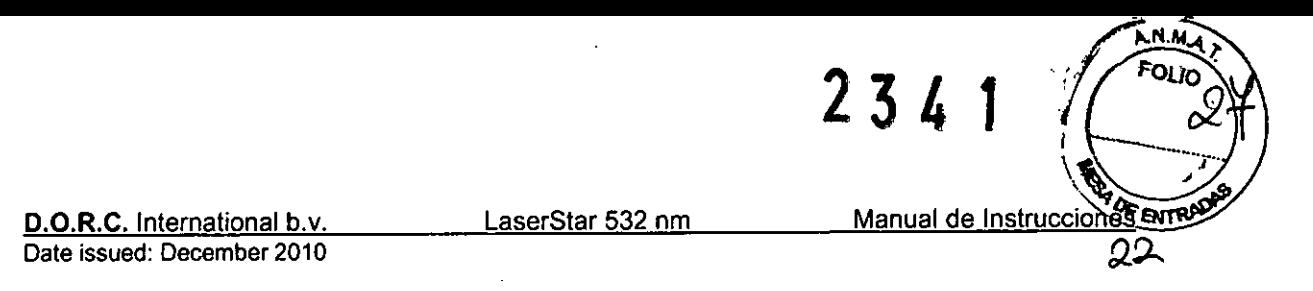

Pantalla de estado: en esta pantalla del LaserStar 532 nm los parámetros para futuros tratamientos pueden ser establecidos. Los parámetros son descritos de la siguiente manera: Indicación y ajuste

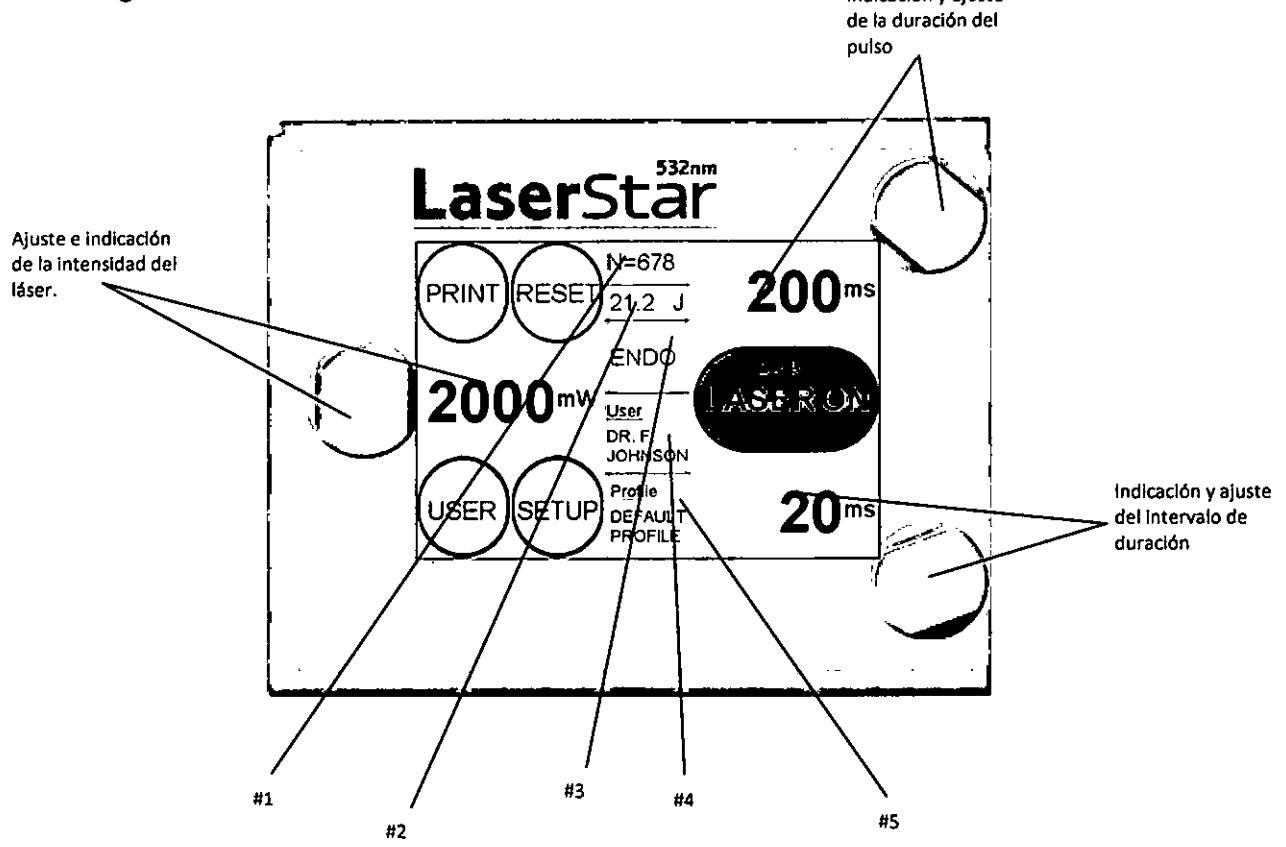

PRINT:Los parámetros de los últimos tratamientos serán impresos en la impresora que acompaña el dispositivo. (Los botones solamente aparecen si la impresora se encuentra conectada)

RESET: Establece los parámetros de tratamiento del último tratamiento a cero. SETUP: Permite cambiar la pantalla a la de parámetros en donde se puede visualizar y ajustar los parámetros de LaserStar 532 nm (Ver pantalla de parámetros para más referencia)

USER:Permite cambiar entre perfiles de usuario en donde los parámetros establecidos para cada usuario de LaserStar 532 nm pueden ser salvados (ver pantalla de perfil de usuario para futuras referencias)

# 1: Número de pulsos realizados desde que el LaserStar 532 nm ha sido encendido o desde que el botón de RESET ha sido presionado.

# 2: Energía total utilizada desde que el LaserStar 532 nm ha sido encendido o desde que el botón de RESET ha sido presionado. desde que el boton de RESET ha sido presión<br># 2: Energía total utilizada desde que el Lase<br>el botón de RESET ha sido presionado.<br># 3: Descripción del dispositivo.<br># 4: Usuario seleccionado.

# 5: Perfil del usuario seleccionado pará el usuario.

LASER ON: Permite cambiar a la pantalla de tratamiento (ver pantalla de tratamiento para futuras referencias)

CENTRO OPTIEQEASIN Leandró Léife Representente

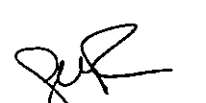

(CLADYS L. FABR!2) **FARMACEUTICA** MATRICULA N' 9&43

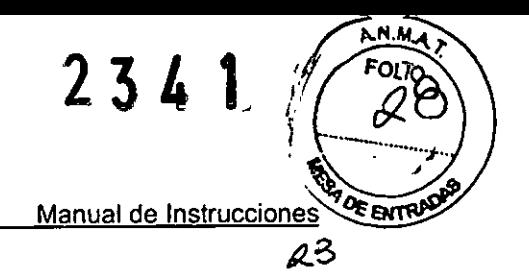

D.O.R.C. International b.v.

LaserStar 532 nm

Date issued: December 2010

#### Pantalla de Estado

En esta pantalla del LaserStar 532 nm pueden establecerse los parámetros para futuros tratamientos. Los parámetros extras para el adaptador de lámpara se describen de la siguiente manera:

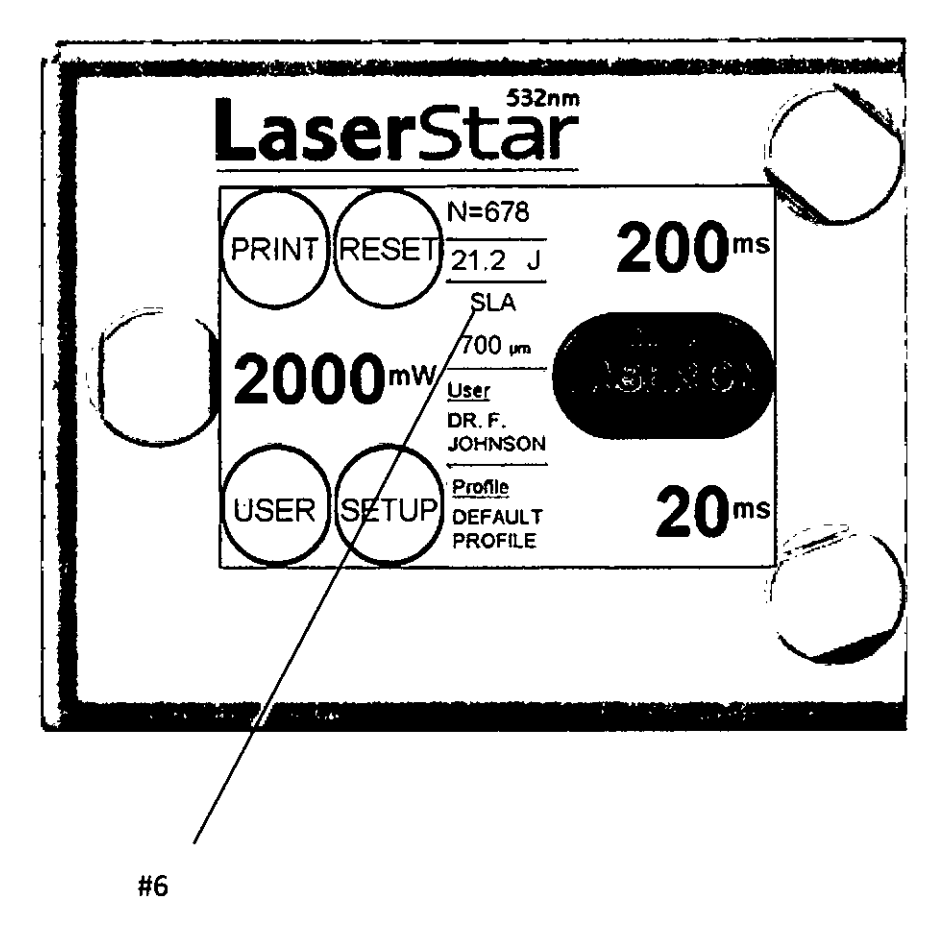

#6: Delimitación del diámetro del adaptador de lámpara.

CENTRO OPTICO CASIN Leandro Lefro Representante I egay

N<br>ADYS L. FABRIZIO LADYS L. PABRICI

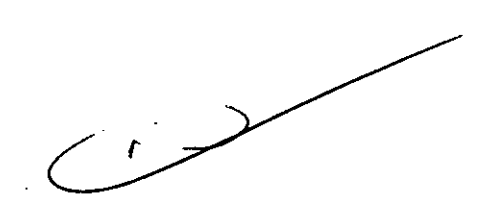

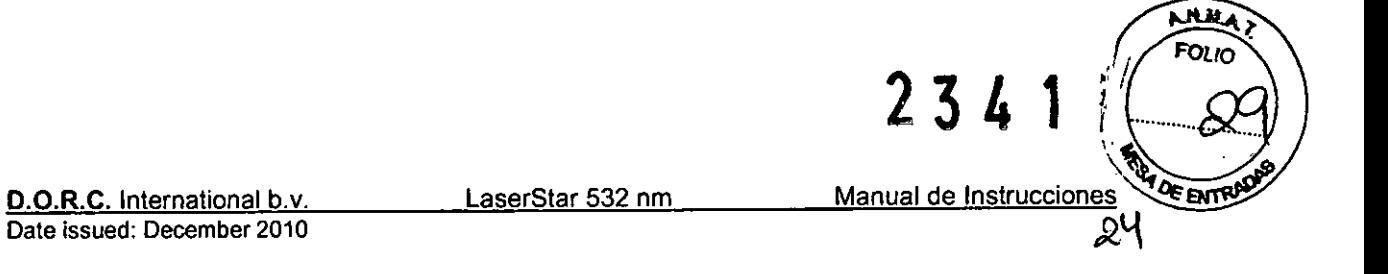

#### Pantalla de Tratamiento

Al cambiar a esta pantalla el láser quedará preparado para operar. Al presionar el interruptor de pie, será liberada la radiación láser a través del dispositivo anexo. los parámetros de selección en esta pantalla son descritos de la siguiente manera:

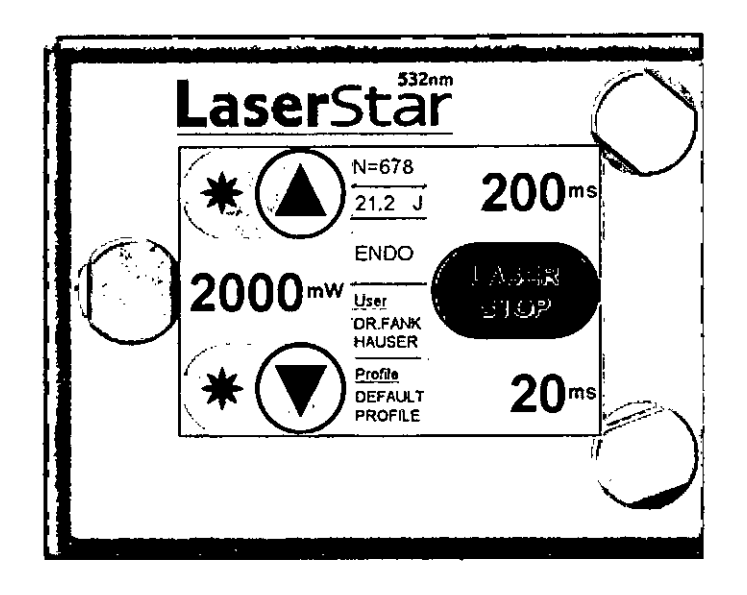

LASER STOP: Permite cambiar a la pantalla de estado .: Incrementa el brillo del puntero láser en un nivel T: Disminuye el brillo del puntero láser en un nivel **CENTRO OPTICO CASIN** Leandro Leiro Representante Legal

*G"J!!:* FABR!!.') **FARMACEUTICA MATRICULA Nº 9643** 

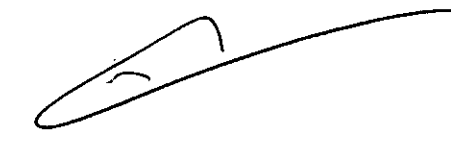

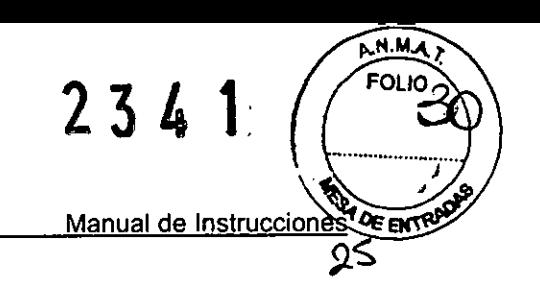

LaserSlar 532nm

# Selección de pantalla de Usuario

Esposible registrar a 9 usuarios diferentes con el LaserStar 532 nm. El usuario debe ser seleccionado mediante el uso de la rueda dial que se encuentra en la parte superior o inferior derecha. Elperfil específico del usuario puede ser cargado al seleccionar el perfil y presionar el botón LOAD en la pantalla. Para editar un usuario (nombre y parámetros) el usuario debe ser seleccionado con la rueda dial y luego presionar el botón EDIT. Si el equipo es encendido se podrá ver la pantalla de estado (si el usuario predeterminado fue cargado durante la sesión láser previa) o la selección de usuario de la sesión de láser previa será automáticamente pre-seleccionada y podrá ser confirmada con el botón LOAD en la pantalla. Siel indicador de desplazamiento aparece en pantalla, la lista de opciones será más larga que la visualizada en pantalla. Estas opciones pueden ser alcanzadas mediante el giro de la rueda dial en la izquierda.

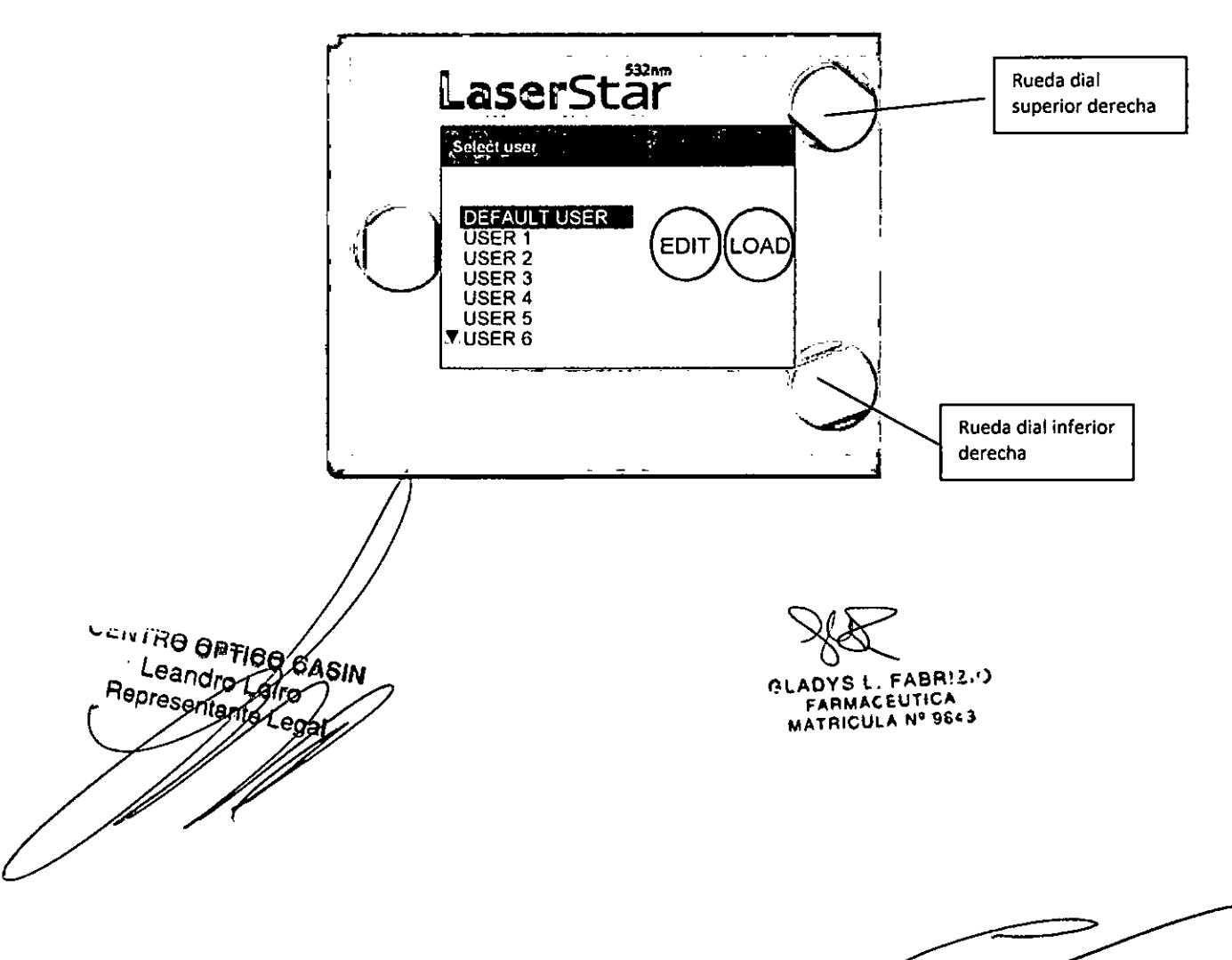

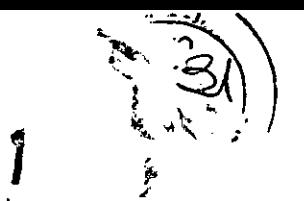

 $\mu$ 

234

D.O.R.C. International b.v. Date issued: December 2010 LaserStar 532 nm \_\_\_\_\_\_\_\_ Manual de Instrucciones

Defina el usuario en la pantalla. Si ha presionado el botón EDIT aparecerá el usuario definido en pantalla. Con la rueda dial inferior derecha podrá escoger un número en el rectángulo negro. Con la rueda dial superior derecha el rectángulo podrá ser movido a la próxima posición. Una vez que haya definido el nombre presione SELECT en la pantalla.

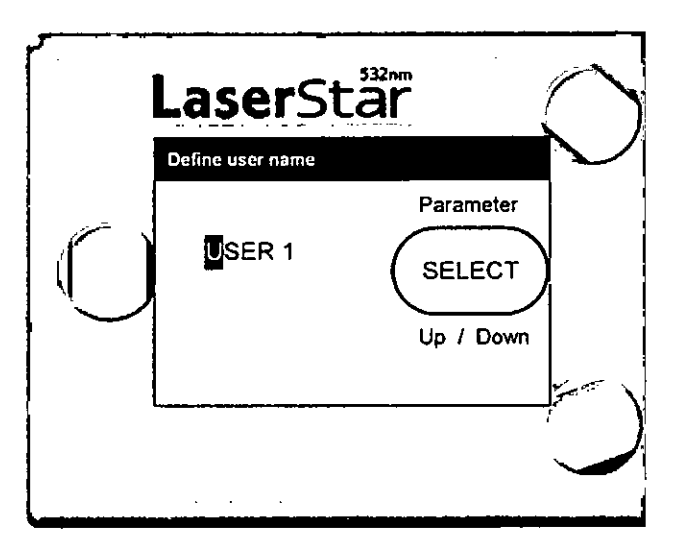

Seleccione el perfil de pantalla. Cada usuario puede establecer y nombrar hasta un máximo de 9 perfiles con sus parámetros de referencia para distintos tipos de tratamientos. Un perfil (por ejemplo: PROFILE 1) debe ser seleccionado mediante la rueda dial derecha superior o inferior. Elperfil de la sesión de láser previa queda automáticamente pre-seleccionado. Para escoger y cargar un perfil presione el botón LOAD. Para editar un perfil (nombre y parámetros) deberá presionar el botón EDIT.Si usuario escoge parámetros fuera de lo normal, los valores seleccionados serán limitados automáticamente de acuerdo a los valores determinados por el fabricante.

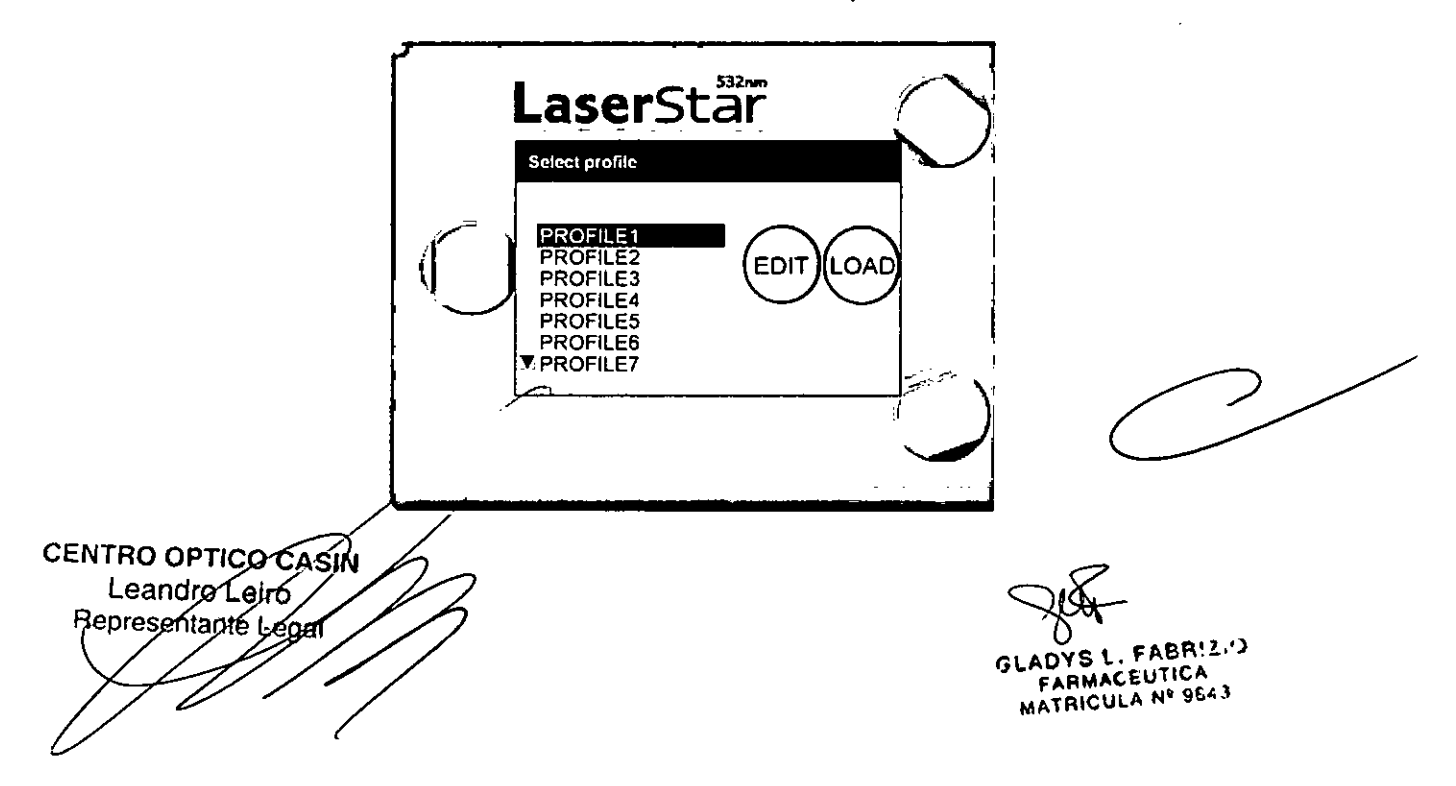

2 3 , *lJ*

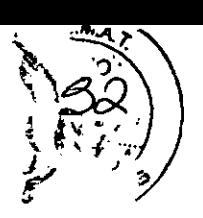

91.

D.O.R.C. International b.v. Date issued: December 2010 LaserStar 532 nm Manual de Instrucciones

**Defina el perfil de pantalla.** Siha presionado el botón EDIT,aparecerá el perfil definido en pantalla. Con la rueda dial derecha podrá seleccionar una letra o un número en el rectángulo negro. Con la rueda dial superior derecha el rectángulo podrá moverse a la siguiente posición. Siel nombre del perfil está completamente definido, con la rueda dial superior derecha mueva el cursor para seleccionar el siguiente parámetro. Siel perfil está totalmente definido deberá confirmar presionado el botón SELECT en pantalla. Si la opción de sonido está establecida en ON durante el intervalo de operación el LaserStar532 nm emitirá una señal de sonido mientras libera radiación láser. Si la opción de sonido está establecida en OFF, la señal de sonido se emitirá constantemente durante todo el tiempo que el interruptor de pie sea presionado.

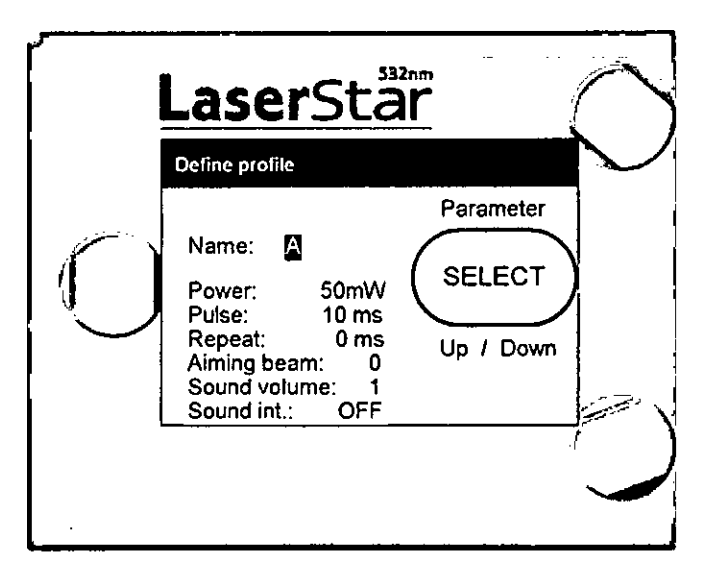

**Pantalla** de Configuración. Una vez que cambie de pantalla de estado a esta pantalla podrá seleccionar el parámetro deseado de ajuste mediante la rueda dial superior o inferior derecha. Para seleccionar el parámetro deseado presione el botón SELECT.

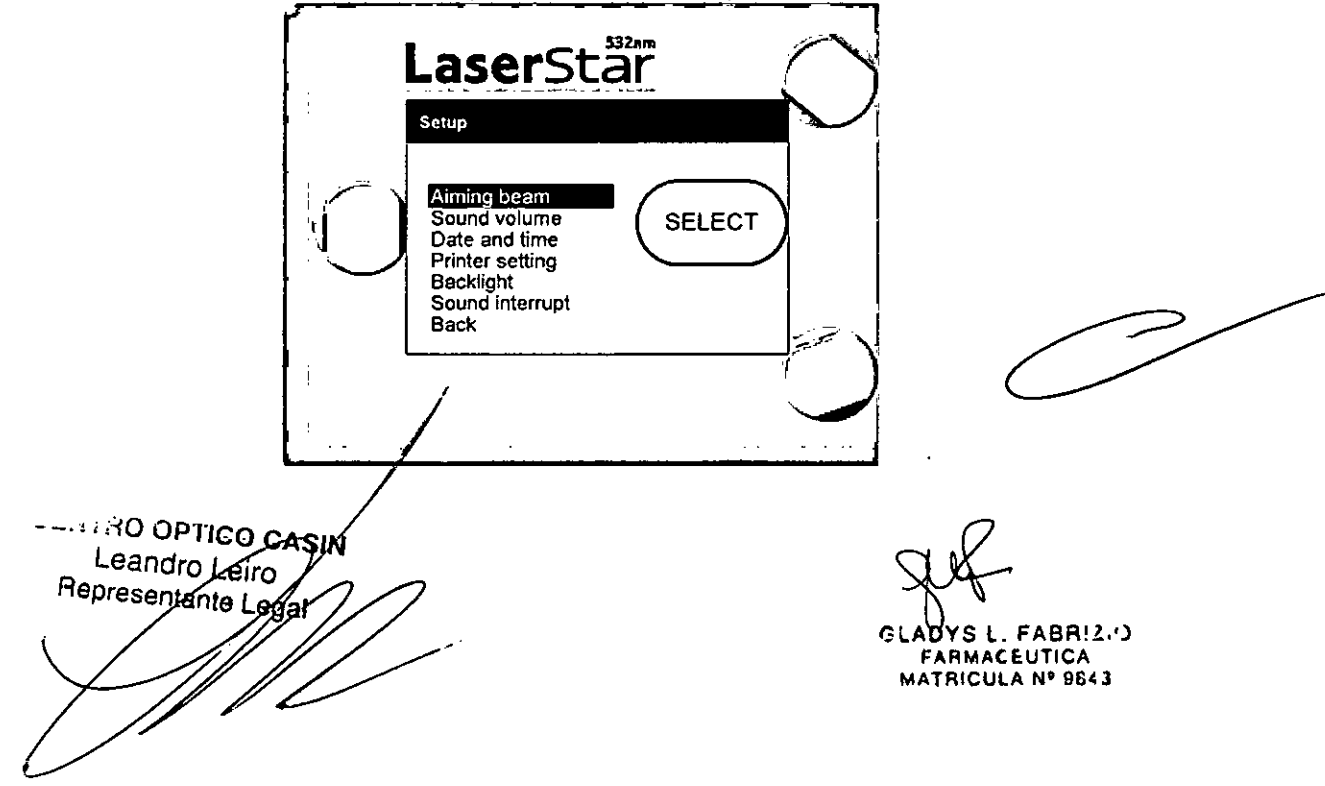

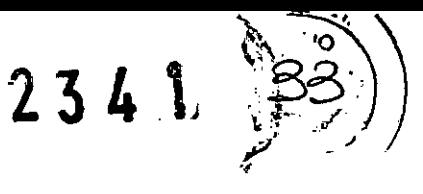

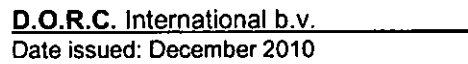

LaserStar 532 nm Manual de Instrucciones

Pantalla de brillo de puntero de alcance. En esta pantalla podrá pre-seleccionar el brillo mediante la rueda dial inferior derecha. Podrá seleccionar entre los valores Oa 9. luego de presionar el botón SELECT en la pantalla su selección será salvada y volverá a la pantalla de estado.

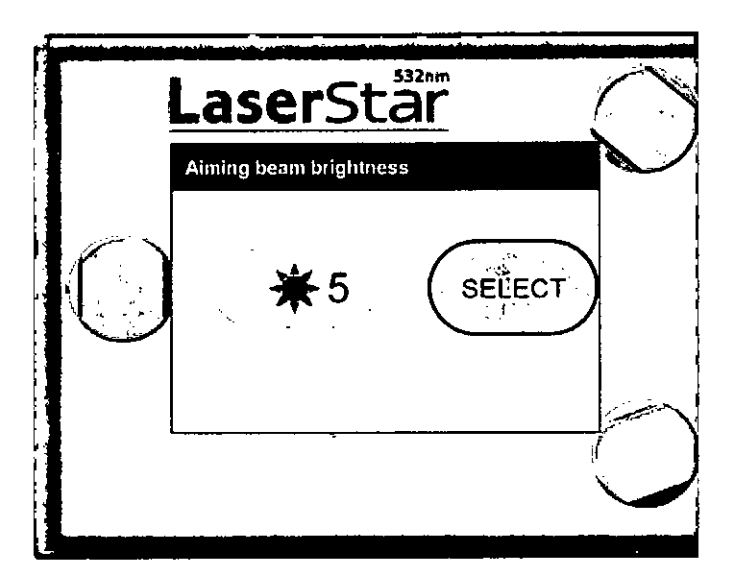

Pantalla de volumen de sonido. En esta pantalla podrá seleccionar el volumen de sonido mediante la rueda dial superior o inferior derecha. Podrá seleccionar entre los valores Oa 9 (el sonido no podrá ser apagado completamente) luego de presionar el botón SElECTel nivel de volumen seleccionado será salvado y volverá a la pantalla de estado.

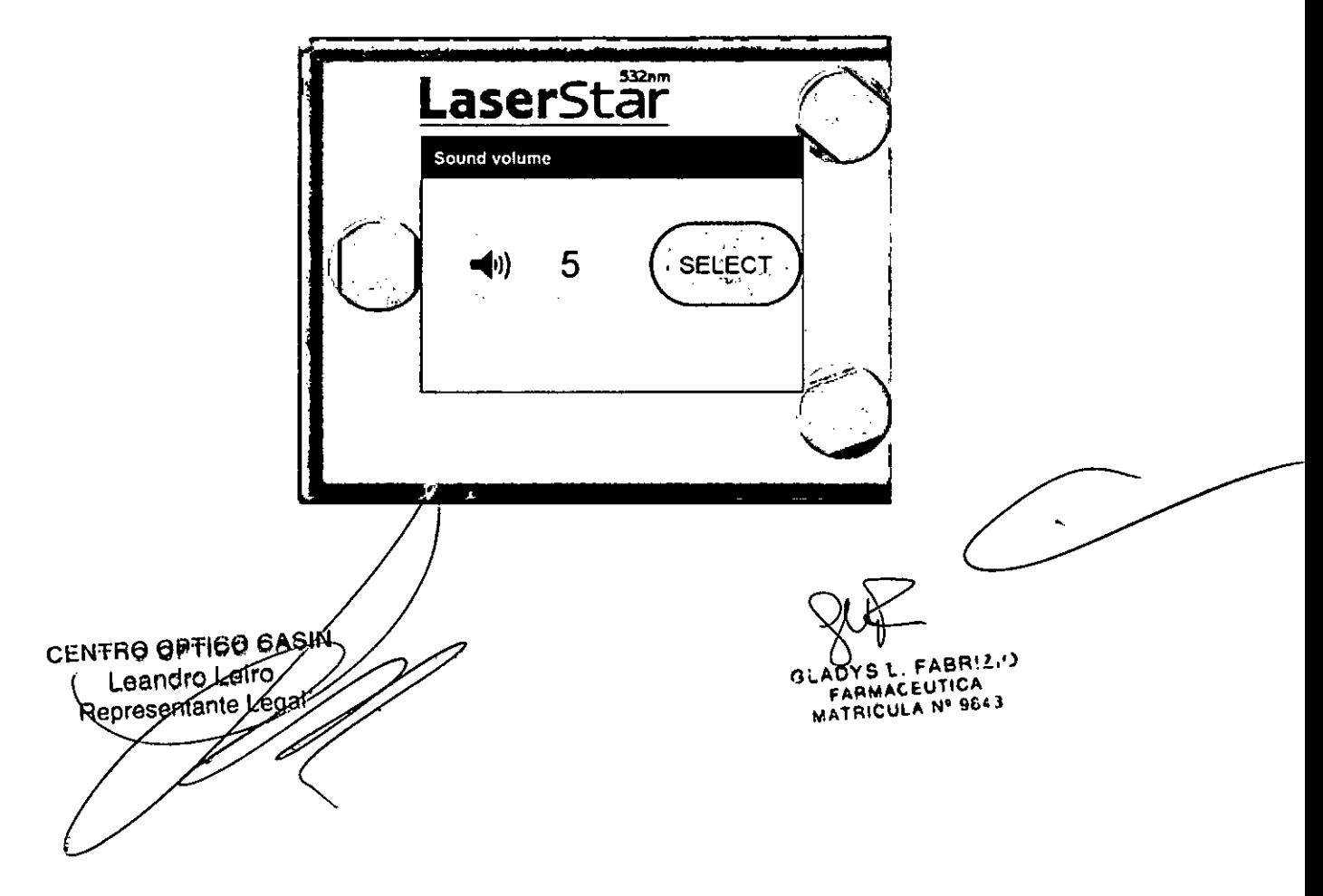

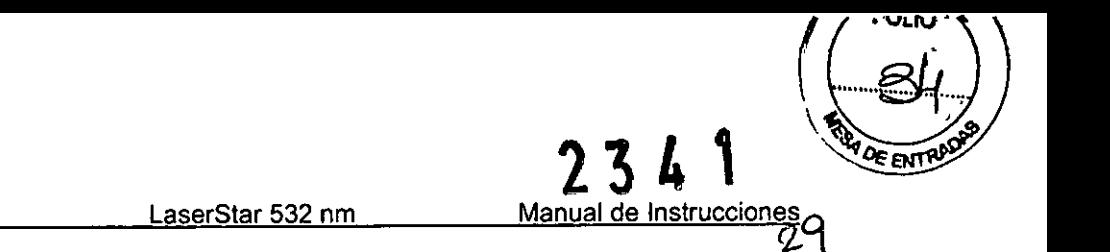

Pantalla de Fecha/Hora. En esta pantalla podrá cambiar la fecha y hora seleccionando el parámetro deseado mediante la rueda dial. Elparámetro podrá ser cambiado mediante la rueda dial inferior derecha. Luego de presionar el botón SELECTel valor seleccionado para la fecha y hora será salvado y volverá a la pantalla de estado.

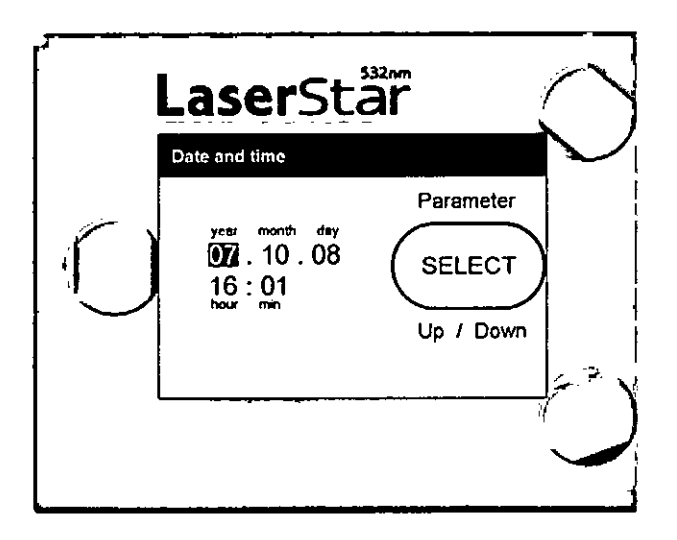

Pantalla de configuración de la impresora. En esta pantalla podrá especificar la impresora conectada. El botón TEST permite imprimir una página de prueba. El botón OK confirma la selección y volverá a la pantalla de estado.

#### Selección de parámetros de tratamiento

Luego de que el sistema arranque de manera exitosa, los parámetros de tratamiento podrán ser seleccionados mediante la pantalla de estado del panel de control.

Antes del tratamiento deberá establecer los siguientes parámetros:

- Laintensidad de tratamiento mediante la rueda dial en la parte izquierda del panel de control
- El largo de pulso mediante la rueda dial en la parte inferior derecha del panel de control
- El intervalo de tiempo mediante la rueda dial en la parte inferior derecha del panel de control. ( Si el intervalo se estableciera en O veces de repetición, esto resultará en un solo pulso liberado luego de presionar el interruptor de pie, independientemente de largo de la acción en la presión del panel de pie)

#### Reseteo del Contador

La suma total de energía láser emitida (en J) y el número de pulsos emitido será indicada en el visor. Estos números serán automáticamente re-seteados cuando el láser se apague o cuando presione el botón RESET en la pantalla de estado.

CENTRO OPTICO CASIN Leaporo Loiro Représentante ⁄Leoa

ADYS L. FABR!21) FARMACEUTICA **MATRICULA NO'9Sc3**

LaserSlar 532 nm

Manual de Instrucciones 3Ο ou io

ਿ⊾ਾ∩

234

#### Activación del Sistema

EllaserStar 532 nm podrá ser activado (el puntero de alcance será encendido y el laserStar 532 nm emitirá pulsos láser cuando el interruptor de pie sea presionado) al presionar el botón lASER ON.

#### Puntero

El puntero láser será activado tan pronto como el LaserStar 532nm se encuentre con la pantalla de tratamiento encendida. El correcto alcance del puntero se logra cuando se observa un solo punto en el lugar a tratar y no haya obstáculos u otras áreas iluminadas por el puntero de alcance láser. Tan pronto como el laserStar 532 nm se encuentre en modo de tratamiento, la intensidad del puntero de alcance láser puede ser incrementada o disminuida con los botones INCREASE  $\blacktriangle$  y DECREASE  $\blacktriangledown$ 

Nunca apunte el puntero láser directo a la mácula dado que podría causar daños no intencionados. la única excepción para utilizar el puntero de esta manera es el tratamiento requerido con radiación láser a la mácula.

#### liberación de Pulsos de Tratamiento.

los pulsos de tratamiento (un solo pulso o una serie de pulsos) son liberados al presionar el interruptor de pie. Tan pronto como el interruptor de pie sea soltado, el LaserStar 532 nm dejará de emitir radiación láser completamente.

#### Espera del Sistema

Luego de completar el tratamiento presione el botón LASER STOP. El LaserStar 532 nm entrará en modo de espera. Esto puede visualizarse en el visor.

#### Impresiones (Opcional)

Si hubiera una impresora conectada allaserStar 532 nm podrían imprimirse los protocolos de tratamiento. Presione el botón PRINTen la pantalla de modo de espera al finalizar cada tratamiento.

#### Apagado

luego de poner el sistema en modo de espera (presione el botón LASEROFF) la llave puede ser girada a la posición de Opara apagar ellaserStar 532nm. Una vez apagado, puede retirar todos los dispositivos complementarios de manera segura.

#### Uso del adaptador de lámpara SLA-BMBQ

luego de la instalación inicial del adaptador de lámpara SLA-BMBQ por personal autorizado de DORC o por un distribuidor autorizado de DORC, el adaptador de lámpara y su filtro protector pueden ser removidos fácilmente y vueltos a unir a la lámpara, por el usuario. Debido a la precisión del me $\ell$ anismo de bloqueo del adaptador de lámpara, no es necesario un re-ajuste del punto de posición. Cada vez que utilice SLABMBQ deberá utilizar un filtro de protección apropiado. El filtro de protección de un modelo BQ es<br>. insertado ente el binocular y el magnificador y para el modelo BM en el frente del

CENTRO OPTICO<sup>®</sup> Leandr<sub>o</sub> Leire res *tam*

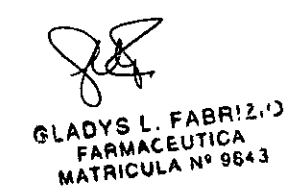

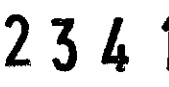

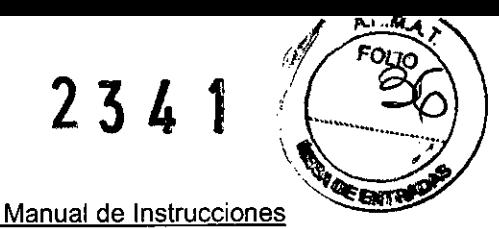

З

D.O.R.C. International b.v. Date issued: December 2010 LaserStar 532 nm

magnificador. Los filtros de protección de usuario se marcan claramente con "UPF-532nm" Solo utilice filtros de protección aprobados por DORC con el largo de onda apropiado de acuerdo a las especificaciones en la Sección 8 de este documento. Cuando instale el adaptador de lámpara a la lámpara inserte el filtro de protección de usuario primero. Luego remueva la cubierta azul de la interfaz de la lámpara, inserte la interfaz de lámpara en el tubo y trabe el adaptador de la lámpara a la lámpara girando el sistema de bloqueo en sentido horario. Asegúrese que el adaptador esté totalmente insertado y asegurado. Remueva el capuchón plástico de protección e inserte el conector de fibra anexo al adaptador del LaserStar 532nm. Asegúrese de que esté totalmente anexado. Encienda el LaserStar 532 nm y revise que el dispositivo reconozca de manera apropiada el adaptador de lámpara.

Al remover el adaptador, el conector de fibra y el conector de la llave automática (AK) deberá ser removidos de la unidad y el extremo de la fibra deberá ser protegido por un capuchón de plástico protector. Elbotón giratorio del tubo de la lámpara, opuesto a la interfaz de la lámpara deberá ser girado en dirección horaria para ser destrabado. Luego de destrabar el adaptador, podrá retirar el tubo. Luego de remover el adaptador debe protegerlo con una cubierta azul y deberá ser almacenado junto con los filtros protectores de usuario.

Nunca toque el espejo anexo al adaptador ni cualquier parte óptica junto al tubo de la lámpara. Asegúrese de que ninguna impureza entre en contacto con el tubo de la lámpara. Esto puede causar pérdida en el rendimiento del adaptador de lámpara y la lámpara.

Siempre utilice los filtros de protección apropiados cuando opere el adaptador de lámpara. Solo utilice el filtro de protección DORC que se entrega junto con el adaptador de lámpara y el LaserStar 532 nm.

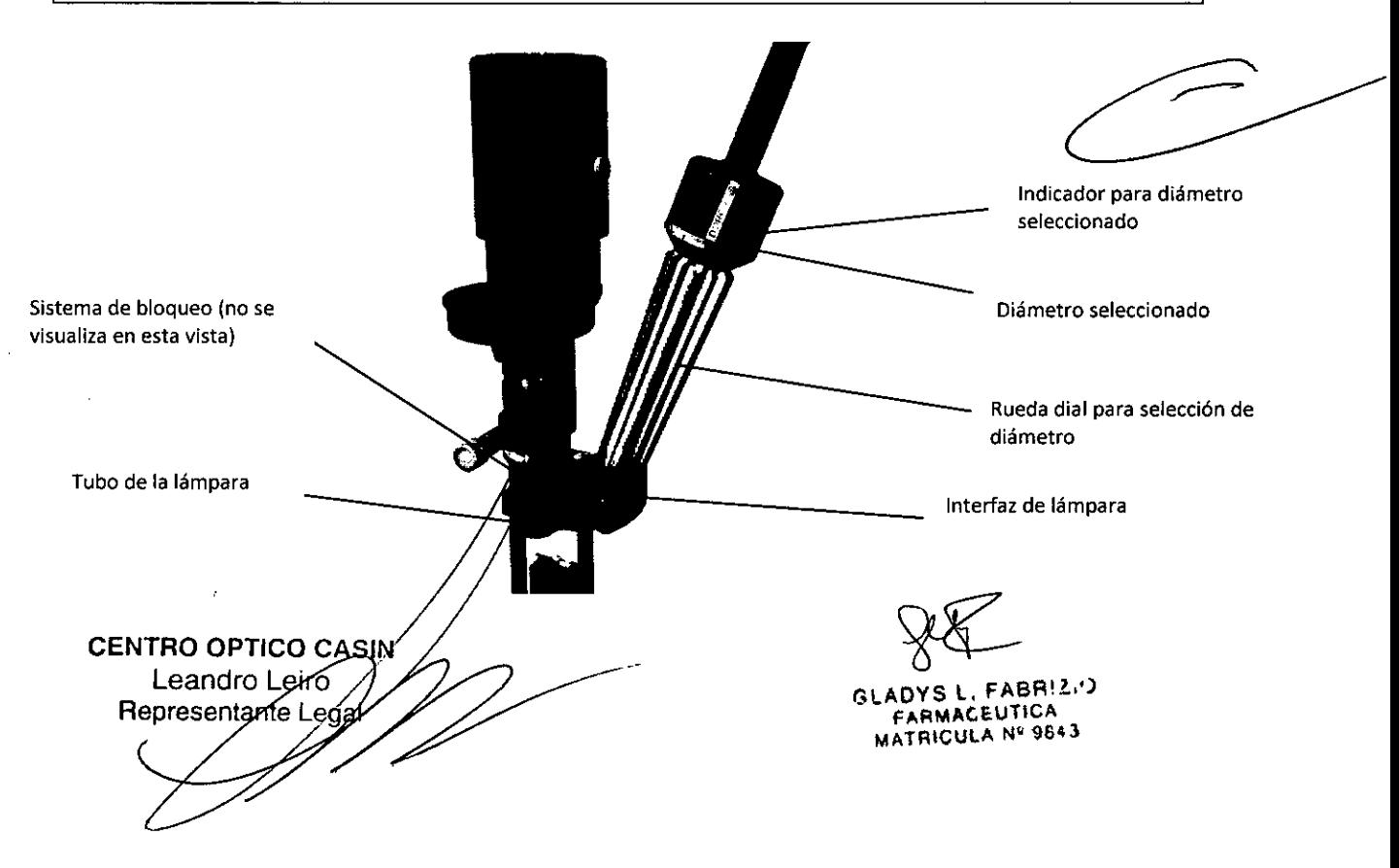

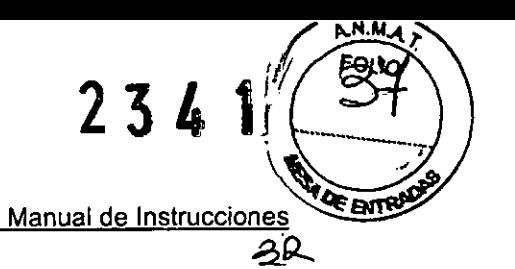

LaserSlar 532 nm

#### Uso del Oftalmoscopio Indirecto para Láser L10-S00

luego de la instalación inicial del Oftalmoscopio lIO-SOOpor personal autorizado por DORC International BV o por un distribuidor autorizado por DORC podrá utilizar el oftalmoscopio para tratamiento clínico.

Luego del uso del LIO-500 puede separarlo del LaserStar 532 nm desatornillando la fibra conectada al Quattro Quick lock dellaserStar 532nm y al remover la llave automática (AK). EllIO-500 deberá ser almacenado en su caja plástica.

La re-conexión del LIO-500 puede realizarse al unir el conector Quattro Quick del LIO-500 al LaserStar 532 nm y enchufando el conector de la llave automática (AK)

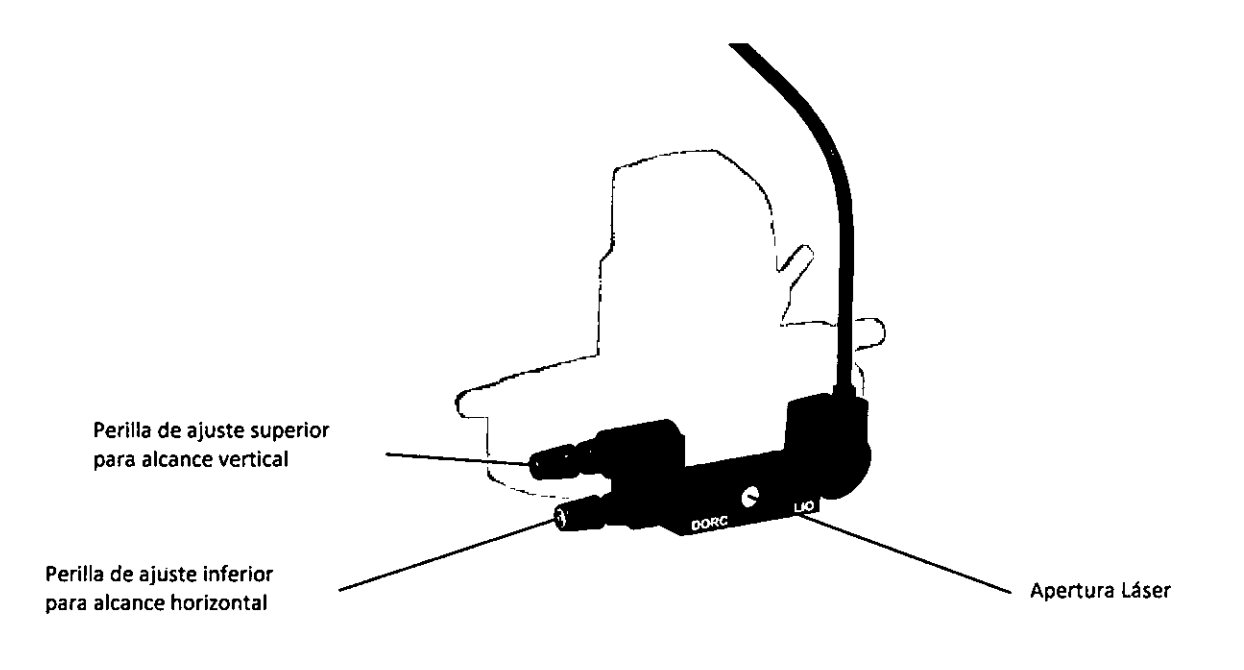

#### Uso del Adaptador de Lámpara UNI-SLA

Luego de la instalación inicial del adaptador universal de lámpara UNI-SLA por personal autorizado de DORC International o por un Distribuidor de DORC, el adaptador de lámpara puede ser utilizado para tratamiento clínico.

Eladaptador universal UNI-SLAva montado a la lámpara a través de un gancho de tonómetro. Luego de asegurar el adaptador al gancho, la fibra y el conector de la llave automatizada (AK) pueden ser conectados al LaserStar 532nm

Eldiámetro del punto de tratamiento puede ser establecido al girar la rueda dial. Luego de activar la unidad de láser el punto de tratamiento puede ser pre-establecido al mover el micromanipulador y observar la ubicación del puntero de alcance.

luego de utilizar el conector de fibra UNI-SLAy el conector de la llave de automatización (AK) deberá desconectarlos del Las  $f_{\text{star}}$  532nm. El adaptador de lámpara puede ser desconectado de la lámpara al leyántar el gancho de tonómetro. El UNI-SLA deberá ser almacenado en su caja plástica

CENTRO OPTICO eand<sub>/of Ler</sub> Represental

 $A$ nys l. FABR! $2/2$ FARMACEUTICA **MATRICULA Nº 9843** 

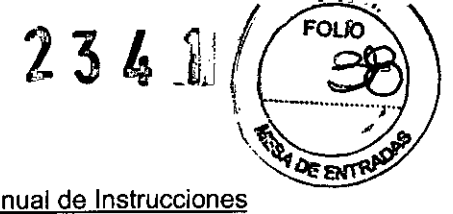

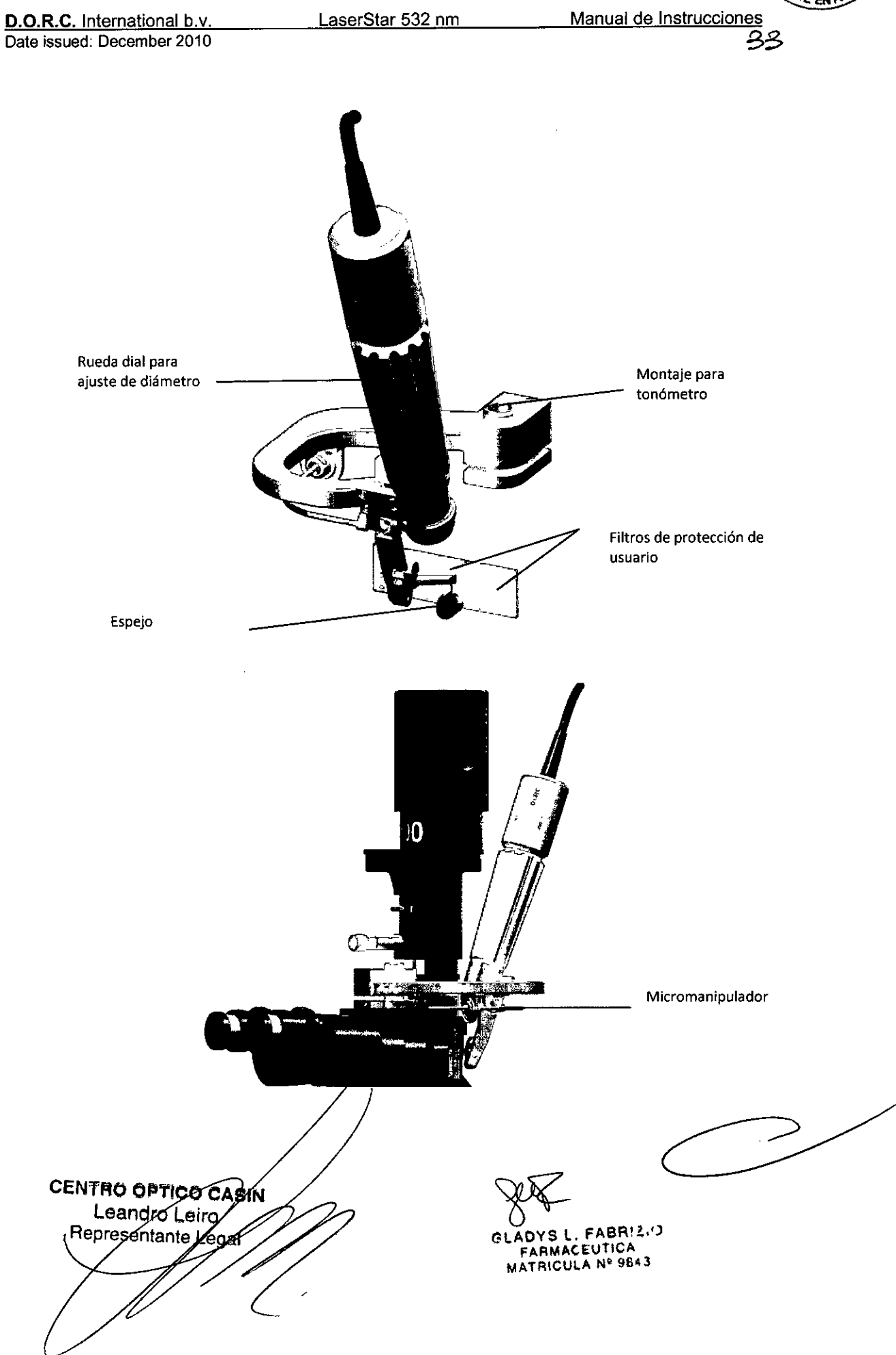

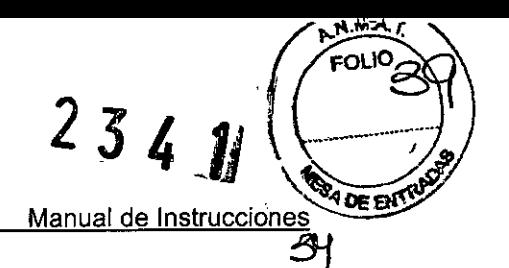

LaserSlar 532 nm

#### Ajuste de Interruptor de Pie

Con el interruptor opcional de pie puede liberar pulsos láser y puede ajustar la intensidad. Con el pedal principal en el centro del interruptor de pie puede liberar radiación. Presione el interruptor de pie de una vez. Siel interruptor de pie es presionado muy suavemente la seguridad de la unidad del sistema del LaserStar 532 nm declinará el comando de liberación de láser. Con el botón negro ubicado en la parte superior derecha puede incrementar la intensidad en intervalos de lOmW. Este ajuste opcional de intensidad solo funciona en el modo de tratamiento del LaserStar 532nm.

Para ajustar la intensidad de manera segura con el interruptor de pie asegúrese de ubicar su pie en la guía apropiada al lado del pedal principal en el centro para incrementar o disminuir la intensidad del LaserStar 532nm

**GENTRO OPTIOO** Leandre Leife Asin Representante

FABRIZIO B LLEUTICA FARMACEUTIUM<br>MATRICULA Nº 9843

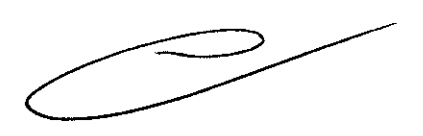

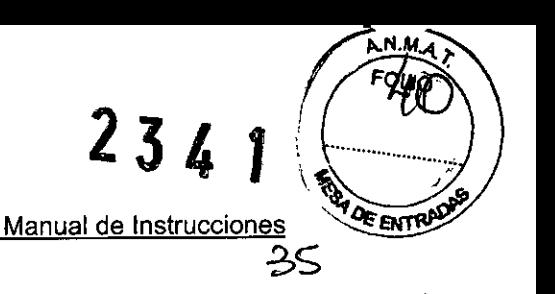

#### Sección S- Mantenimiento

Todo trabajo no permitido explícitamente debe ser llevado a cabo por personal autorizado de OORCInternational. Laapertura de cubiertas o carcasas aseguradas por tornillos está limitada a personal autorizado por OORCInternational BV

#### Mantenimiento por Usuario Luego de cada tratamiento

Si utiliza lentes de contacto desinféctelas luego de cada tratamiento. El método apropiado está indicado en la hoja de instrucciones que acompaña a cada lente. Las endo-fibras deben ser tratadas como lo indican las instrucciones en el envase o en el manual. Otros accesorios deben ser manipulados de acuerdo al manual de instrucción luego de cada tratamiento. Desinfecte las áreas de contacto del usuario del LaserStar532nm. Pueden utilizarse agentes desinfectantes comercializados. Tenga cuidado de no rayar el visor o contaminar la apertura del láser con cualquier fluido o polvillo. Utilice guantes para desinfectar el área de contacto.

#### Semanalmente

Limpie las superficies del instrumento, los controles y el visor con un paño húmedo. Puede utilizar agentes de limpieza comercializados al público, etanol e isopropanol. Agentes de limpieza agresivos o abrasivos no deben ser utilizados. Cuide de no rayar el visor (limpie el equipo con baja presión) o de contaminar la apertura del láser con cualquier fluido o polvillo. Asegúrese que no ingrese humedad al equipo o a cualquiera de sus accesorios.

#### Instrucciones de Limpieza

El visor, las ruedas diales y la carcasa del LaserStar 532 nm pueden ser limpiadas con un paño húmedo. Puede utilizar agentes de limpieza de venta al público, etanol o isopropanol. Cuide de no rayar el visor (limpie el equipo con baja presión) o de contaminar la apertura del láser con cualquier fluido o polvillo. Asegúrese que no ingrese humedad al equipo o a cualquiera de sus accesorios

#### Esterilización

El LaserStar no es estéril y no tiene que ser esterilizado antes de cada uso. Encaso de tratamiento de endo-coagulación, debe utilizar endo-fibras estériles con conector Quattro Quick Lock. Lasendo-fibras deben ser manipuladas de acuerdo a las instrucciones del fabricante. Las endo-fibras re-usables deben ser desinfectadas y esterilizadas de acuerdo con las instrucciones del fabricante.

#### Mantenimiento por Personal de Servicio Autorizado. Mantenimiento Anual

Solo personal autorizado y capacitado podrá llevar a cabo el mantenimiento anual en el cual deberán revisarse los siguientes puntos:

- a- Nivel de intensidad del puntero $\Delta \notin$  alcance
- b- Examen funcional del LaserStaf  $\cancel{5}32$  nm y sus sistemas.

**UENTRO OPTICO-CA** Leandro Leiro Representante

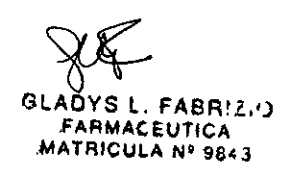

LaserStar 532 nm

**D.O.R.C.** International b.v.

Date issued: December 2010

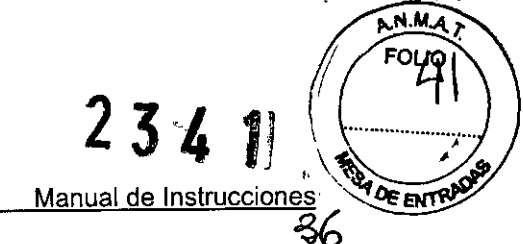

#### c- Examen de seguridad

De acuerdo con las regulaciones de productos médicos, el examen de seguridad debe ser realizado por personal autorizado y capacitado. Su revisión y resultados deben ser registrados utilizando formularios aprobados por DORe. **El** intervalo de un año puede variar de país en país de acuerdo a las regulaciones locales.

Si durante la revisión el usuario determina que existe alguna falla con la unidad, la unidad defectuosa debe ser llevada inmediatamente para realizar un servicio técnico y deberá contactar a personal certificado por DORe. **No** debe intentar ajustar o reparar el equipo bajo ninguna circunstancia.

#### **Reemplazo de fusibles**

- Apague el interruptor y desenchufe el cable.
- Abra el porta-fusibles que se encuentra cerca del cable corriente en el panel trasero y revise los dos fusibles (tipo 2AT)
- Solo reemplace fusiles quemados del mismo tamaño y valor que el indicador en el panel trasero **del** porta-fusibles.

CENTRO OPTICOCASIN Leandro *Leifo* Representante

~. FABRil,') **FARMACEUTICA** AATRICULA Nº 9843

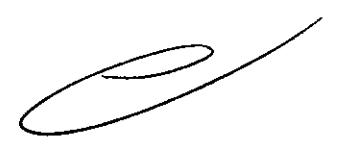

Z 3 L **DE ENT** Manual de Instrucciones

D.O.R.C. International b.v. Date issued: December 2010 LaserStar 532 nm

#### Sección 6 - Instalación

Lainstalación inicial y la introducción al uso del sistema deben ser llevadas a cabo por un especialista autorizado por DORCInternational BV. Para la instalación inicial del sistema o luego de algún cambio realizado en su configuración, un formulario de mantenimiento deberá ser completado por un ingeniero de servicio autorizado por DORC International BV.

#### Condiciones Ambientales

Asegúrese de que las siguientes condiciones ambientales sean mantenidas durante el transporte o la operación del láser:

a) Durante la operación:

Temperatura de operación ........................... + 15 - +28°C (59°F to 82°F)

Humedad relativa up to 85%

Presión atmosférica ................................ 700 - 1200 hPa

b) Transporte/Almacenamiento:

Temperatura + 5 - +60°C (41°F to 140°F) (No frost)

Humedad relativa max. 90%

Presión atmosférica.................................. 700 - 1200 hPa

Lashabitaciones que contengan materiales peligrosos no son adecuadas para utilización de láser.

Pequeña cantidad de agua/derrames de fluidos no afectan al Laser5tar 532 nm

El LaserStar 532 nm es un dispositivo de Clase I tipo BF.

El Laser5tar 532 nm no debe ser ubicado en una superficie inclinada sin un apropiado mecanismo de traba.

Los dispositivos médicos eléctricos requieren especial atención respecto a EMC. Dichos dispositivos deben ser establecidos y operados de acuerdo a los documentos adjuntos. Dispositivos portátiles y móviles HF de comunicación podrán afectar el rendimiento de los dispositivos médicos eléctricos.

Nota: El LaserStar 532 nm no debe ser expuesto a presión atmosférica o temperaturas que excedan los valores arriba mencionados. Eltransporte del dispositivo en aeronaves deberá ser bajo condiciones termales y de presión, adaptado.CENTRO OPTICO CASIM Leandro Leiro Representante FABR!2.') FARMACEUTICA **FAHMALE OFFER** 

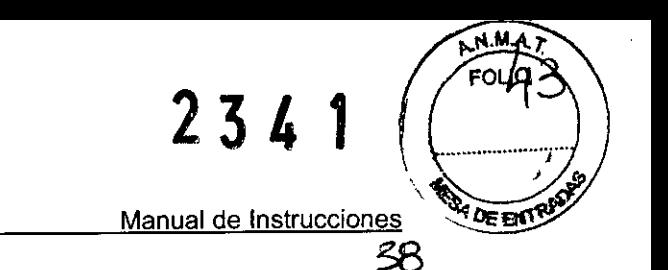

D.O.R.C. International b.v.

LaserStar 532 nm

Date issued: December 2010

#### Señal de Advertencia para Área de Láser

Una señal de advertencia de área láser deberá ser colgada en la puerta de entrada a la sala de láser en posición visible. Otros requerimientos para la segura instalación del LaserStar 532 pueden ser encontrados en el Estándar "Seguridad de productos láser", EN-60825-1 (última versión) y sus regulaciones locales.

#### Traba Remota de Sala Láser

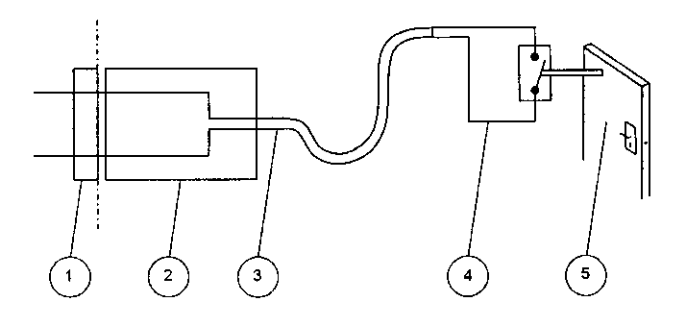

U= 24 VCD 1= 100 mA

#### Referencias:

- (1) Toma corriente para la traba de puerta del LáserStar 532
- (2) Enchufe
- (3) Cable conector
- (4) Interruptor de seguridad
- (5) Puerta de entrada a la sala

#### Interruptor de pie

Conecte el interruptor de pie al conector de interruptor de pie en la parte trasera del LaserStar 532 nm

#### UPF activo/Pasivo 532 nm

Añada el filtro de protección de usuario en el trayecto a seguir durante el tratamiento láser a realizar. Para la instalación del filtro de protección de usuario refiérase al Manual del microscopio. La activación del filtro de protección de usuario se conecta al conector UPF en la parte trasera del LaseñStar 532 nm.

CENTRO OPTICO C Leandro L .ev Representant

 $FABRI2/2$ ACEUTICA ATRICULA Nº 9843.

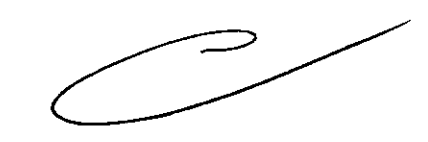

LaserStar 532 nm

**234 1**

Manual de Instrucciones

D.O.R.C. International b.v. Date issued: December 2010

#### Software de Servicio (Solo para personal autorizado)

Con el objeto de realizar un servicio técnico, deberá contar con una PC conectada al conector terminal de service del LaserStar 532 nm. En la PC deberá instalarse el software que acompaña al LaserStar 532 nm y deberá estar activo. Los parámetros y los datos relevantes pueden ser descargados y el LaserStar 532 nm podrá ser diagnosticado, reparado y calibrado.

#### Impresora (opcional) .

Una impresora podrá ser conectada al conector de impresora en la parte trasera del panel del LaserStar 532 nm para poder imprimir una sesión del protocolo luego de cada tratamiento. El LaserStar 532 nm solo funciona con impresoras las cuales tengan soporte para protocolos unidireccionales y acepten similaridad ASCII a puertos paralelos (de acuerdo a IEEE1284). Acerca del 60% de las impresoras USBdisponibles tienen soporte para los requerimientos mencionados. En general, las impresoras HEWLETT-PACKARD y EPSON tienen soporte para protocolos unidireccionales y pueden ser utilizadas. Contacte a su distribuidor local de DORCInternational BV para más información. Importante: Eluso de una impresora se permite únicamente con una impresora totalmente aislada y enchufada a otro toma corriente.

#### EQP

Elpunto Equipotencial del LaserStar 532 nm debe ser conectado a un toma corriente con un toma tierra.

#### Requerimientos Eléctricos

Lainstalación debe ser llevada a cabo de acuerdo con los requerimientos del lEC.

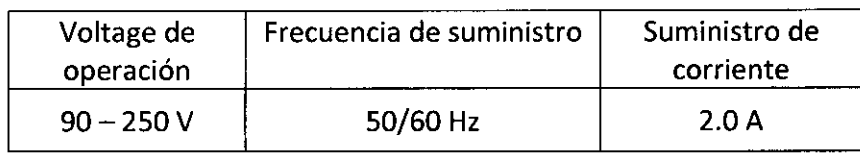

#### Almacenamiento a Largo Plazo

El LaserStar 532 nm puede ser apagado y puede permanecer inoperando por algunos meses sin consecuencias perjudiciales. Mantenga la unidad libre de polvo (utilice su caja) y limpie el sistema antes de su nueva utilización descripta en la sección 5 - Mantenimiento.

Leandro Representan

~ FABR! !.! ) **ARMACEUTICA MATRICULA Nº 9843** 

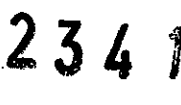

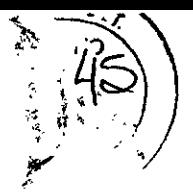

LaserStar 532 nm

Manual de Instrucciones

40

#### Deshecho del Laser5tar 532 nm

Elusuario (dueño) del LaserStar 532 nm es responsable por el deshecho seguro y ambiental del dispositivo luego de su vida útil. No deseche como residuo normal doméstico. Para prevenir riesgos ambientales contáctese con compañías que se encarguen de deshechos de este tipo de dispositivos y sus accesorios.

Deseche la unidad de acuerdo a las directivas 2002/96CE y 2003/108/CE. El siguiente material y sus componentes, utilizados en la fabricación del LaserStar 532 nm necesita un tratamiento especial de acuerdo con la directiva 2002/96/CE del Anexo 11:

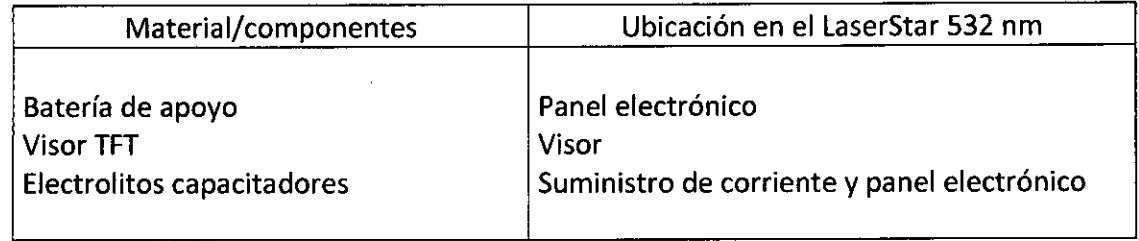

Ningún otro material que requiera este tipo de atención ha sido utilizado en la fabricación del LaserStar 532 nm. Las ópticas están hechas del vidrio BK7 o cuarzo. Las partes electrónicas convencionales pueden ser desechadas en un sistema normal de deshechos electrónicos. La carcaza está hecha de metal (acero, aluminio).

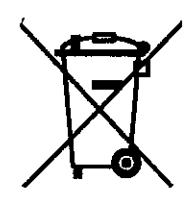

Por favor tenga en cuenta que el producto no contiene material peligroso. Su deshecho no dañará el medio ambiente y no causará riesgo al personal a cargo de su disposición. Como medida extra de precaución, se recomienda contactar a la compañía local de recolección de residuos e informarse acerca del deshecho de su dispositivo.

**UENTRO OPTICOC** Leandro Leiro Representantelleda

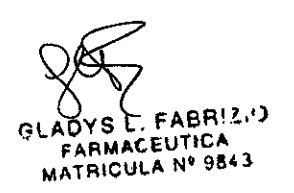

LaserStar 532 nm Manual de Instrucciones **4\**

### **Sección 7 - Descripción Técnica**

#### **Radiación Láser Verde**

Laradiación **del** LaserStar 532 **nm** es generada por medio de la utilización de un diodo láser estimulador de Nd: Cristal de láser en estado sólido *YVO.* Estecristal Nd:YVO genera radiación láser en un rango de infrarrojo. Esta radiación láser setransforma en radiación láser visible de color verde por el uso de un elemento de doble frecuencia - El KTP (fosfato de potasio titanilo)

Laintensidad de la radiación láser verde puede ser ajustada al variar la corriente estimulatorio del diodo láser. Un sistema integrado de medición monitorea y controla constantemente el suministro de radiación láser verde.

Siocurriera alguna irregularidad durante el suministro de radiación, el Laser5tar 532 nm apaga el efecto estimulador del diodo de láser y obstruirá el trayecto de láser al activar su interruptor interno.

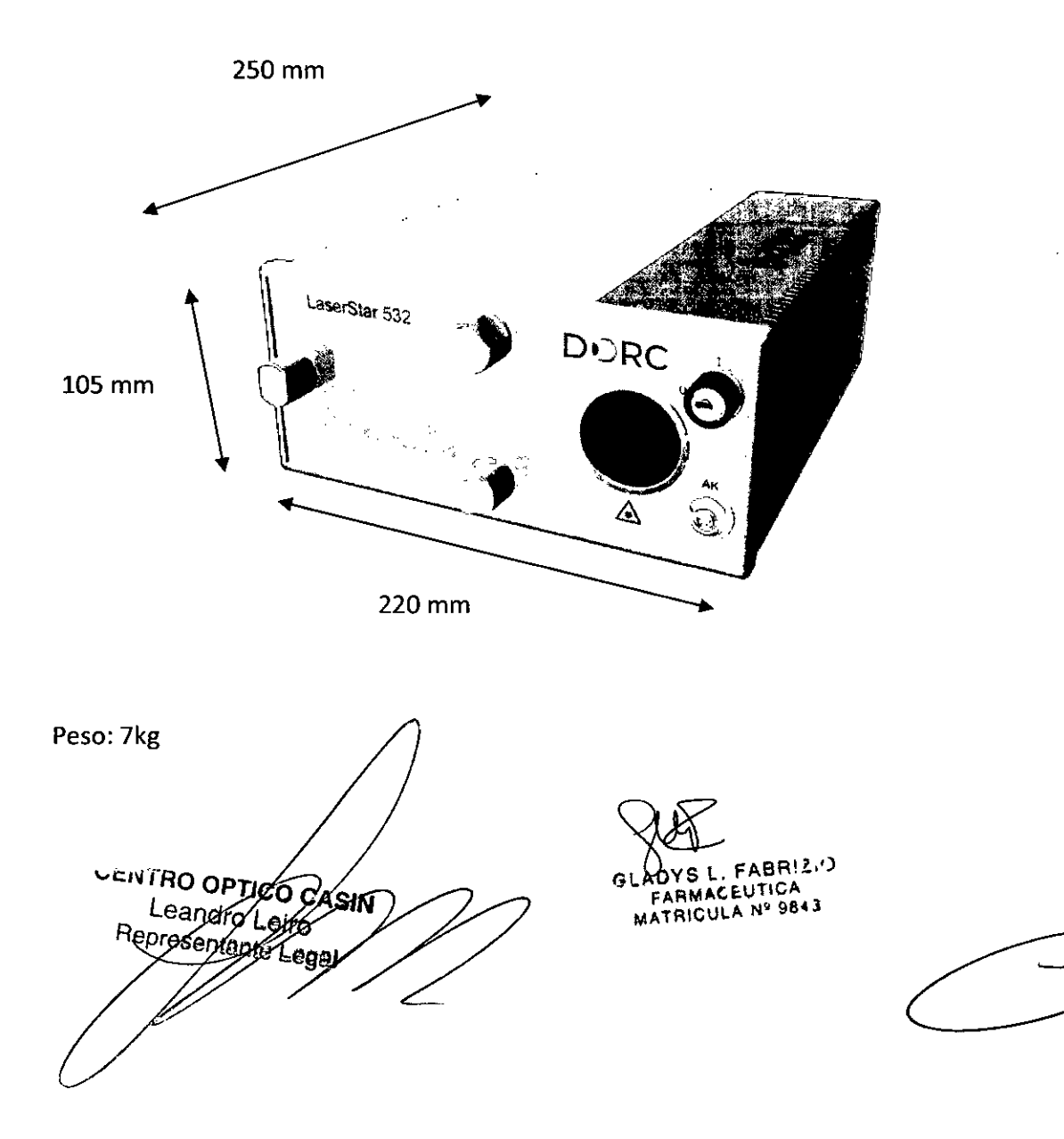

 $234$ OF ENT Manual de Instrucciones D.O.R.C. International b.v. LaserStar 532 nm Date issued: December *2010* 42 Especificaciones Tratamiento Láser Tipo de láser Diodo de doble frecuencia Nd:YVO Clase de Láser IV Frecuencia de onda 532 nm Potencia del láser 50 mW up to 2 W Largo de pulso 10 ms up to 5 s Tiempo de inactividad 10 ms up to 5 s NOHD 10m Precisión interna de tratamiento de medida de potencia :1:5% Láser Tipo Láser de Diodo Clase del láser 11 Largo de onda  $625 - 645$  nm

 $1000 \mu m$  $50 - 5000 \mu m$  $0-1$  mW Atenuación Adaptador de Lámpara SLA-BMBQ Rango de diámetro Oftalmoscopio Láser Indirecto L10-S00 Diámetro Adaptador Universal de Lámpara UNI-SLA Rango de diámetro 50 - 1000 um

)<br>∧ ≀ ADYS L. FABR!2.') **FARMACEUTICA MATRICUI.A N0 98<43**

CENTRO OPTICOR ÁSIM Leandro Leife Representant

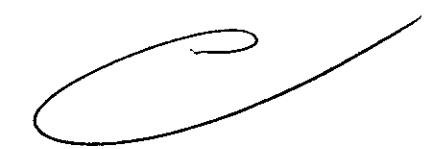

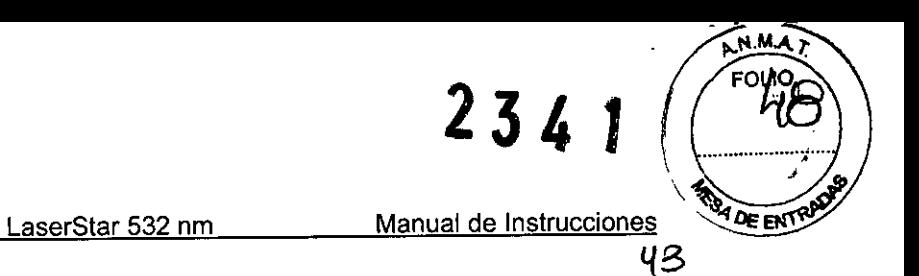

Símbolos Utilizados

**D.O.R.C.** International b.v. Date issued: December 2010

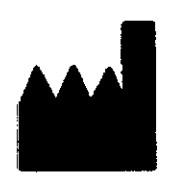

Dirección del Fabricante

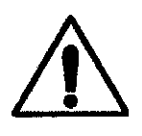

Atención, consulte los documentos adjuntos

Equipo de tipo **BF**

Deseche de manera apropiada

CENTRO OPTICO CASH

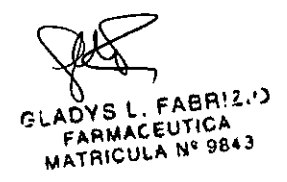

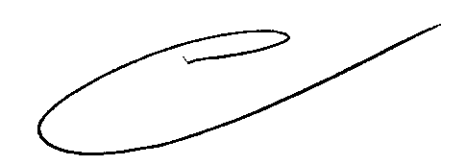

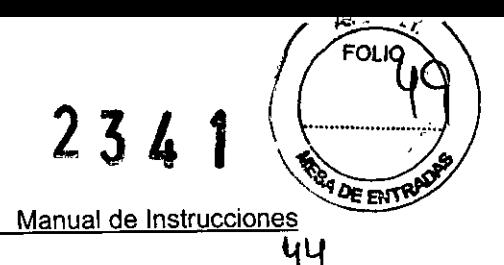

LaserStar 532 nm

#### **Trazo Óptico del Láser**

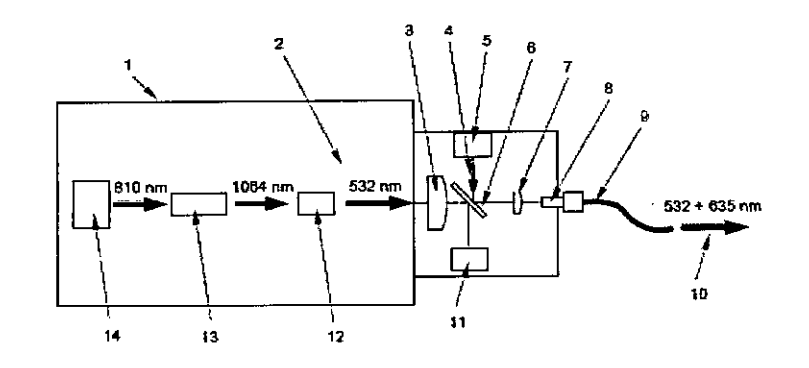

#### Referencias:

- 1) Generador de láser verde 532 nm
- 2) Trazo de láser verde 532 nm
- 3) Lente de Colimación
- 4) Trazo de puntero rojo 635 nm
- 5) Láser de alcance rojo 635 nm
- 6) Divisor de trazo
- 7) Lente de acoplamiento
- 8) Conector Quattro Quick Lock
- 9) Dispositivo de suministro de fibra
- 10) Trazo de salida 532 nm + 635 nm
- 11) Medición de energía verde láser de diodo 532 nm
- 12) Cristal de doble frecuencia (KTP)
- 13) Cristal Láser (Nd: YVO)
- 14} Láser doble

CENTRO OPTICO CAS Leandro Leiro Representante Lega

**FABR!2.9** LADYS L. FABRICI<br>FARMACEUTICA<br>MATRICULA Nº 9843 r S

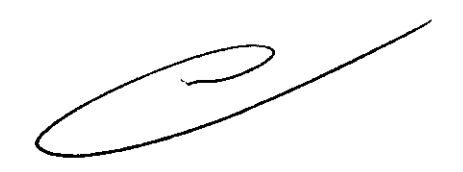

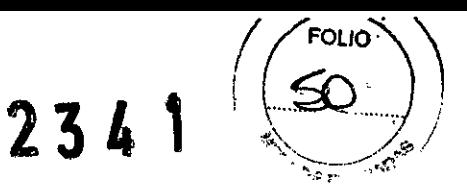

45

D.O.R.C. International b.v. Date issued: December 2010 LaserStar 532 nm

Manuai de Instrucciones

Conexión Eléctrica

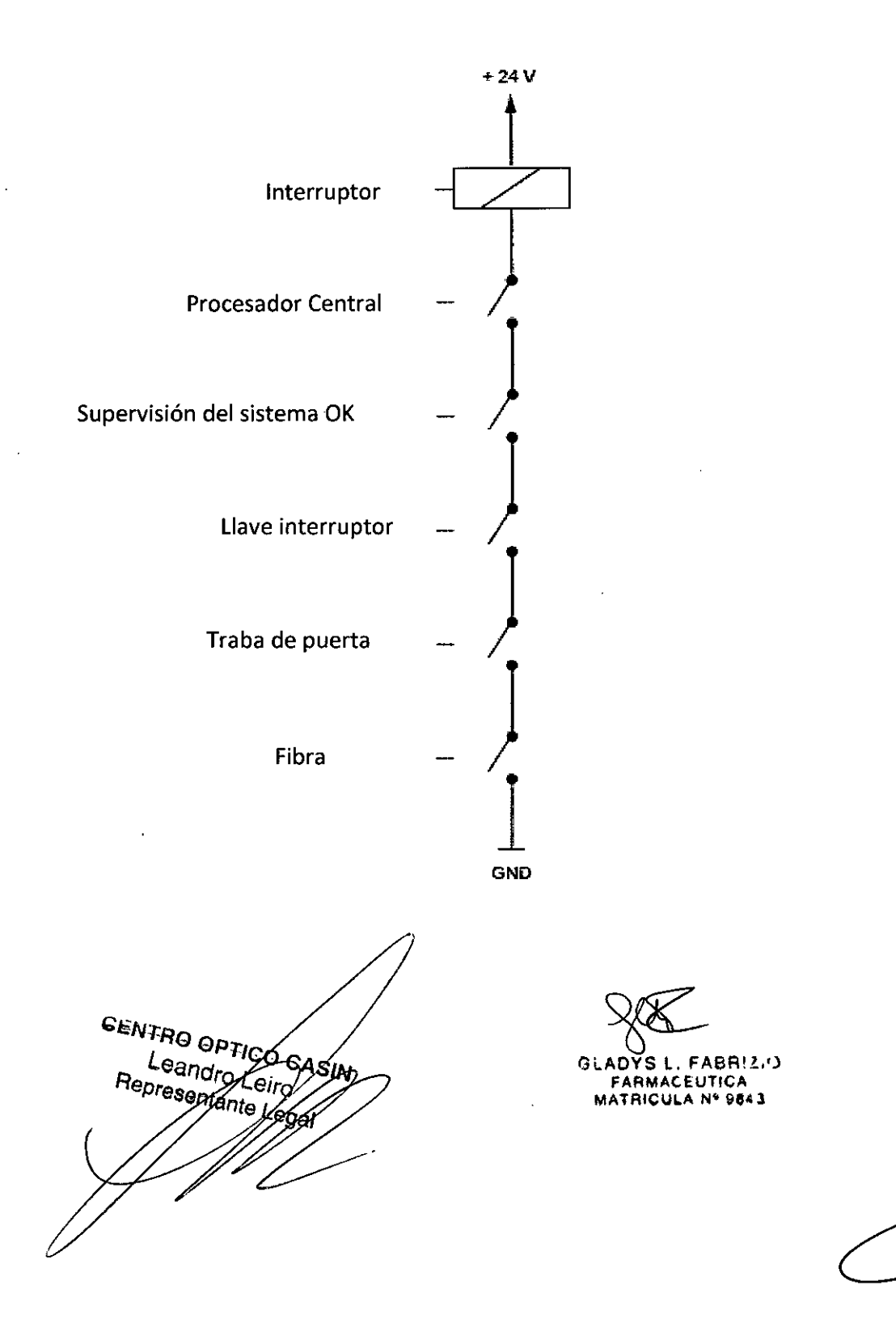

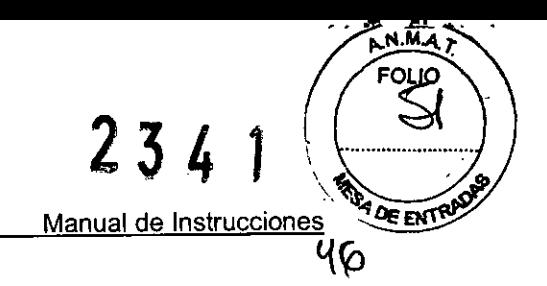

l,

**D.O.R.C.** International b.v.

LaserStar 532 nm

D.O.R.C. International b.v.<br>Date issued: December 2010

#### **Descripción General del** S.**Istema**

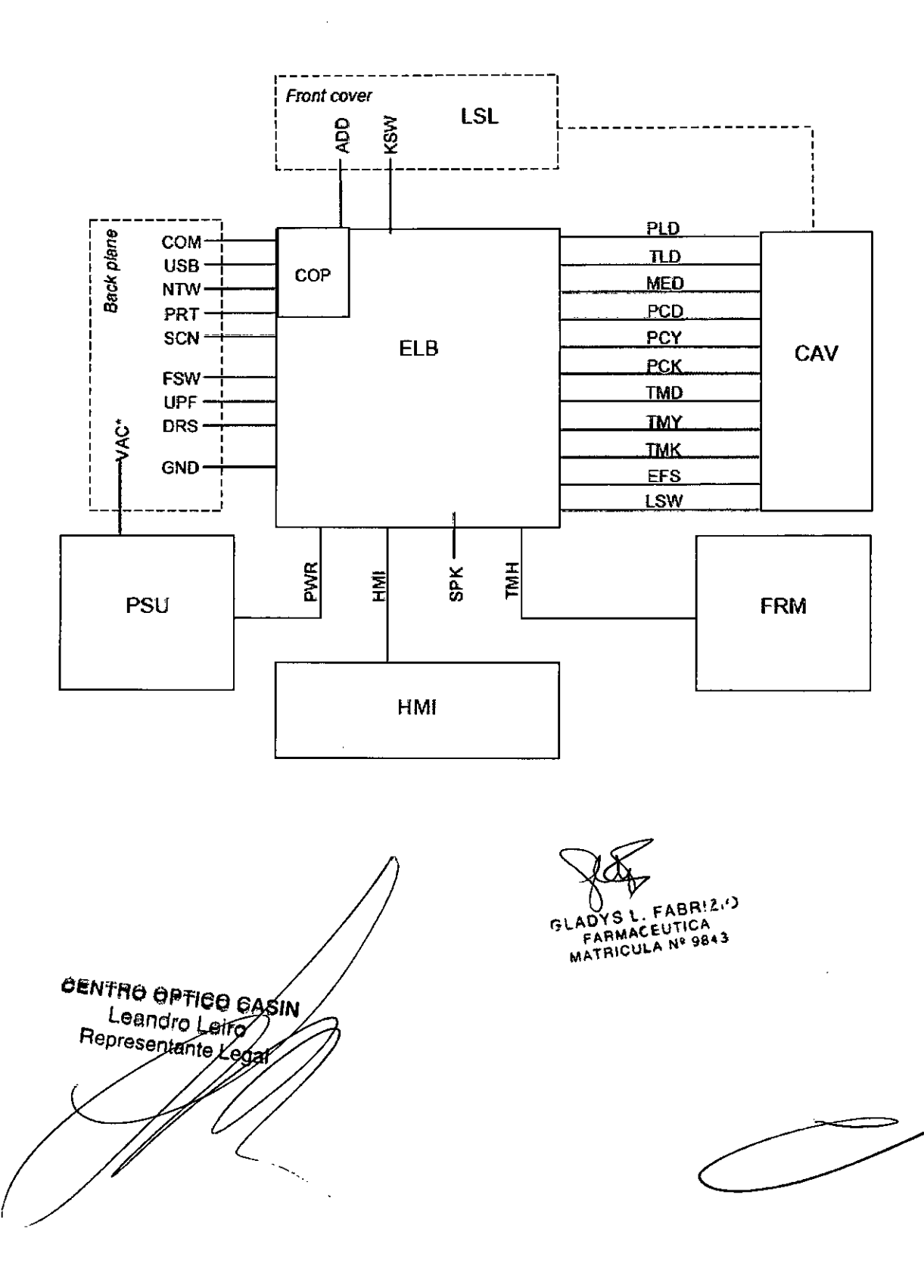

 $2341$ 

м. А FOLIO

RY DE ENTRA

 $\overline{Y}$ 

Manual de Instrucciones

D.O.R.C. International b.v. Date issued: December2010

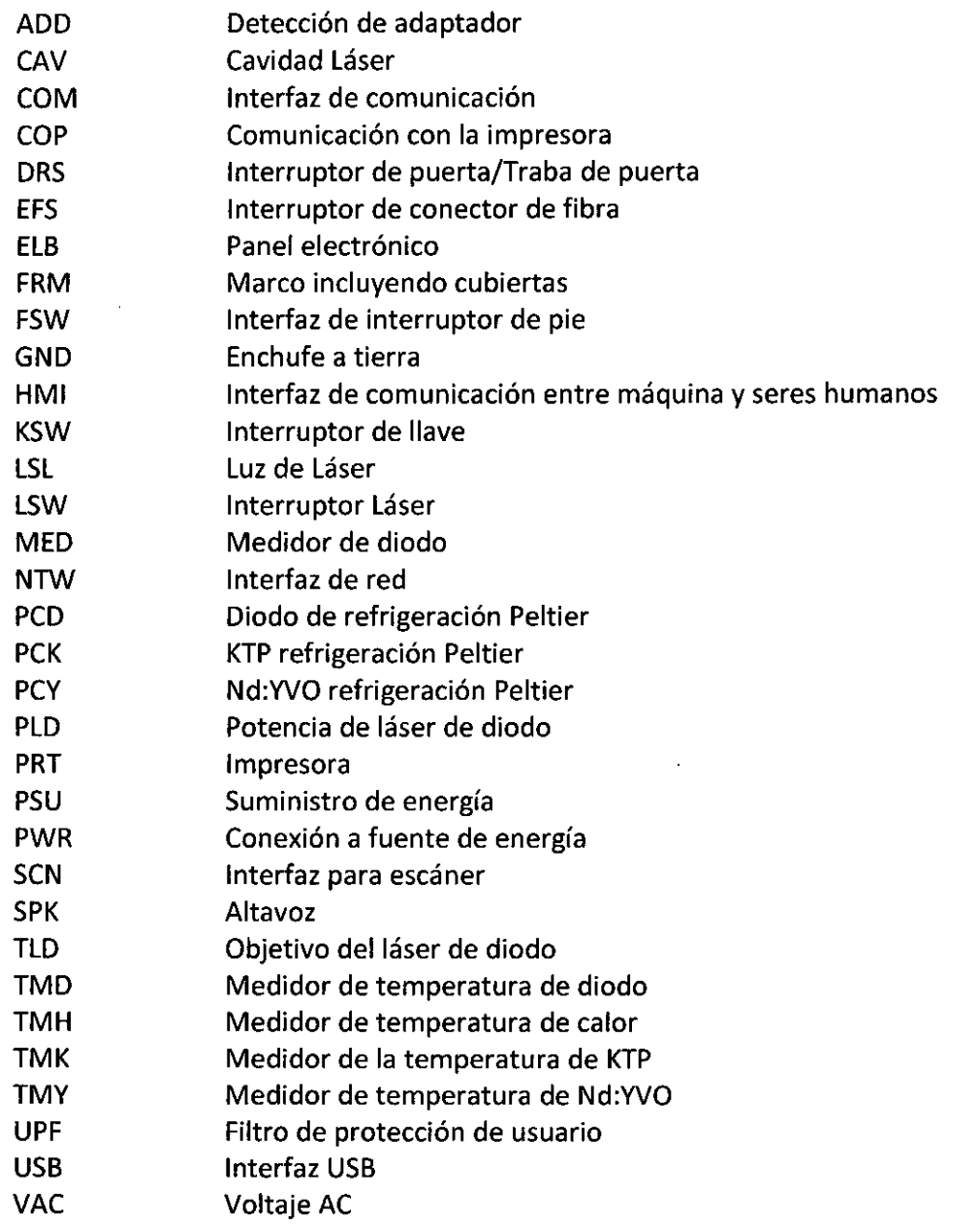

LaserStar 532 nm

CENTRO OPTICO GASIN

GLADYS L. FABRIZ,")

 $\supset$ 

l.

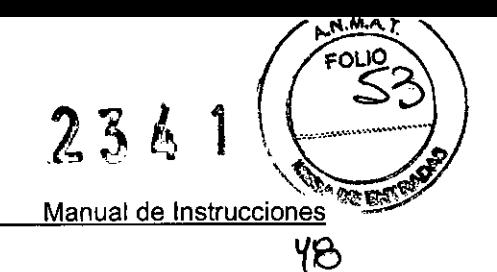

LaserStar 532 nm

Adaptador de Lámpara SLA-BMBQ-Recorrido Óptico

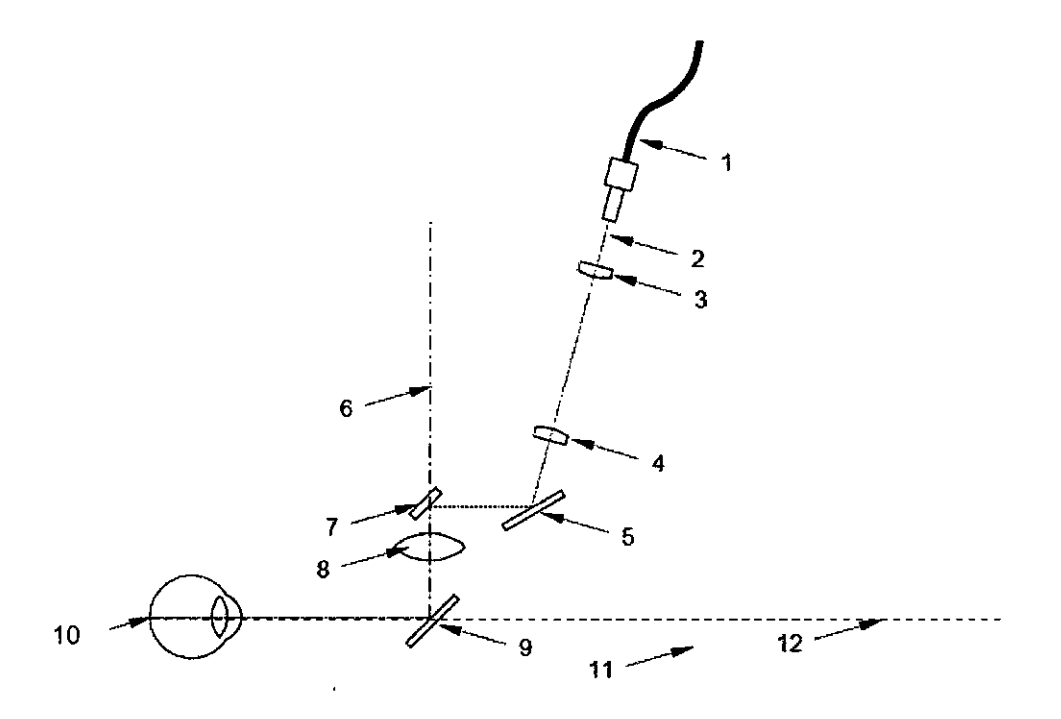

- 1) Fibra
- 2) Trazo de puntero de láser
- 3) lente de colimación
- 4) lente de enfoque
- 5) Espejo
- 6) Trazo de iluminación de la lámpara
- 7) Espejo
- 8) lente de enfoque de iluminación
- 9) Espejo
- 10) Punto de tratamiento de la retina
- 11) Filtro de protección de usuario
- 12) Binocular para vista de trazo

**CENTRO OPTICO** ΙN Leandro Len Representable

**FABR!2.9** ΄S L. LADYS L. FABRIST<br>FARMACEUTICA<br>MATRICULA Nº 9843  $\epsilon$ 

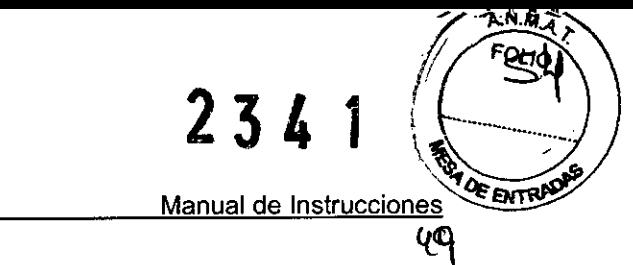

LaserStar 532 nm

#### **Oftalmoscopio Indirecto de Láser L10-S00 - Recorrido Óptico**

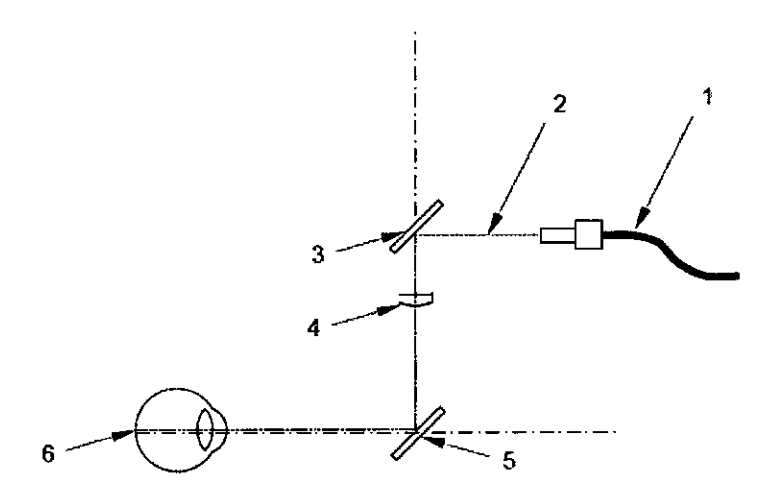

- 1) Fibra
- 2) Trazo del Láser
- 3) Espejo
- 4) Lente de enfoque
- 5) Espejo
- 6) Punto de tratamiento de la retina

CENTRO OPTICO CASIN Leandro Leirg Representante

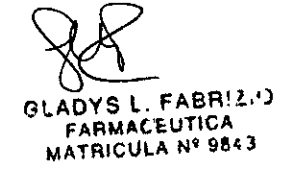

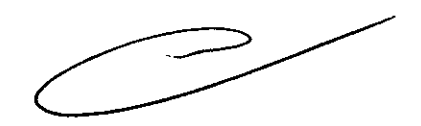

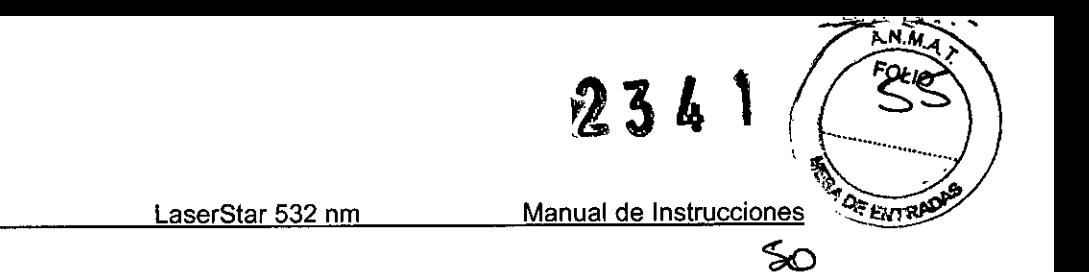

#### **Adaptador de Lámpara UNI-SLA Universal- Recorrido Óptico**

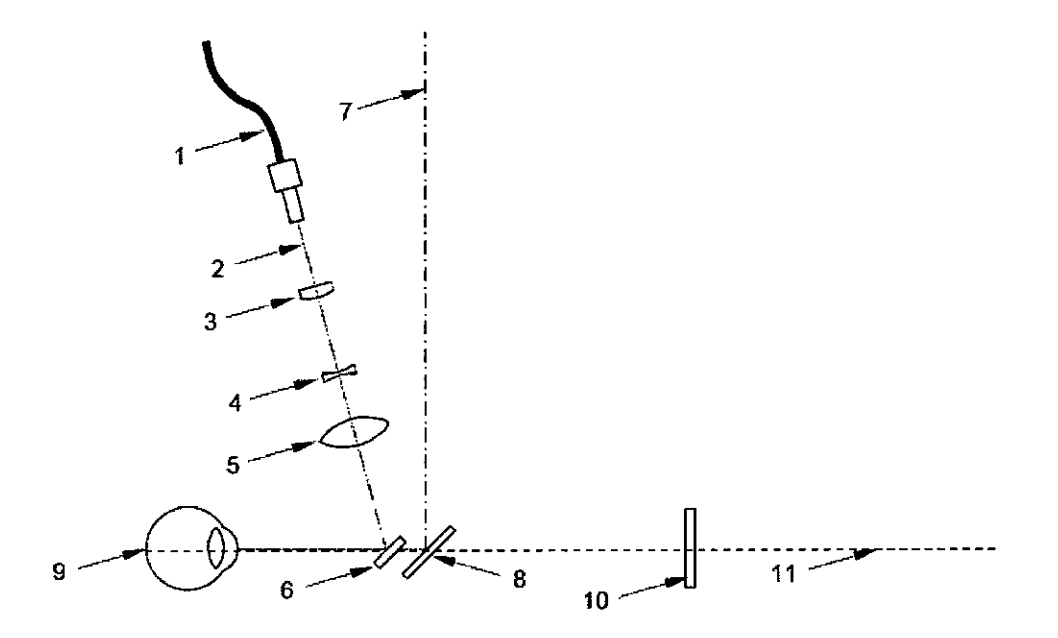

- 1) Fibra
- 2) Trazo de puntero de láser
- 3) lente de colimación
- 4) lente de difusión
- S) lente de colimación
- 6) Espejo
- 7) Trazo de iluminación de la lámpara
- 8) Espejo
- 9) Punto de tratamiento de la retina
- 10) Filtro de protección de usuario
- 11) Binocular para vista de trazo

CENTRO OPTICO CA Leandro Let Representant

**FABRIZ'S** LADYS L. FABHIST  $\cap$ 

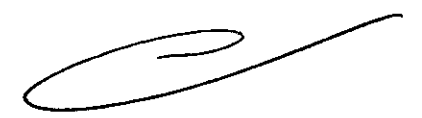

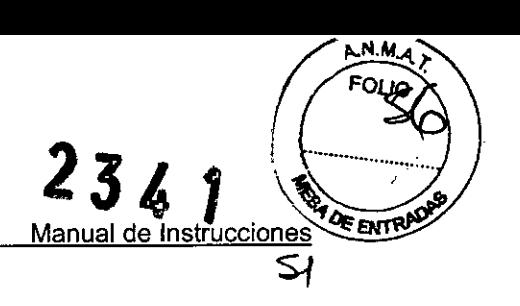

#### Sección 8 - Accesorios

El sistema puede ser utilizado con sus accesorios y partes los cuales, hayan sido listados en este Manual de Instrucciones.

Aquellas partes que no se encuentren listadas deberán ser aprobadas por DORC International BV. Las mismas deberán ser examinadas como una unidad completa incluyendo sus opciones adicionales

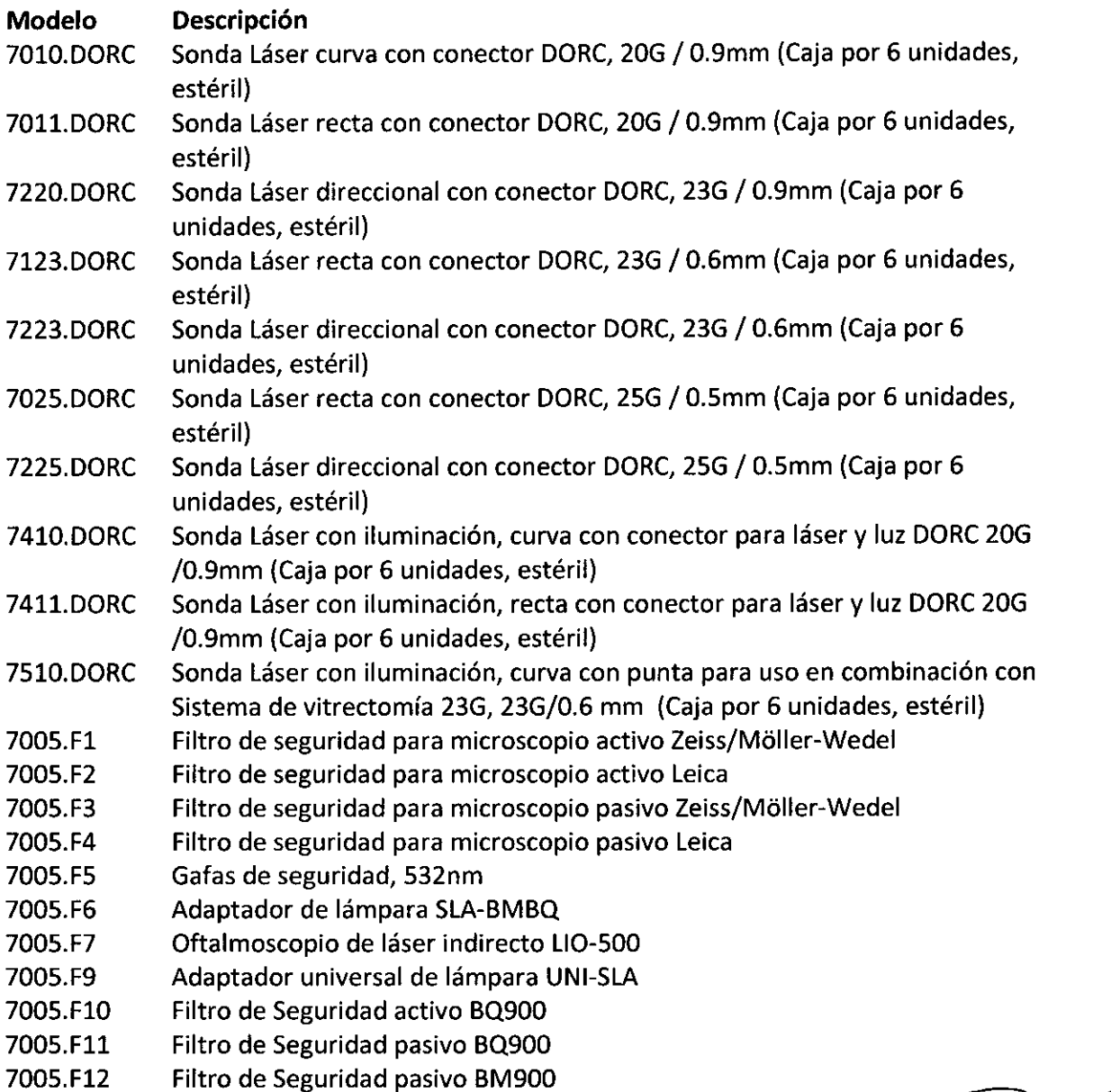

CENTRO OPTICO CASTAR Leandre Leipe Representant

FABRIZ<sub>1</sub> 7S L GLAD FARMACEUTICA

⊃

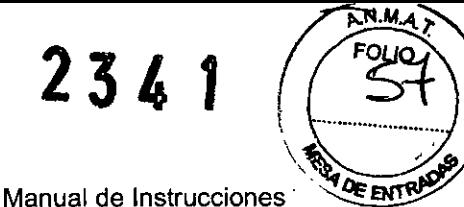

32

LaserStar 532 nm

D.O.R.C. International b.v. Date issued: December 2010

**Sección 9 - Manual Clínico**

La mayoría de los oftalmólogos hoy día, están familiarizados con el uso de variedad de ondas láser y productos láser de diferentes fabricantes, sin embargo es muy importante familiarizarse con cada nuevo láser como si fuera completamente diferente al anteriormente utilizado y con el que se ha adquirido experiencia.

Como resultado de esto, todos los ajustes dados en este manual clínico son con el único fin de dar una guía y es responsabilidad del oftalmólogo que opere el dispositivo asegurar que se establezcan los parámetros óptimos para cada caso particular a tratar. Con un láser nuevo, uno debe prepararse para olvidar lo previamente aprendido y trabajar gradualmente hasta que se haya establecido un conocimiento óptimo acerca del dispositivo.

Este manual clínico provee un sumario de guías para las más comunes aplicaciones. Por favor note que aunque estas aplicaciones hayan recibido aprobación por parte de FDAy otras agencias regulatorias, su inclusión no garantiza que la aplicación haya recibido aprobación en su país.

Adicionalmente recomendamos que el lector se refiera a textos y literatura para una descripción más comprensiva acerca de las técnicas quirúrgicas láser más contemporáneas. Se incluye una lista de bibliografía en la última parte de este manual, pero especialmente recomendamos:

. Laser Surgery of the Posterior Segment (Second Edition up). Steven M.Bloom, Alexander J. Bruckener : Lippincott-Raven, 1997.

o:

. Laser Jahrbuch der Augenheilkunde 1992

. Kampik, A. : Biermann Verlag, Zülpich, 0-5352

Existen muchas más aplicaciones bajo investigación y en cuanto estas aplicaciones reciban la aprobación necesaria, hemos de actualizar este manual. Su distribuidor local lo mantendrá actualizado respecto a nuevas versiones, pero ante cualquier novedad acerca de alguna nueva aplicación sobre la cual Usted desee ser informado, por favor contáctese con la dirección que aparece en la última página de este manual. Adicionalmente, en caso de que Usted desarrollara una nueva aplicación, o tuviera dudas, estaremos a su disposición.

Finalmente, nos gustaría agradecerle por haber tomado la decisión de adquirir un producto de DORC International BV.

CENTRO OPTICO Leandro Le Representar

**FABR!** 2.12 ARMACEUTICA MATRICULA Nº 9843

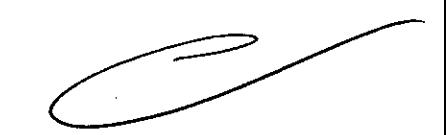

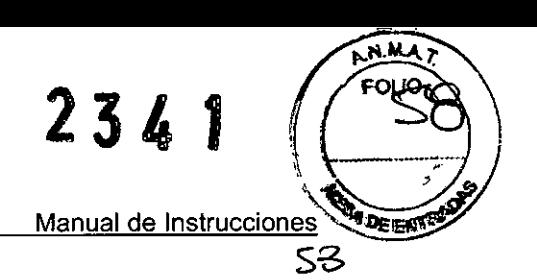

LaserStar 532 nm

**Indicaciones:**

Las indicaciones de tratamiento con el Laser5tar 532 nm son:

Fotocoagulación: Al irradiar el tejido con el láser la temperatura del tejido puede ser incrementada. Debido al efecto de absorción de radiación en el tejido y la transformación de la energía láser en energía termal. De acuerdo a la intensidad de la radiación láser el tejido puede encogerse, coagularse, quemarse o vaporizarse. Basándose en estos efectos pueden resultar efectos de curación en el ojo.

#### **Principios** de Operación

La frecuencia cw doblada de Nd:YVO del sistema láser del Laser5tar 532 nm realiza coagulaciones a 532 nm.

El mecanismo fisiológico de foto coagulación se basa en una de-naturación termal mente inducida de proteínas macro-moleculares. La transformación de energía luminosa en calor resulta de la absorción de los cromóforos xantofila, melanina y hemoglobina. Depende de la intensidad de radiación, el tejido puede ser encogido, coagulado, carbonizado o evaporado. Ciertos efectos terapéuticos beneficiosos se basan en procesos de curación o formación de cicatrices. La frecuencia cw doble de Nd:YVO a 532 nm genera exactamente la misma luz láser como la frecuencia cw doble de láser de Nd:YAG y requiere también la misma energía. Comparado con el argon la frecuencia cw doble de ND:YVO requiere casi la misma energía que argon para alcanzar la foto coagulación dado que la luz verde es mejor absorbida por la hemoglobina y menos que xantofila y existe una reducción resultante en la dispersión. Los resultados clínicos son casi los mismos que con la foto coagulación por argon, si no mejor. Las líneas de lado perjudiciales (azuladas) que produce la foto coagulación con láser de argon no están presentes con la frecuencia doble de láser de Nd:YVO. Al utilizar menos energía en el ojo, se reducen las complicaciones postoperatorias. En su estado sólido, el láser también ofrece ventajas económicas sobre sistemas convencionales de argon y es más fácil de mantener.

los láser de diodo de 810 nm tienen una penetración mucho más profunda, la frecuencia cw doble de Nd:YVO a 532 nm tiene una capacidad de penetración similar al argon y es apropiada para procedimientos en la retina los cuales, normalmente utilizan láser de argon. la poca dispersión y absorción por medio de xantofila lo hace más seguro de utilizar en el área de la mácula.

En general y para resumir, el tratamiento láser debe ser comenzado con poca energía y pulso corto y estos parámetros pueden ser aumentados paso a paso de acuerdo al efecto deseado y alcanzado.

CENTRO OPTICO Leandre Lei Representant

 $G(A)$  $S$ <sup>k</sup> $S$  L. **FARMACEUTICA MATRICULA N'" 911,3**

LaserStar 532 nm Manual de Instrucciones

SH

#### características y funcionamiento del Láser

ElLaserStar 532 nm es portátil y puede ser utilizado o bien junto a una lámpara, oftalmoscopio indirecto y una variedad de sondas intraoculares para aplicaciones endo y de contacto.

#### Aplicaciones

La frecuencia cw doble de Nd:YVO puede, como se ha mencionado anteriormente, ser utilizada como alternativa al argon y todas las aplicaciones tradicionales. Como estas están muy bien establecidas y documentadas no es nuestra intención mencionar todas las indicaciones, contraindicaciones y procedimientos. Sin embargo, puede ser de interés para el lector el siguiente libro:

#### Laser Surgery of the Posterior Segment (Second Edition up). Steven M.Bloom, Alexander J. Bruckener : Lippincott-Raven, 1997.

#### Endofotocoagulación

Este procedimiento, aunque en uso por algún tiempo, requiere una mención. Enconjunto con argon, como procedimiento auxiliar en cirugía vitro-retinal, puede realizarse igualmente con la frecuencia cw doble de Nd:YVO.

#### Endofotocoagulación de la Corio-Retina

Lasonda recta es utilizada en la Endofotocoagulación de la Corio-Retina, particularmente para el tratamiento de dispersión de retinopatía diabética, con valores de comienzo recomendados de acuerdo a la siguiente tabla:

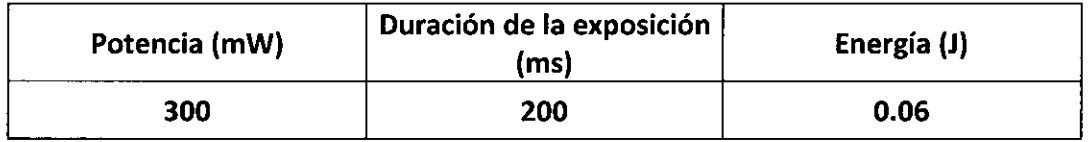

Si no hubiera efecto, la duración de la exposición o la potencia, deberán ser aumentados.

#### Endociclofotocoagulación

Lasonda curva se utiliza para la endociclofotocoagulación en casos que el glaucoma concomitante, utilizando los valores de inicio recomendados como fueron mencionadas en la tabla anterior para endofotocoagulación. Lasonda debe ser dirigida contra el cuerpo ciliar. Si no apareciera un emblanquecimiento del cuerpo ciliar, deberá aumentar la duración de la exposición.

Enambos procedimientos la dosis depende de la distancia entre la sonda y la retina o cuerpo ciliar - la intensidad del impacto puede variar simplemente al variar la distancia.

CENTRO OP Leandro L Representante Leiro  $\epsilon_{\text{Iro}}$ 

GLAOY\$  $\sum_{\text{YSL FABR}(2,2)}$  $FABR!L$ 

**RMACEUTICA** MATAICU~A **NI! 9&.3**

 $23~$ 

 $R_{11}$  ,  $\sqrt{\frac{FOL_0}{FOL_0}}$ 

 $\leq$ 

\~~~ .

#### **Bibliografía** Lectura General

- Laser Surgery of the Posterior Segment (Second Edition up). Steven M.Bloom, Alexander J. Bruckener : Lippineott-Raven, 1997.
- Safety with Lasersand Other Sources A Comprehensive Handbook. Sliney, D. and Wolbarsht, M. : Plenum Press, New York, 1980.
- Ophthalmie Lasers : Current Clinieal Uses. Mareh, W. F. : Slack, Inc., Thorofare, New Jersey, 1984.
- Anterior Segment Surgery, IOL's Lasersand Refraetive Keratoplasty. Stark, H. J., Maumenee, A. E. and Terry A. C. (eds.): Williams and Wilkins, Baltimore, Maryland. 1986.
- Ophthalmic Lasers (3rd ed.) L'Esperance, F. A. Jr., : C.V. Mosby Company, St.Louis Missouri, 1989.
- Integrated Optieal Fiber Systems for Laser Treatment of Some Struetures of the Anterior Segment. Rol P., Fankhauser F. and Kwasniewska S.
- Current Therapy in Ophthalmic surgery (Eds : Spaeth G, Katz L.J and Parker K. W.). : B.C. Decker Inc, Burlington, Ontario and Philadelphia, PA: 167-170, 1989.
- Glaucoma Surgery, Spaeth G. L.Seetion 11, Ophthalmic surgery: Principies & Praetiee (Ed : Spaeth G. L.). : W.B. Saunders Company, Philadelphia, PA, 1990.
- Speetral transmittanee of intraocular lenses and damage from intense Iight sourees. Mainster, M. A. : J. Opht. Soe.Am. 60 : 848-855, 1970 and American J. Ophthalmol 85 :167-170,1978.
- Clinieal studies on high and low power laser radiation upon some structures of the anterior and posterior segments of the eye. Fankhauser, F., Lörtscher, H. P. and van der Zypen, E.: Int. Ophthalmol. 5 (1):15-32, 1982.
- Sieherheitsprobleme für die Augen beim Umgang mit Laserstrahlen (Safety problems for the eye in connection with laser radiation) Lörtscher, H. P. and Fankhauser, F. : Klin. Mbl. - Augenheilk. 180:360-362, 1982.
- Contact glass for use with high power lasers Geometrical and optical aspects. Roussel, P.and Fankhauser, F. : Internat Ophthalmol 6: 183-190, 1983.

CENTRO OPTICO CAS Leandro Leiro Representante L

FABRIZ(1) FAHMOLLA Nº

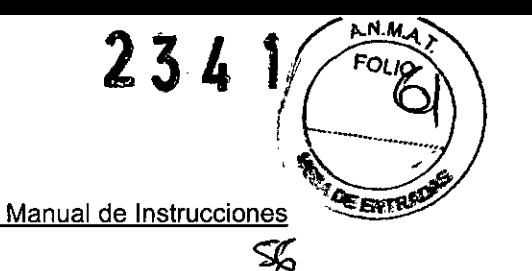

LaserStar 532 nm

#### **Miscelánea**

- Direkte Ziliar-körperkoagulation mit dem Argonlaser Bartl, G., Hofmann, H. and Wocheslaender, E.: Fortschr. Ophthalmol 79:438,1983
- Laser shrinkage of ciliary processes: a treatment for malignant (ciliary block) glaucoma  $\blacksquare$ Herschler, J. : Ophthalmology 87: 1155, 1980
- Argon laser photocoagulation of the ciliary processes in the management of aphakic  $\frac{1}{2}$  . glaucoma Lee, P. F. : Arch Ophthalmol 97 : 2135, 1979
- Transpupillary photocoagulation of the ciliary processes, Merrit, J. C. : Ann. Ophthalmol 8 : 325, 1976
- Transpupillary argon laser cyclophotocoagulation Klapper, R. M. and Dodick, J. : Doc. Ophthalmol. Proc. Ser 36 : 197, 1984

FABR!2') FARMACEUTICA HARMACEUTICA

CENTRO OPTICO CA Representable

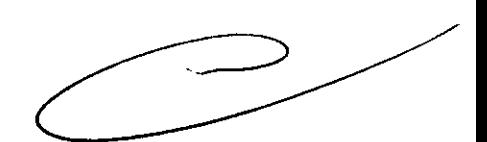

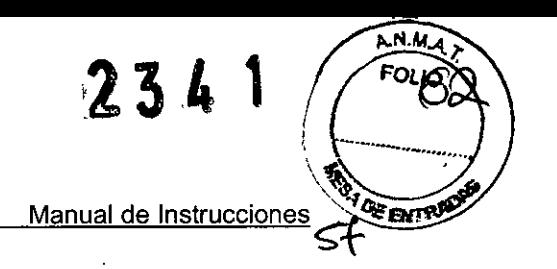

LaserStar 532 nm

#### Sección **10 -** Apéndice

#### Conexiones Aprobadas

Las siguientes conexiones al LaserStar 532 nm proveídas por DORC International BV han sido aprobadas.

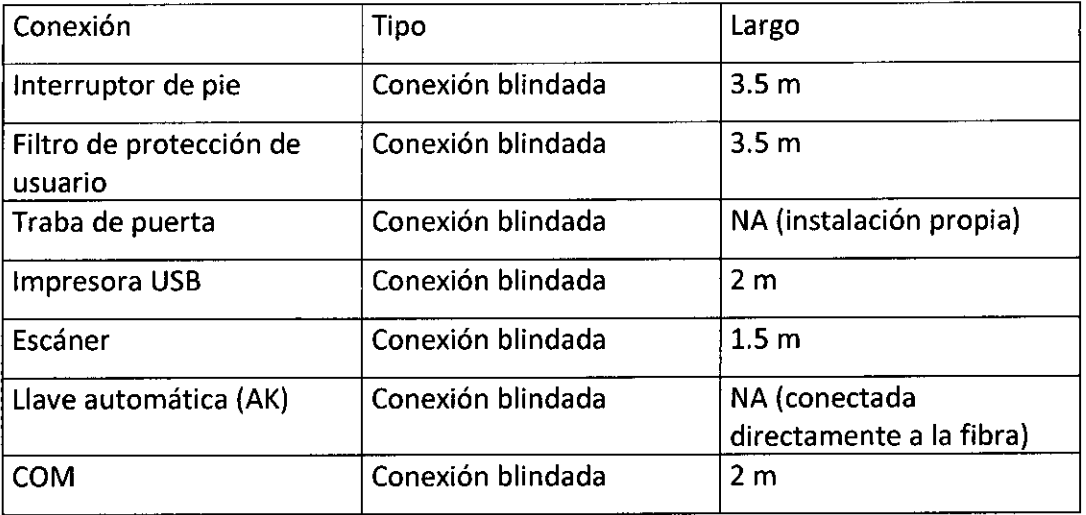

Nota: solo las conexiones aprobadas y proveídas por DORC International BV pueden ser utilizadas con el laserStar 532nm

El uso de conexiones y accesorios no aprobados por DORC International pueden causar aumento de la emisión electromagnética así como inmunidad electromagnética reducida.

#### Compatibilidad Electromagnética (EMe)

los cambios y modificaciones a este sistema no aprobadas por DORC International BV pueden causar problemas con la compatibilidad electromagnética con este u otro equipo. No apile o ubique este sistema en contacto directo con otros sistemas. Si esto no pudiera evitarse se requerirá un monitoreo constante del sistema respecto a su correcto funcionamiento.

El sistema está diseñado y probado para cumplimentar con las regulaciones aplicables respecto a compatibilidad electromagnética y necesita ser instalado y puesto en servicio de acuerdo a la siguiente información.

Nota: Este equipo ha sido probado y cumplimenta con los requisitos de clasificación CLASE A para dispositivo digital, parte 15 de las Reglas de la FCC. Estos límites son diseñados para proveer protección razonable contra interferencia peligrosa cuando el equipo genera, utiliza e irradia radio frecuencia y si no está instalado y utilizado de acuerdo con el Manual de Instrucciones, podría causar daños e interferencia a las radio comunicaciones. la operación de este equipo en un área residencia puede causar interferencia la cual, deberá ser corregida por el usuario asymiéndo sus propios riesgos.

CENTRO OP Leandro  $L_{\theta}$ 

FABR! 2.1) ARMACEUTICA **MATRICULA Nt ga43**

 $\bar{z}$ 

 $\mathcal{A}^{\mathcal{A}}$ 

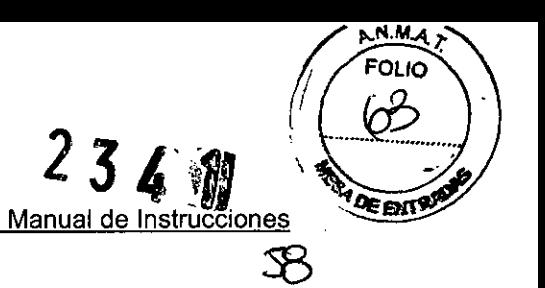

#### Guía y Declaración del Fabricante

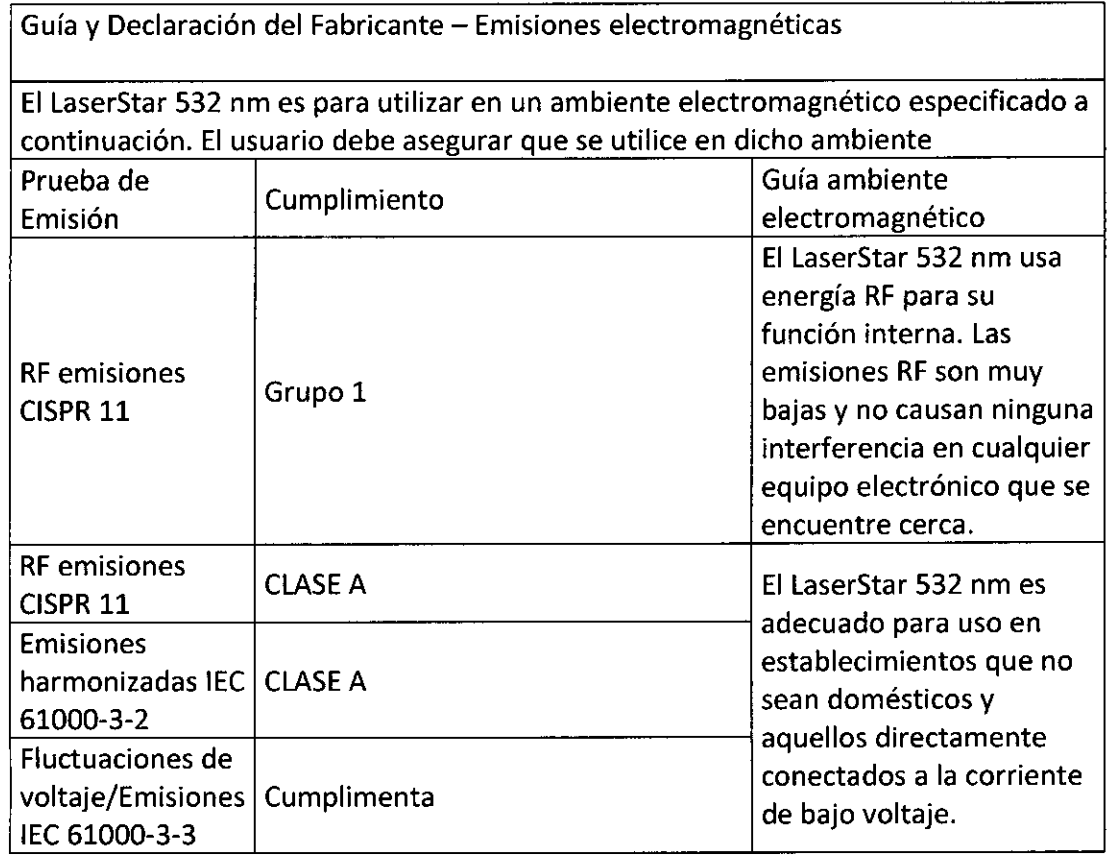

EENTRO OPTICO CASIN<br>Leanero Daro<br>Representagle Legal

GLADYS L. FABRIZION<br>FARMACEUTICA<br>MATRICULA Nº 9843

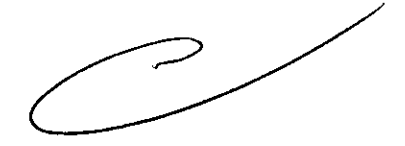

## **o.o.R.e.** International b.v.

LaserStar 532 nm

AMA

**RADE ENTR** 

 $\overline{\mathcal{Z}}$ 

 $\frac{1}{2}$ 

 $2341$ 

 $\begin{array}{c}\n\text{Mannual de Instruccione}\n\\ \n\text{Mannual de Instruccione}\n\\ \n\end{array}$ 

Date issued: Oecember 2010

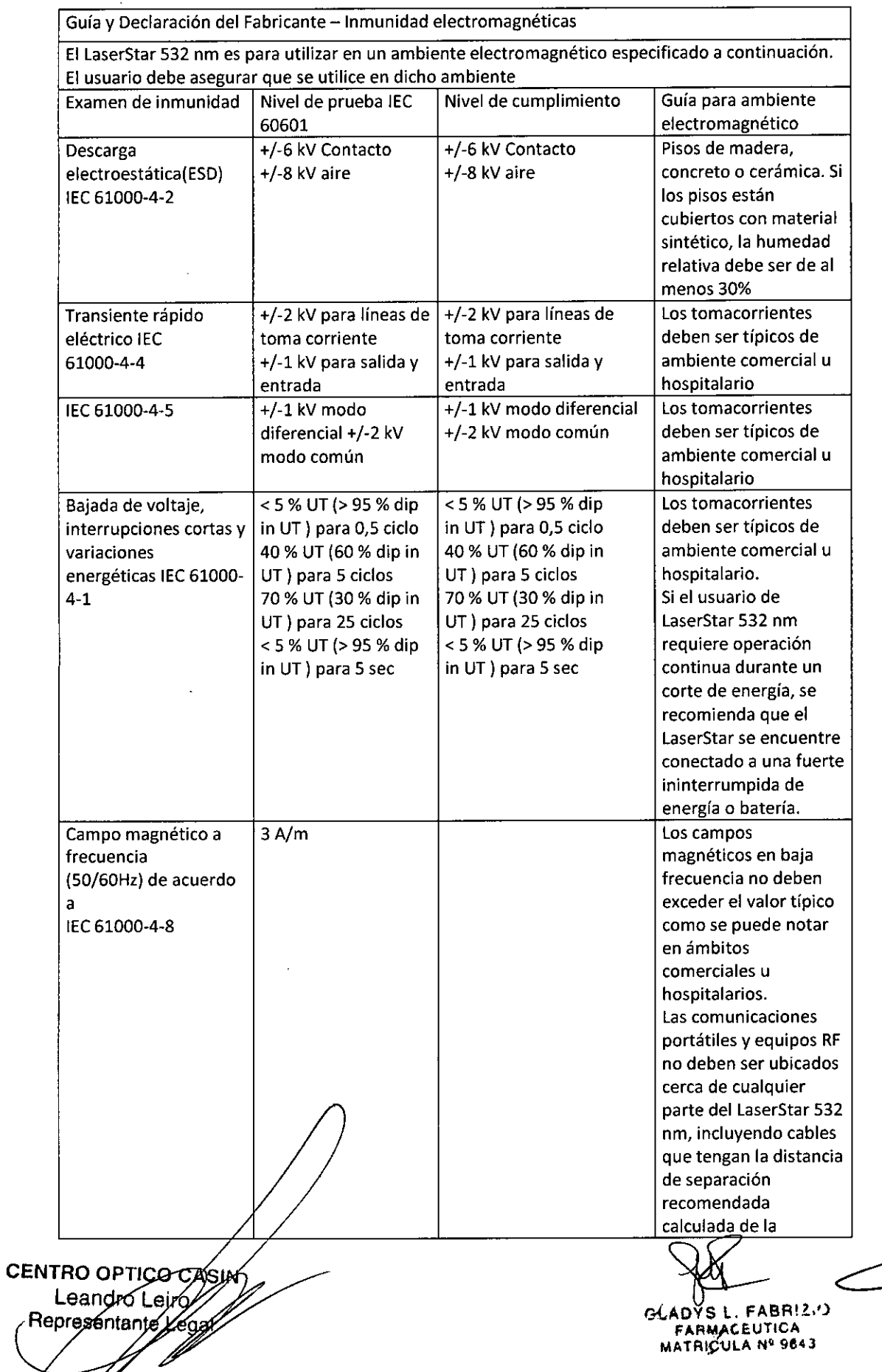

 $\overline{a}$ 

LaserStar 532 nm

Manual de Instrucciones

░

 $234$ 

FOLIO

 $65$ 

**ERITRADE** 

FOLIO

<u>"60 </u>

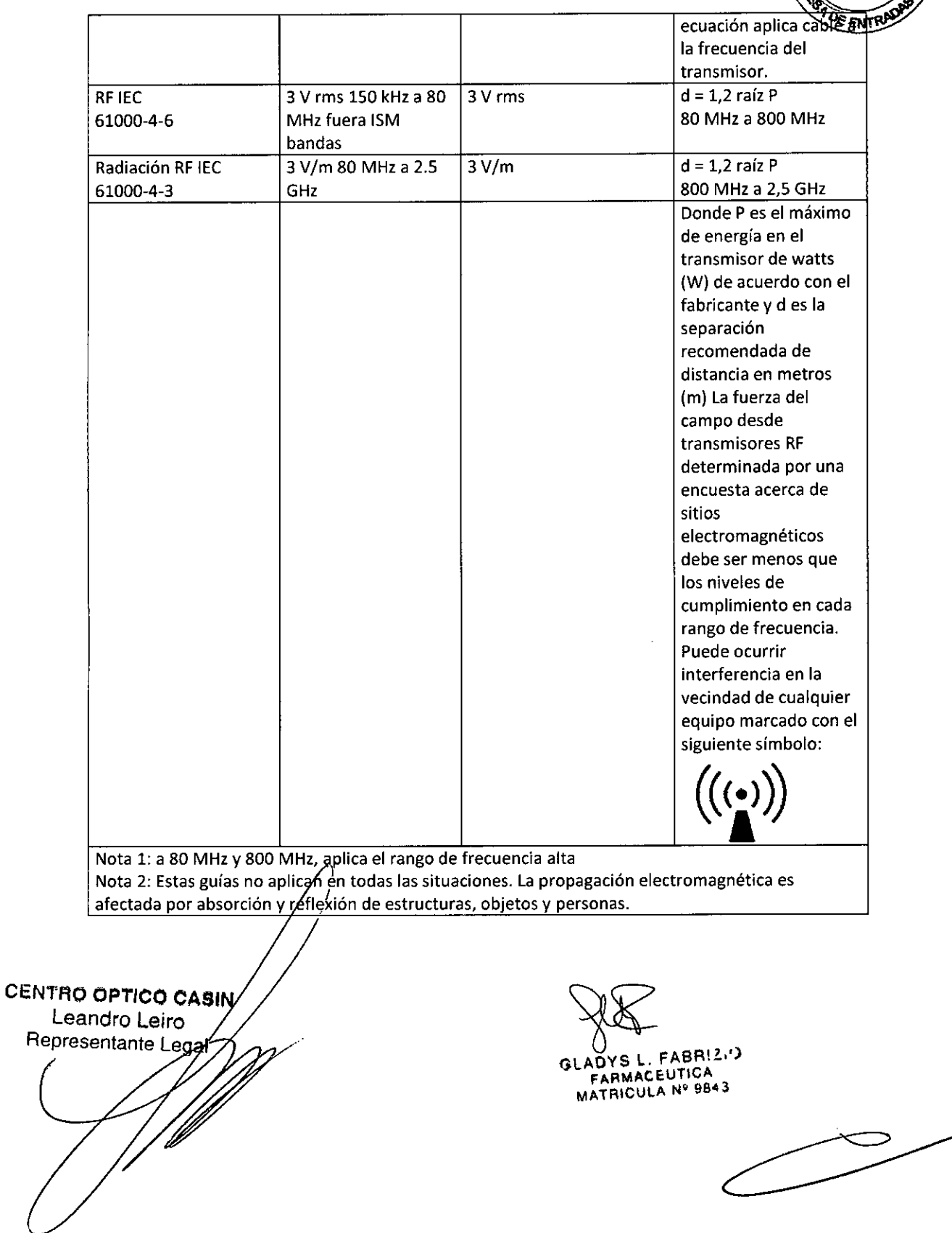

D.O.R.C. international b.v.

 $2341$ Manual de Instr<u>ucciones</u>  $\searrow$ e (JI

 $\sqrt{\frac{AMM_A}{FOM}}$ 

Date issued: December 2010

**Distancias recomendadas de separación entre dispositivos portátiles y de comunicación RF y el** Laser5tar 532 nm

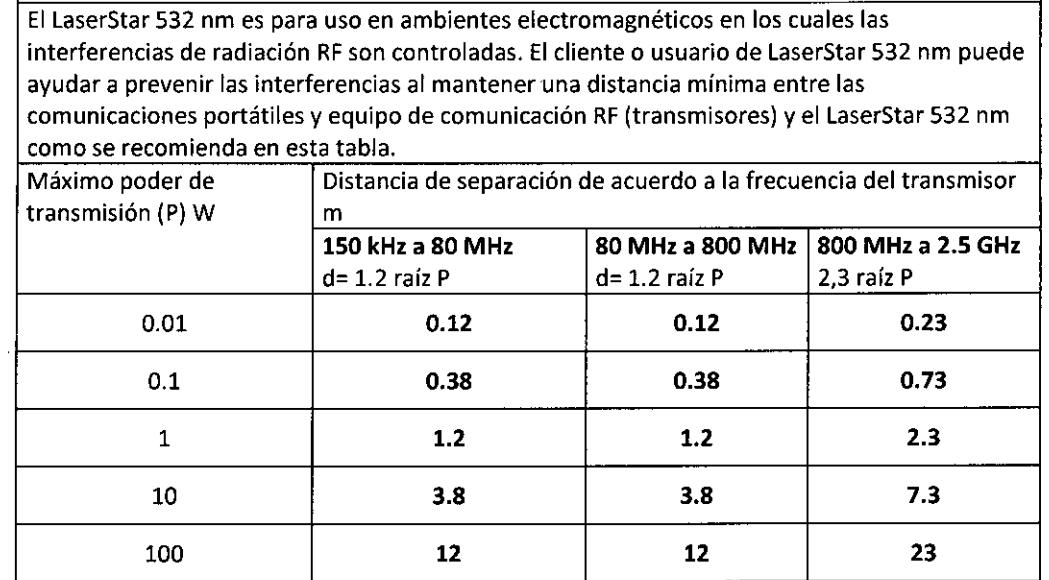

CENTRO OPTICO CASIN Leandre Meiro Representant ΪQ

'YJK-**GlAOYS l. FABR!!,')** FARMACéUTICA **MATRICUlA N'"9843**

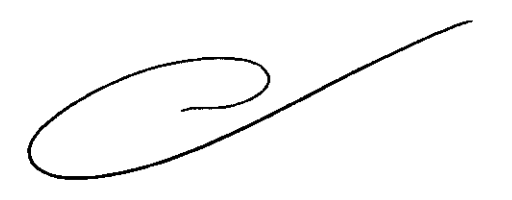

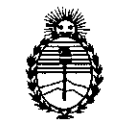

Ministerio de Salud Secretaría de Políticas, Regulación e Institutos A.N.M.A.T.

#### ANEXO III

#### CERTIFICADO

Expediente NO: 1-47-21142/12-7

El Interventor de la Administración Nacional de Medicamentos, Alimentos y Tecnología Médica (ANMAT) certifica que, mediante la Disposición Nº **................** . y de acuerdo a lo solicitado por Centro Óptico Casin S.R.L. se autorizó la inscripción en el Registro Nacional de Productores y Productos de Tecnología Médica (RPPTM), de un nuevo producto con los siguientes datos identificatorios característicos:

Nombre descriptivo: Equipo de Láser Oftálmico

Código de identificación y nombre técnico UMDNS: 17-808 - Láseres de Diodo para Oftalmología

Marca: DORC.

Clase de Riesgo: Clase III

Indicación/es autorizada/s: Tratamiento de fotocoagulación en oftalmología Modelo: 7000 LaserStar 532 nm

Condición de expendio: Venta exclusiva a profesionales e instituciones sanitarias Nombre del fabricante: D.O.R.C. Dutch Ophtalmic Reserch Center (International) B.V.

Lugar de elaboración: Scheijdelveweg 2, 3214VN, Zuidland, Países Bajos.

234 1

Se extiende a Centro Óptico Casin S.R.L. el Certificado PM-3s0-174, en la Ciudad de Buenos Aires, a .................................., siendo su vigencia por cinco (5) años a contar de la fecha de su emisión.

DISPOSICIÓN Nº

 $\sim$   $\sim$ 

Dr. OTTO A. ORSINGHER ". VIIU A. ORSINGHEE"<br>SUB-INTERVENTOR<br>A.N.M. A.P. 4.N.M.A.T